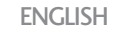

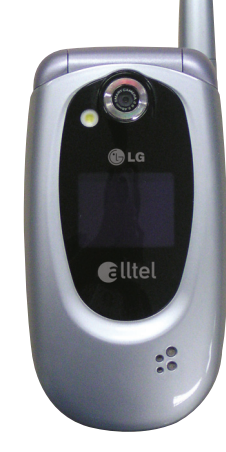

# **AX245 USER GUIDE**

Please read this manual carefully before operating your mobile phone. Retain it for future reference.

**P/N:** MMBB0220501(1.0) **H** 

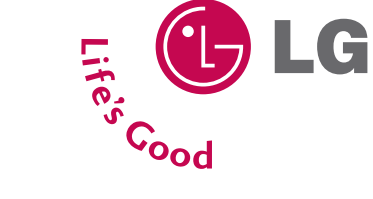

AX245 **USER GUIDE AX245**  $\overline{\phantom{0}}$ USER CUIDE

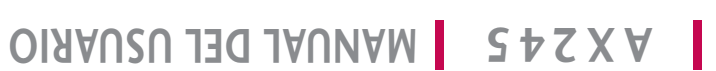

Lea este manual cuidadosamente antes de utilizar su teléfono. Guárdelo para consultarlo en el futuro.

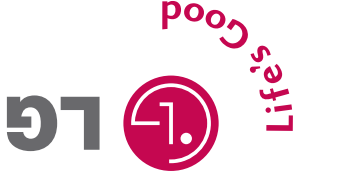

**Electro** 

Download from Www.Somanuals.com. All Manuals Search And Download.

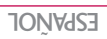

**Biliel** 

 $57<sup>o</sup>$ 

*Copyright ©2006 LG Electronics, Inc. All rights reserved. LG and the LG logo are registered trademarks of LG Group and its related entities. All other trademarks are the property of their respective owners.* 

# IMPORTANT SAFETY PRECAUTIONS

Read these instructions. Breaking the rules may be dangerous or illegal. Further detailed information is given in this user guide.

# *WARNING! Violation of the instructions may cause serious injury or death.*

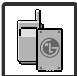

1. Never use an unapproved battery since this could damage the phone and/or battery and could cause the battery to explode.

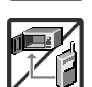

- 2. Never place your phone in a microwave oven as it will cause the battery to explode.
- 3. Never store your phone in temperatures less than -4°F or greater than 122°F.
- 4. Do not dispose of your battery by fire or with hazardous or flammable materials.

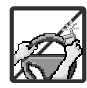

5. When riding in a car, do not leave your phone or set up the hands-free kit near an air bag. If wireless equipment is improperly installed and the air bag is deployed, you may be seriously injured.

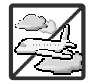

- 6. Do not use a hand-held phone while driving.
- 7. Do not use the phone in areas where its use is prohibited. (For example: aircraft)

# IMPORTANT SAFETY PRECAUTIONS

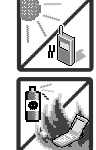

- 1. Do not expose the battery charger or adapter to direct sunlight or use it in places with high humidity, such as a bathroom.
- 2. Do not use harsh chemicals (such as alcohol, benzene, thinners, etc.) or detergents to clean your phone. This could cause a fire.

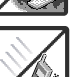

3. Do not drop, strike, or shake your phone severely. It may harm the internal circuit boards of the phone.

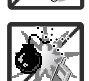

- 4. Do not use your phone in high explosive areas as the phone may generate sparks.
- 5. Do not damage the power cord by bending, twisting, pulling, or heating. Do not use the plug if it is loose as it may cause a fire or electric shock.

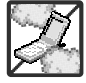

6. Do not place any heavy items on the power cord. Do not allow the power cord to be crimped as it may cause electric shock or fire.

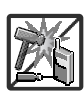

- 7. Do not handle the phone with wet hands while it is being charged. It may cause an electric shock or seriously damage your phone.
- 8. Do not disassemble the phone.

1. Do not place or answer calls while charging the phone as it may short-circuit the phone and/or cause electric shock or fire.

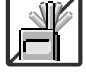

2. Do not hold or let the antenna come in contact with your body during a call.

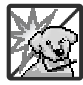

- 3. Make sure that no sharp-edged items such as animal's teeth or nails, come into contact with the battery. This could cause a fire.
- 4. Give instructions for children to use the battery carefully.

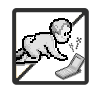

5. Be careful that children do not swallow any parts (such as rubber plugs, earphone, connection parts of the phone, etc.) This could cause asphyxiation or suffocation resulting in serious injury or death.

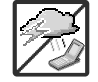

6. Unplug the power cord and charger during lightning storms to avoid electric shock or fire.

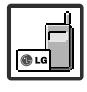

- 7. Only use the batteries and chargers provided by LG. The warranty will not be applied to products provided by other suppliers.
- 8. Only authorized personnel should service the phone and its accessories. Faulty installation or service may result in accidents and consequently invalidate the warranty.

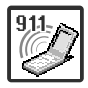

9. An emergency call can be made only within a service area. For an emergency call, make sure that you are within a service area and that the phone is turned on.

# TABLE OF CONTENTS

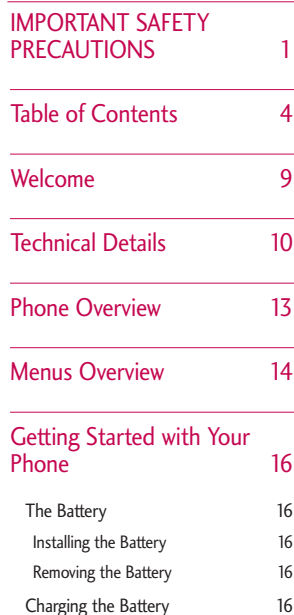

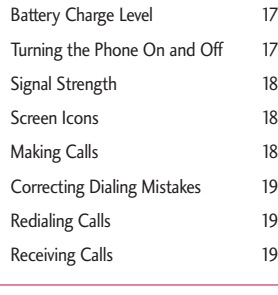

Quick Access to Convenient<br>Features 20 Features

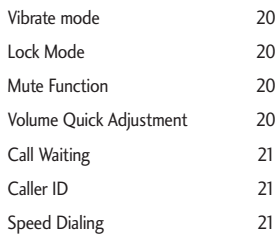

## Entering and Editing Information 22

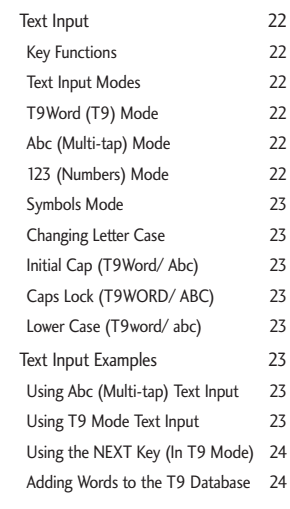

# Contacts in Your Phone's Memory 25

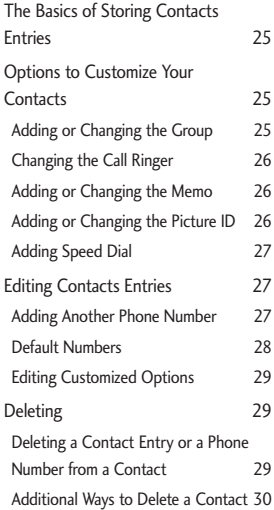

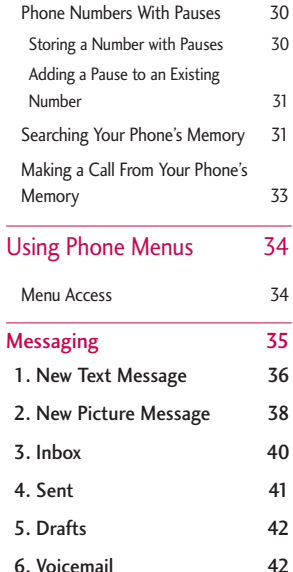

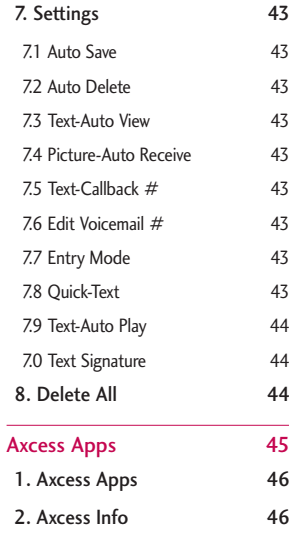

# TABLE OF CONTENTS

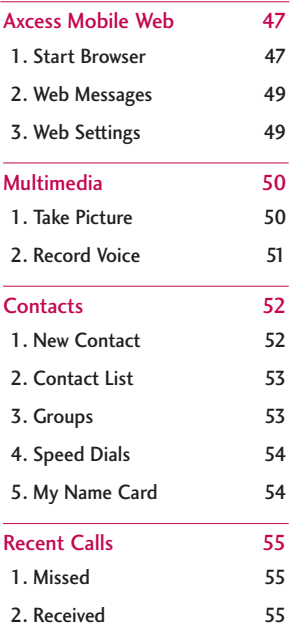

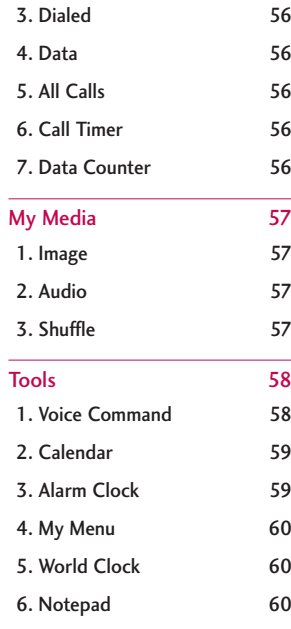

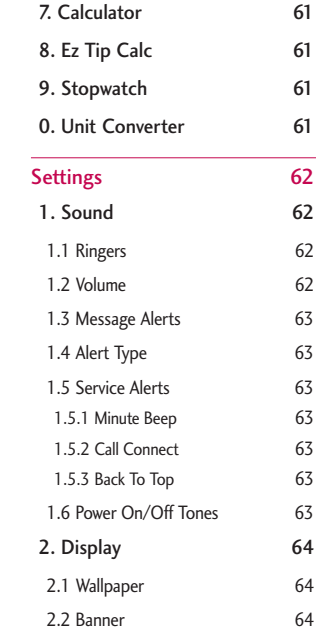

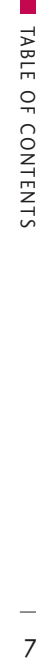

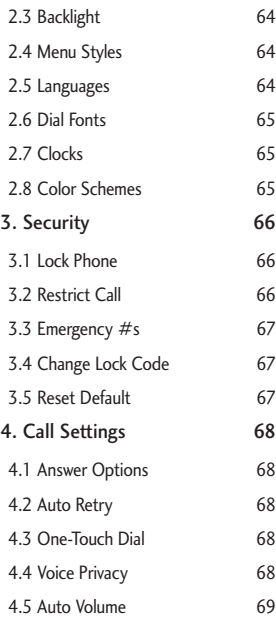

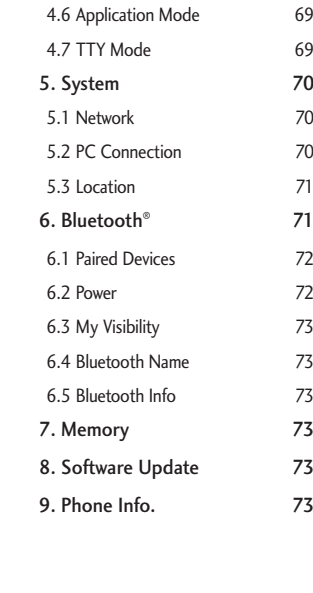

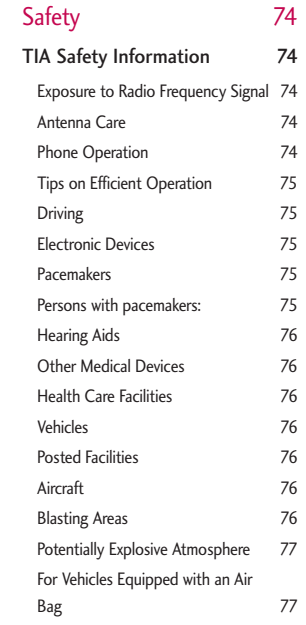

# TABLE OF CONTENTS

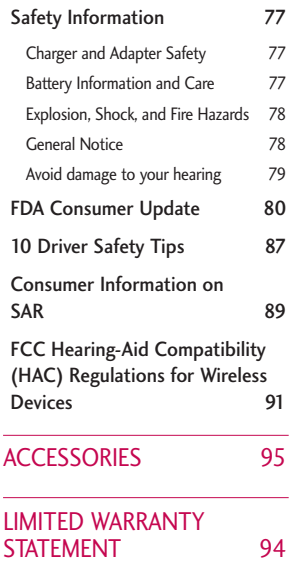

INDEX 97

Download from Www.Somanuals.com. All Manuals Search And Download.

TABLE DUE CONTENTANT STATE STATE STATE OF COLOR  $\,8\,$ 

TABLE OF CONTENTS

# WELCOME

Thank you for choosing the advanced and compact AX245 cellular phone, designed to operate with the latest digital mobile communication technology, Code Division Multiple Access (CDMA) and Advanced Mobile Phone Service (AMPS). Along with the many advanced features of the CDMA system, this phone offers:

- Significantly enhanced voice clarity.
- Large, easy-to-read, 9-line backlit LCD with status icons.
- Paging, messaging, voice mail, and caller ID.
- 23-key keypad.
- Speakerphone feature.
- Menu-driven interface with prompts for easy operation and configuration.
- Any key answer, auto answer, auto retry, one-touch and speed dialing with 99 memory locations.
- Bilingual (English and Spanish) capabilities.
- Bluetooth<sup>®</sup> wireless technology.

### **Note**

The Bluetooth® word mark and logos are owned by the Bluetooth SIG, Inc. and any use of such marks by LG Electronics is under license. Other trademarks and trade names are those of their respective owners.

#### Important Information

This user's guide provides important information on the use and operation of your phone. Please read all the information carefully prior to using the phone for the best performance and to prevent any damage to or misuse of the phone. Any unapproved changes or modifications will void your warranty.

# FCC Part 15 Class B Compliance

This device and its accessories comply with part 15 of FCC rules. Operation is subject to the following two conditions: (1) This device and its accessories may not cause harmful interference, and (2) this device and its accessories must accept any interference received, including interference that causes undesired operation.

# TECHNICAL DETAILS

#### Technical Details

The AX245 is a trimode phone that operates on both (Code Division Multiple Access CDMA) frequencies: cellular services at 800 MHz and (Personal Communication Services PCS) at 1.9 GHz. Also, the AX245works on Advanced Mobile Phone Service. We call it a tri-mode phone. Since the phone operates on Cellular, PCS and AMPS, the call fail rate is less than on a conventional dual-mode or single-mode phone.

CDMA technology uses a feature called DSSS (Direct Sequence Spread Spectrum) that enables the phone to keep communication from being crossed and to use one frequency channel by multiple users in the same specific area. This results in a 10-fold capacity increase when compared with analog mode. In addition, features such as soft / softer handoff, hard handoff, and dynamic RF power control technologies combine to reduce call interruptions.

The Cellular and PCS CDMA networks consist of MSO (Mobile Switching Office), BSC (Base Station Controller), BTS (Base Station Transmission System), and MS (Mobile Station).

## \* TSB-74: Protocol between an IS-95A system and ANSI J-STD-008

1xRTT system receives twice as many subscribers in the wireless section as IS-95. Its battery life is twice as long as IS-95. High-speed data transmission is also possible.

The following table lists some major CDMA standards.

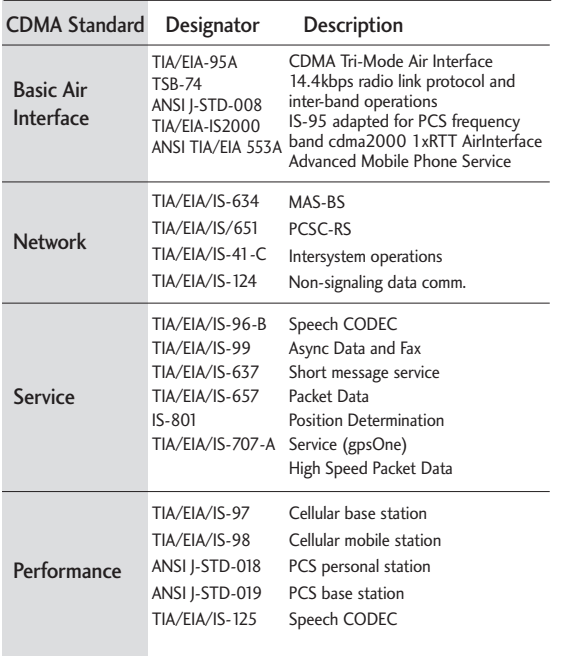

# TECHNICAL DETAILS

#### **FCC RF Exposure Information**

# *WARNING! Read this information before operating the phone.*

In August 1996, the Federal Communications Commission (FCC) of the United States, with its action in Report and Order FCC 96-326, adopted an updated safety standard for human exposure to Radio Frequency (RF) electromagnetic energy emitted by FCC regulated transmitters. Those guidelines are consistent with the safety standard previously set by both U.S. and international standards bodies.

The design of this phone complies with the FCC guidelines and these international standards.

#### Bodily Contact During Operation

This device was tested for typical use with the back of the phone kept 0.6 inches (1.5 cm) from the body. To comply with FCC RF exposure requirements, a minimum separation distance of 0.6 inches (1.5 cm) must be maintained between the user's body and the back of the phone, including the antenna, whether extended or retracted. Third-party belt-clips, holsters, and similar accessories containing metallic

components should not be used. Avoid the use of accessories that cannot maintain 0.6 inches (1.5 cm) distance between the user's body and the back of the phone and have not been tested for compliance with FCC RF exposure limits.

## Vehicle-Mounted External Antenna (Optional, if available.)

A minimum distance of 8 inches (20cm) must be maintained between the user / bystander and the vehicle-mounted external antenna to satisfy FCC RF exposure requirements. For more information about RF exposure, visit the FCC website at www.fcc.gov.

#### Caution

Use only the supplied and approved antenna. Use of unauthorized antennas or modifications could impair call quality, damage the phone, void your warranty and/or result in violation of FCC regulations.

Do not use the phone with a damaged antenna. If a damaged antenna comes into contact with the skin a minor burn may result. Contact your local dealer for a replacement antenna.

# PHONE OVERVIEW

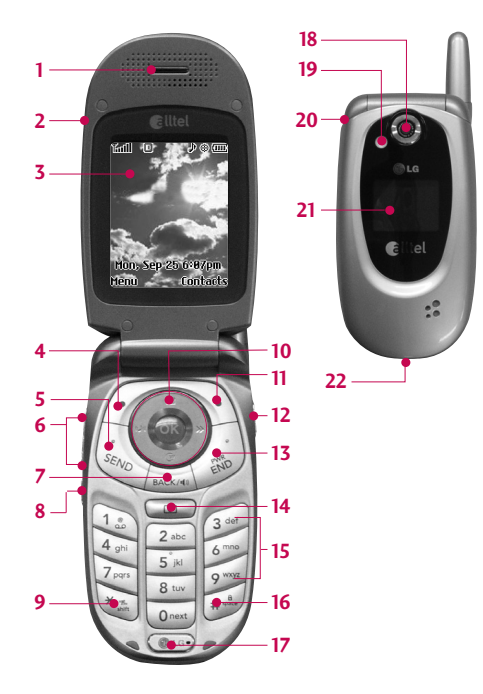

- 1. Earpiece Lets you hear the caller.
- 2. Flip Open the case to answer an incoming call and close to end the call.
- 3. LCD Screen Displays messages and indicator icons.
- 4. Left Soft Key Use to display the function setting menu.
- 5. SEND Key Use to place or answer calls.
- 6. Side Keys Use to adjust the ringer volume in standby mode and the earpiece volume during a call.
- 7. BACK Key Press to delete a single space or character. Press and hold to delete entire words. Press this key once in a menu to go back one level.
- 8. Voice Command Key Use for quick access to Voice Command.
- 9. Manner Mode Key Use to set Manner mode (from standby mode press and hold  $\left[\frac{1}{2}, \frac{1}{2}\right]$  for about 3 seconds).
- 10. Navigation Key Use for quick access to Messaging, Ringers, Axcess Apps. and Mobile Web.
- 11. Right Soft Key Use to select an action within a menu.
- 12. Camera Key Use for quick access to Camera function.
- 13. END/PWR Key Use to turn the power on/off and to end a call. Also use to return to the main menu display screen.
- 14. Camera Key Use for quick access to Camera function.
- 15. Alphanumeric Keypad Use to enter numbers and characters and select menu items.
- 16. Lock Mode Key Use in standby mode to set the lock function by pressing and holding the key  $\#\hat{\mathbf{g}}$  for about 3 seconds.
- 17. Microphone Lets callers hear you.
- 18. Camera Lens Projects the object when taking a picture.
- 19. Flash Use to add flash when taking photos.
- 20. Earphone Jack Allow the use of a headset to hear caller's voice.
- 21. Outside Display Displays the inner LCD screen.
- 22. Charger Port Connects the charger to the phone.

# MENUS OVERVIEW

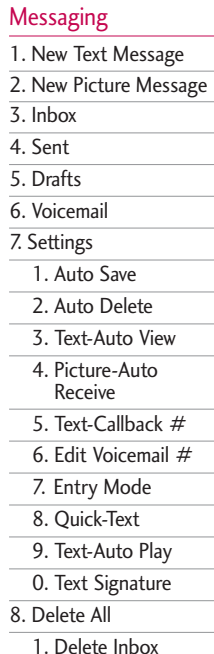

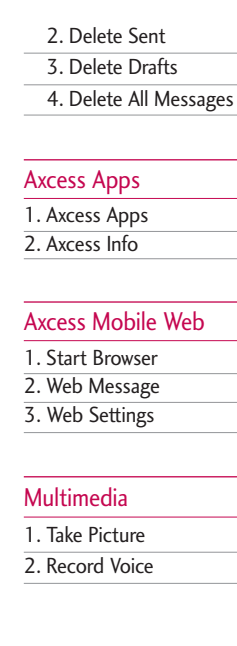

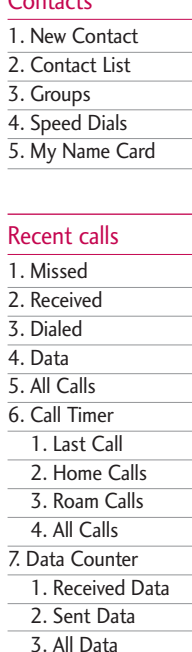

 $C = 11.14$ 

# My Media

- 1. Image
- 2. Audio
- 3. Shuffle

# Tools

 $\sim$ 

1. Voice Command 2. Calendar 3. Alarm Clock 4. My Menu 5. World Clock 6. Notepad 7. Calculator 8. Ez Tip Calc 9. Stopwatch 0. Unit Converter

## **Settings**

1. Sound

1. Ringers

2. Volume

3. Message Alerts

4. Alert Type

5. Service Alerts

6. Power On/Off Tones 2. Display

1. Wallpaper

2. Banner

3. Backlight

4. Menu Styles

5. Languages

6. Dial Fonts

7. Clocks

8. Color Schemes

3. Security

1. Lock Phone

2. Restrict Call

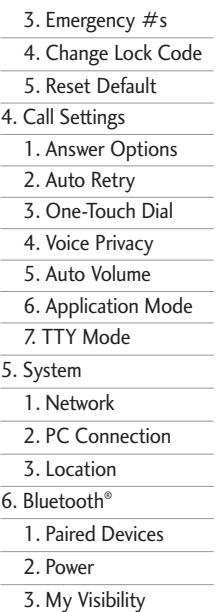

4. Bluetooth Name

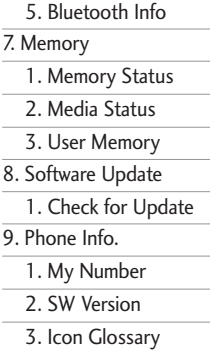

**MENUS OVERVIEW** MENUS OVERVIEW

# GETTING STARTED WITH YOUR PHONE

# The Battery

## **Note**

It is important to fully charge the battery before initial use of the phone.

The phone comes with a rechargeable battery. Keep the battery charged while not in use in order to maximize talk and standby time. The battery charge level is shown at the top of the LCD screen.

#### **Installing the Battery**

Remove the battery cover, insert the battery into the opening by first aligning the bottom of the battery with the terminals near the bottom of the phone. Align the battery cover over the battery then slide it slightly upward until it clicks into place.

#### **Removing the Battery**

Turn the phone off. Slide the battery cover downward and remove it. Use the opening near the top of the battery to lift the battery out.

# Charging the Battery

To use the charger provided with your phone:

*Warning! Use only the charger provided with the phone. Using any charger other than the one included with the AX245 may damage your phone or battery..*

- 1. Plug the end of the adapter into the phone's charger port and the other end into an electrical outlet.
- 2. The charge time varies depending upon the battery level.

# Battery Charge Level

The battery charge level is shown at the top right of the LCD screen. When the battery charge level becomes low, the low battery sensor alerts you in three ways: sounding an audible tone, blinking the battery icon, and displaying Low Battery. If the battery charge level becomes exceedingly low, the phone automatically switches off and any function in progress is not saved.

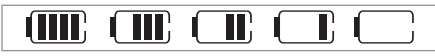

## Fully Charged **Empty**

# Turning the Phone On and Off

#### **Turning the Phone On**

- 1. Install a charged battery or connect the phone to an external power source such as a cigarette lighter charger or hands-free car kit.
- 2. Press  $\bullet$  for about 3 seconds until the LCD screen lights up.

#### **Turning the Phone Off**

1. Press and hold  $\Box$  until the display turns off.

# GETTING STARTED WITH YOUR PHONE

# Signal Strength

Call quality depends on the signal strength in your area. The signal strength is indicated on the screen as the number of bars next to the signal strength icon: The more bars, the better the signal strength. If the signal quality is poor, move to an open area. If you are in a building, the reception may be better near a window.

# Screen Icons

To see the icon glossary, go to Menu -> Settings -> Phone Info. -> Icon Glossary on your phone.

# Making Calls

- 1. Make sure the phone is turned on. If not, press for about 3 seconds
- 2. Enter the phone number (include the area code if needed).
- 3. Press seno,

lf the phone is locked, enter the lock code.

Call Failed - indicates the call did not go through. Restricted - indicates outgoing calls are in restricted mode.

# **Note**

If the phone is restricted, you can only dial phone numbers saved in the Emergency Numbers or your Contacts list. To turn off this function: Menu ->  $\sqrt{g_{\text{wxyz}}}$  Settings ->  $\sqrt{3}$ <sup>dof</sup> Security -> Enter Lock Code -> 2<sup>sbc</sup> Restrict Call -> None -> **OK** 

4. Press  $\frac{1}{2}$  to end the call.

# Correcting Dialing Mistakes

If you make a mistake while dialing a number, press BACK/40 ONCe to erase the last digit entered, or hold down for at least 2 seconds to go to the standby mode.

# Redialing Calls

1. Press was twice to redial the last number you dialed. The last 30 numbers (dialing, incoming, missed) are stored in the call history list and you can also select any of these to redial.

# Receiving Calls

1. When the phone rings or vibrates, press \*\*\* to answer.

# **Note**

If you press  $\circledast$  or  $\cdot$  (the side keys) while the phone is ringing, the ringing or vibration is muted for that call.

2. Press  $\omega$  twice to end the call.

# QUICK ACCESS TO CONVENIENT FEATURES

# Vibrate mode

Sets the phone to vibrate instead of ring  $(\mathbf{H}^{\mathbf{I}})$  is displayed). To quickly set Vibrate mode press and hold  $\mathbb{R}^n$ . To return to Normal Mode, press and hold  $\overline{**}$ .

# Lock Mode

Sets your phone to require a 4-digit password in order to use the phone.

# **Note**

Until you change it, the default lock code/password is the last 4 digits of your phone number.

To quickly lock your phone press  $#_{\text{max}}^{\mathbf{a}}$  for three seconds. To cancel, press Left Soft Key @ Unlock and enter the password.

# Mute Function

The Mute Function is used during a phone call. To quickly activate Mute press Left Soft Key  $\mathcal O$  Mute, then to cancel press Left Soft Key <sup>1</sup> Unmute.

# Volume Quick Adjustment

Use the side keys to adjust the earpiece and ringer volumes. The upper key increases the volume and the lower key decreases the volume.

● Earpiece volume can be adjusted during a call. Ringer volume can be adjusted during a call.

## **Note**

Key Tone Volume is adjusted through the Sounds Volume (Menu -> 9 -> 1 -> 2 -> 2).

# Call Waiting

Your cellular service may offer call waiting. While a call is in progress, two beeps indicate another incoming call. When call waiting is enabled, you may put the active call on hold while you answer the other incoming call. Check with your cellular service provider for information about this function.

- 1. Press  $\overset{\text{sea}}{\sim}$  to receive a waiting call.
- 2. Press see again to switch between calls.

# Caller ID

Caller ID displays the phone number or name of the incoming call. If the caller's identity is stored in Contacts, the name will appear along with the phone number. Check with your service provider to ensure they offer this feature.

## Speed Dialing

Speed dialing is a convenient feature that allows you to make phone calls quickly. A number key can be assigned to a specific phone number. By pressing and holding down a number key, your phone will recall the phone number associated from the Contacts list and display it briefly while simultaneously dialing that phone number for you. Speed Dial Number 1 is set to Voice Mailbox by default and is unchangeable.

#### **Dialing Single Digit Speed Dials (from 2 to 9)**

Press and hold the Speed Dial number.

OR

Enter the speed dial number and press  $\frac{6\pi}{100}$ .

#### **Dialing Double Digit Speed Dials (from 10 to 99)**

Press the first digit and then press and hold the key of the last digit.

OR

Enter the first and second digits and press  $\frac{b_{\text{new}}}{c_{\text{new}}}$ .

# ENTERING AND EDITING INFORMATION

# Text Input

You can input and edit your Banner, Schedule, Contacts, Notepad, and Messages.

# **Key Functions**

- $\sqrt{•}$ Left Soft Key: Press to scroll through the following text input modes: T9Word (T9WORD/T9Word/ T9word) -> Abc (ABC/Abc/abc) -> 123 -> Symbols.
- $\overline{\mathbf{v}^*$  Shift: Press to change case. T9 text : T9Word -> T9WORD -> T9word Abc text : Abc -> ABC -> abc
- Next : In T9 mode, press to display other  $O<sub>next</sub>$ matching words.
- Space : Press to complete a word and insert a  $#<sup>6</sup>$ space.
- Clear : Press to delete a single space or BACK/40 character. Hold to delete the whole message.
- Punctuation : In T9 mode, press to insert  $7.5$ punctuation in a word and complete a sentence.

## **Text Input Modes**

There are four modes for entering text; numbers, special characters, and punctuation. In a text entry field, pressing Left Soft Key  $\epsilon$  displays a pop-up list of text modes.

# **T9Word (T9) Mode**

Also known as predictive text mode, T9 allows the phone to automatically translate keystrokes into common words that are in the T9 internal database. The technology allows words to be entered by a single keypress for each letter as opposed to the multi-tap method where selecting a single letter requires multiple key presses.

### **Abc (Multi-tap) Mode**

Use to add words to the T9 database.

## **123 (Numbers) Mode**

Use to type numbers using one keystroke per number.

#### **Symbols Mode**

Use to insert special characters or punctuation. There are 36 special characters including "SP" which inserts a space, and "LF" which forces the text to the beginning of the next line.

#### **Changing Letter Case**

Text can be capitalized when in T9 and Abc input mode. Press  $\overline{|\mathcal{F}_{\text{max}}^*|}$  to reach the following:

## **Initial Cap (T9Word/ Abc)**

Only the first letter is capitalized and subsequent letters are lower case.

### **Caps Lock (T9WORD/ ABC)**

All letters are capitalized.

#### **Lower Case (T9word/ abc)**

All letters are in lower case.

# Text Input Examples

Display the text modes and select a text mode:

- 1. In a text entry field, press Left Soft Key  $\mathcal O$  to display text modes.
- 2. Press  $\circled{C}$  to use the text input mode you want to use.
- 3. Press  $(x)$  to select the text input mode.

#### **Using Abc (Multi-tap) Text Input**

- 1. Press Left Soft Key  $\mathcal O$  to change to Abc mode.
- 2. Press  $\overline{**}$  to change to ABC Caps Lock every time for capital letters.
- 3. Press 5 ikl 5 ikl 5 ikl 4 shi

LG is displayed.

# **Using T9 Mode Text Input**

- 1. Press Left Soft Key  $\mathcal{F}$  to change to T9Word mode.
- 2. Press  $2^{abc}$   $2^{abc}$   $5^{ik}$   $5^{ik}$ .
- 3. Press  $\overline{H_{\text{max}}^{\text{a}}}$  to complete the word and add a space.

# ENTERING AND EDITING INFORMATION

4. Press  $8$  tuv  $4$  shi  $3$  def  $\#$   $\stackrel{a}{\bullet}$   $6$  mno  $3$  def  $3$  def  $4$  shi  $2<sub>abc</sub>$   $3<sub>def</sub>$   $1<sub>ab</sub>$ 

Call the office. is displayed.

# **Using the NEXT Key (In T9 Mode)**

After you have finished entering a word, if the word displayed is not the one you want, press  $\boxed{\mathbf{0}^{\text{next}} }$  to display additional choices of words from the database.

1. Press  $4 \sin \ 6 \cos \ 3 \cot \$ 

Good is displayed.

2. Press  $\boxed{\mathbf{0}^{\text{next}}}.$ 

The display gives you additional choices such as: Home, Gone, Hood, etc.

## **Adding Words to the T9 Database**

If a word is not in the T9 database, add it using Abc (multi-tap) mode text entry.

- 1. Press Left Soft Key  $\odot$  to change to Abc (multitap) mode.
- $2<sub>abc</sub>$   $2<sub>abc</sub>$   $2<sub>abc</sub>$   $6<sub>mno</sub>$   $6<sub>mno</sub>$   $7<sub>pqrs</sub>$

Bop is displayed.

- 3. Press  $\frac{BACK/40}{BACK/40}$  to erase the existing word.
- 4. Press  $2<sub>abc</sub> 6<sub>mno</sub> 7<sub>pqrs</sub>$

Amp is displayed.

# CONTACTS IN YOUR PHONE'S MEMORY

#### **Contacts Entries**

This allows you to have easy access to your most frequently dialed phone numbers. You may store up to 500 entries with up to 5 phone numbers each. Each entry 'Name' may be up to 22 characters.

# The Basics of Storing Contacts Entries

- 1. From standby mode enter the phone number you want to save (up to 48 digits).
- 2. Press Left Soft Key  $\odot$  Save.
- 3. Press Left Soft Key and select either Save New or Update Existing.
- 4. Use  $\circled{C}$  to highlight a Label and press  $\circled{R}$ . Mobile 1/ Home/ Work/ Mobile 2/ Fax

# **Note**

Use Update Existing to add another phone number to a contact already stored in memory.

5. Enter a name for the phone number (up to 22 characters) and press  $(98)$ . A confirmation message is displayed briefly.

# Options to Customize Your Contacts

Once the basic phone number and name information is stored in your Contacts, you can edit and customize each entry.

- 1. Press Right Soft Key **Contacts** and use  $\circled{c}$  to highlight the contact entry you want to edit, then press <sup>OR</sup> View.
- 2. Press Left Soft Key  $\sim$  Edit to access the Edit Contact screen.
- 3. Use  $\circled{C}$  to highlight the information you want to customize.
- 4. press  $(X)$  Save when it's done.

#### **Adding or Changing the Group**

Allows you to manage your Contacts entries by organizing them into groups.

- 1. Press Right Soft Key  $\bigcirc$  Contacts and use  $\bigcirc$  to highlight an entry, then press  $(6)$ .
- 2. Press Left Soft Key  $\odot$  to select Edit.

# CONTACTS IN YOUR PHONE'S MEMORY

- 3. Use  $\circled{C}$  to highlight No Group,  $\circled{C}$  to select a group.
- 4. Use  $\odot$  to select the Group. No Group/ Family/ Friends/ Colleagues/ Business/ School
- 5. Press  $(x)$  Save to save the change.

#### **Changing the Call Ringer**

Allows you to identify who is calling, by setting different ringers for different phone numbers in your Contacts. It is automatically set to the default ringer when the Contact is saved.

- 1. Press Right Soft Key  $\sum$  Contacts and use  $\binom{2}{x}$  to highlight an entry, then press  $\circledR$ .
- 2. Press Left Soft Key  $\mathcal O$  to select Edit.
- 3. Use  $\circled{C}$  to highlight Ringtone, then press Left Soft Key @ List.
- 4. Use  $\circled{C}$  to select one of the Ringtone available. then press Left Soft Key  $\odot$  Set.
- 5. Press  $\circledcirc$  Save to save the change.

## **Adding or Changing the Memo**

Allow you to enter up to 60 characters as a memo to the Contact entry.

- 1. Press Right Soft Key **Contacts** and use  $\textcircled{c}$  to highlight an entry, then press  $(6)$ .
- 2. Press Left Soft Key  $\mathcal O$  to select Edit.
- 3. Use  $\circled{)}$  to highlight Memo.
- 4. Enter text.
- 5. Press  $\circledcirc$  Save to save the change.

# **Adding or Changing the Picture ID**

Allows the phone to display an image to identify the caller.

- 1. Press Right Soft Key  $\bigcirc$  Contacts and use  $\bigcirc$  to highlight an entry, then press  $(6)$ .
- 2. Press Left Soft Key  $\mathcal{F}$  to select Edit.
- 3. Use  $\circled{C}$  to highlight Picture.
- 4. Press Left Soft Key  $\mathcal Q$  List to see additional choices.

- 5. Use  $\bigcirc$  to select one of the images available, then press  $(6)$ .
- 6. Press Left Soft Key  $\mathcal{F}$  Set.
- 7. Press  $(x)$  Save to save the change.

### **Adding Speed Dial**

- 1. Press Right Soft Key  $\heartsuit$  Contacts and use  $\heartsuit$  to highlight an entry, then press  $\circledR$ .
- 2. Press Left Soft Key  $\bullet$  to select Edit.
- 3. Use  $\circled{C}$  to highlight the phone number you want to set with a Speed Dial, then press Right Soft Key **Options.**
- 4. Select Set Speed Dial.

# Editing Contacts Entries

#### **Adding Another Phone Number**

#### From standby mode

- 1. From standby mode enter the phone number you want to save (up to 48 digits).
- 2. Press Left Soft Key  $\mathcal O$  Save.
- 3. Select Update Existing.
- 4. Use  $\circled{C}$  to highlight the existing Contact entry, then press  $(6)$ .
- 5. Use  $\circled{C}$  to highlight a Label, then press  $\circled{R}$ .

Mobile/ Home/ Work/ Mobile2/ Fax

6. Press (ok) to save Contact.

# CONTACTS IN YOUR PHONE'S MEMORY

#### **Default Numbers**

The phone number saved when a Contact is created is the Default Number. If more than one number is saved in a Contact entry, another number can be designated as the Default Number.

#### Changing the Default Number

- 1. Press Right Soft Key **Contacts** to display your Contacts alphabetically.
- 2. Use  $\circled{C}$  to highlight the Contact entry you want to edit, then press  $\circledR$ .
- 3. Press Left Soft Key <sup>2</sup> Edit.
- 4. Use  $\circled{C}$  to highlight the phone number you want to set as the Default Number, then press Right Soft Key  $\odot$  Options and  $2^{abc}$  Set As Default.

#### Editing Stored Phone Numbers

- 1. Press Right Soft Key **Contacts** to display your Contacts alphabetically.
- 2. Use  $\circled{C}$  to highlight the Contact entry you want to edit, then press  $(6k)$ .
- 3. Press Left Soft Key <sup>2</sup> Edit.
- 4. Use  $\circled{C}$  to highlight the phone number.
- 5. Edit the phone number as necessary, then press (OK).

#### Editing Stored Names

- 1. Press Right Soft Key & Contacts to display your Contacts alphabetically.
- 2. Use  $\circled{C}$  to highlight the Contact entry you want to edit, then press  $(6k)$ .
- 3. Press Left Soft Key <sup>2</sup> Edit.
- 4. Use  $\circled{C}$  to highlight the name.
- 5. Edit the name as necessary.
- 6. Press  $(X)$  Save to save the change.

#### **Editing Customized Options**

Edit any of the Contacts options in the same manner as when the Contact is created.

- 1. Press Right Soft Key **Contacts** to display your Contacts alphabetically.
- 2. Use  $\circled{C}$  to highlight the Contact entry you want to edit, then press  $(6)$ .
- 3. Press Left Soft Key <sup>2</sup> Edit.
- 4. Use  $\circled{C}$  to highlight the information you want to customize.
- 5. Edit the information as necessary.
- 6. Press  $(X)$  Save to save the change.

### Deleting

## **Deleting a Contact Entry or a Phone Number from a Contact**

- 1. Press Right Soft Key **Contacts** to display your Contacts alphabetically.
- 2. Use  $\circled{C}$  to highlight the Contact entry, then press  $(OR)$ .
- 3. Press Right Soft Key & Options.
- 4. Select 2<sup>abc</sup> Delete.
- 5. Select 7. Yes.
	- A confirmation message is displayed.

# CONTACTS IN YOUR PHONE'S MEMORY

#### **Additional Ways to Delete a Contact**

At any time when your Contacts are displayed, the Right Soft Key  $\bigcirc$  Options allows you to erase the highlighted entry.

# Phone Numbers With Pauses

When you call automated systems such as voice mail or credit billing number, you often have to enter a series of numbers to navigate through the system. Instead of entering these numbers by hand, you can store the numbers in your Contacts separated by special pause characters (P, T). There are two different types of pauses you can use when storing a number:

#### Wait (W)

The phone stops dialing until you press Left Soft Key Release to advance to the next number.

#### Pause (P)

The phone waits 2 seconds before sending the next string of digits.

#### **Storing a Number with Pauses**

- 1. Press Left Soft Key  $\mathcal O$  Menu.
- 2. Press 5<sup>R</sup> Contacts.
- 3. Press 7. New Contact.
- 4. Enter the name (up to 22 characters) and enter a number.
- 5. Press Right Soft Key **Options** and select Pause.
- 6. Enter additional number(s) then press  $(6)$ .

#### **Adding a Pause to an Existing Number**

- 1. Press Right Soft Key **Contacts** to display your Contacts alphabetically.
- 2. Use  $\mathbb{Q}$  to highlight the Contact entry to edit, then press  $OR$ .
- 3. Press Left Soft Key @ Edit.
- 4. Use  $\circled{C}$  to highlight the number.
- 5. Press Right Soft Key **Options.**
- 6. Press  $3^{det}$  Wait or  $4^{oint}$  Pause.
- 7. Enter additional number(s), then press  $\circledcirc$ .

## Searching Your Phone's Memory

The AX245 phone is able to perform a dynamic search of the contents in your phone's memory. A dynamic search compares entered letters or numbers against the entries in your Contacts. A matching list is displayed in descending order. You can then select a number from the list to call or edit. There are several ways to search:

- Scrolling Alphabetically
- Searching by Letter

#### **Scrolling Through Your Contacts**

- 1. Press Right Soft Key **Contacts** to display your Contacts alphabetically.
- 2. Use  $\circled{C}$  to scroll through the list.

# CONTACTS IN YOUR PHONE'S MEMORY

### Searching by Letter

- 1. Press Right Soft Key **Contacts** to display your Contacts alphabetically.
- 2. Press (or press repeatedly) the key on the keypad that corresponds with the search letter.

#### Searching Options

- 1. Press Right Soft Key **Contacts**.
- 2. Press Right Soft Key **Options.**
- 3. Select the search criteria (use  $\textcircled{c}$ ) then press  $\textcircled{e}$ ), or press the corresponding number on the keypad):
- Send Message Send a text message or picture message to the selected contact.
- **2**<sup>abc</sup> Delete Delete the selected entry in your **Contacts**
- $3<sup>4</sup>$  Fdit Edit the selected contact information.
- Delete All Deletes all contacts.

Send via Bluetooth - Send a contact(vCard) via Bluetooth. In case Bluetooth power is not on, a notice pops up to turn Bluetooth on.

# Making a Call From Your Phone's Memory

Once you have stored phone numbers in your Contacts, you can place calls to those numbers quickly and easily.

- By pressing Send Key <a>a> after searching for a phone number in Contacts or Recent Calls and highlighting it.
- By using Speed Dialing

#### From Contacts

- 1. Press Right Soft Key **Contacts** to display your Contacts alphabetically.
- 2. Use  $\mathbb{Q}$  to select the Contact entry, then press  $(OR)$ .
- 3. Use  $\circled{C}$  to select the phone number.
- 4. Press  $\frac{4}{3}$  to place the call.

#### From Recent Calls

- 1. Press Left Soft Key  $\mathcal O$  Menu.
- 2. Press 6 mno Recent Calls.
- 3. Use  $\circled{C}$  to select the type of recent call, then  $pres \odot \odot$ .

Missed/ Received/ Dialed/ Data/ All Calls

- 4. Use  $\circled{2}$  to select the phone number.
- 5. Press see to place the call.

### Speed Dialing

For a single-digit Speed Dial, press and hold the digit or press the digit, then press stop . For a double-digit Speed Dial, press the first digit and hold the second digit or press the first and second digits, then press  $\frac{1}{2}$ .

# USING PHONE MENUS

# Menu Access

Press Left Soft Key  $\mathbb{C}$  Menu to access nine phone menus. There are two methods of accessing menus and submenus:

- Use the navigation key to highlight and select, or
- Press the number key that corresponds to the menu (or submenu).

#### For example:

- 1. Press Left Soft Key  $\mathbb{C}$  Menu to display nine menu items.
	- Use  $\mathbb{O}$  to scroll through the list of menus.
- 2. Press the appropriate number key corresponding to the menu item you want to select.
	- The submenu list will be displayed.
- 3. Press the appropriate number key corresponding to the submenu you want to access.
- 4. Use  $\mathbb{Q}$  to highlight your preferred setting, then press  $(x)$  to select it.

# **Note**

Press BACK/40 to go back one step (while accessing a menu or selecting a setting). Changes to settings will not be saved.
# **Messaging**

### **Access and Options**

- 1. Press Left Soft Key  $\mathbb Z$  Menu.
- 2. Press 7. Messaging.
- 3. Select a submenu.

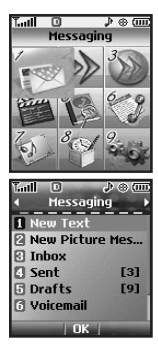

- 1. New Text Message: Sends a text message.
- 2. New Picture Message: Sends a picture message.
- 3. Inbox: Shows the list of received messages.
- 4. Sent: Shows the list of sent messages.
- 5. Drafts: Shows the list of saved and draft messages.
- 6. Voicemail: Shows the number of messages in voice mailbox.
- 7. Settings: Sets the way of sending and receiving messages.
- 8. Delete All: Deletes all stored messages.

Text messages, pages, and the voice mailbox become available as soon as the phone is powered on.

- Check types of messages by pressing the message key  $\bigcirc$ .
- Make a call to the callback number by pressing Send Key **sext** during an Inbox message check.
- Read and edit messages saved in the outbox after transmission and resend them.

The phone can store up to 385 messages (50 inbox text messages, 50 picture messages, 100 picture notification messages, 50 text outbox messages, 50 picture messages, 15 text draft messages, 15 picture draft messages). The AX245 supports up to 160 characters. The information stored in the message is determined by phone mode and service capability. Other limits such as available characters per message may exist, please check with your service provider for system features and capabilities.

Download from Www.Somanuals.com. All Manuals Search And Download.

#### New Message Alert

There are three ways your phone alerts you to new messages.

- 1. The phone displays a message on the screen.
- 2. One of eight ring types is heard, if selected.

3. 2 min reminder

#### **Note**

If you receive the same message twice, your phone deletes the older one and the new one is stored as a Duplicate.

## 1. New Text Message

Allows you to send text messages, pages, and e-mail transmissions. Each message has a destination (Address 1) and information (Message). These are dependent upon the type of message you want to send.

#### **The Basics of Sending a Text Message**

- 1. Press Left Soft Key  $\mathcal{C}$ ,  $\boxed{12}$ ,  $\boxed{13}$ .
- 2. Enter the recipient's address.
- 3. Press  $(x)$  to access the message screen.
- 4. Type your message (text or e-mail).
- 5. Press OR Send.

A confirmation message is displayed.

#### **Customizing the Text Message Using Options**

- 1. Create a new message.
- 2. Press Right Soft Key @ Options.
- 3. Select the option(s) to customize.

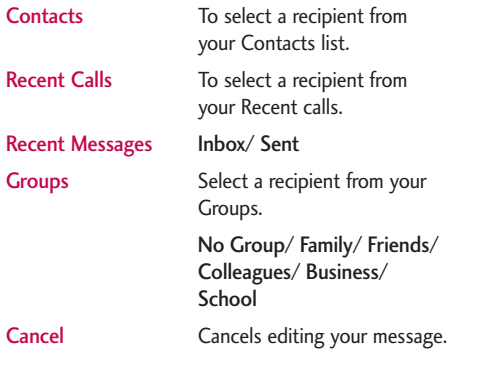

4. Complete and send the message.

#### **Text Options**

While you are composing the text of a message you can insert customized text.

- 1. Create a new message.
- 2. Use  $\circled{C}$  to highlight Message, and then press  $\circled{R}$ .
- 3. Press Right Soft Key & Options.
- 4. Select the option(s) to customize.

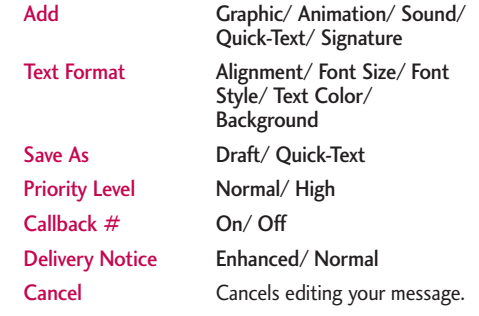

5. Complete and send or save the message.

#### **Message Icon Reference**

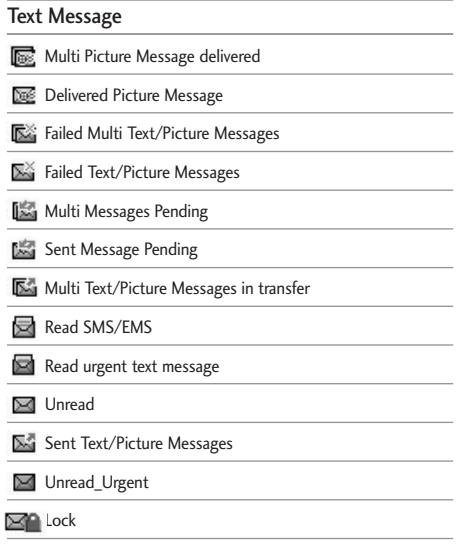

## 2. New Picture Message

Allows you send messages with Text, Picture and Sound.

- 1. Press Left Soft Key  $\mathcal{C}$ ,  $12$ ,  $2^{abc}$ .
- 2. Use Right Soft Key **Options** to search the contacts destination.
- 3. Enter the recipient's address.
- 4. Press  $(x)$  to access the message screen.
- 5. Type your message (text or e-mail).
- 6. With the highlight on Image, press Left Soft Key  $\sim$  Add.
- 7. Use  $\circled{C}$  to highlight a picture, then press Left Soft Key <sup>o</sup> Set.
- 8. With the highlight on Audio, press Left Soft Key  $\sim$  Add.
- 9. Use  $\bigcirc$  to highlight a sound, then press Left Soft Key  $G$  Set.

Or you can record your voice memo by pressing Left Soft Key  $\mathcal O$  Voice and send it with your message.

- 10. Press Right Soft Key **Options.**
- 11. Select the option(s) to customize.
- \* Editing the Receiver

Contacts/ Recent Calls/ Recent Messages/ Groups/ Online Album/ Cancel

\* Editing the Text

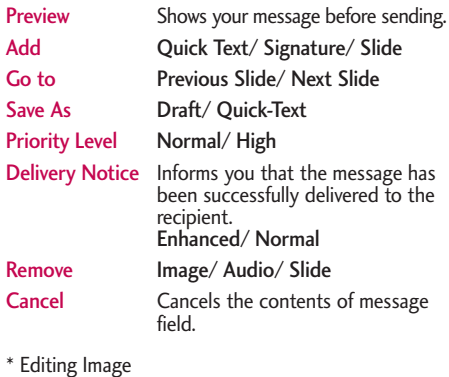

Preview/ Add Slide/ Go to/ Save As Draft/ Priority Level/ Delivery Notice/ Remove/ Cancel \* Editing Audio

Preview/ Add Slide/ Go to/ Save As Draft/ Priority Level/ Delivery Notice/ Remove/ Cancel

\* Editing Subject

Preview/ Add/ Go to/ Save As/ Priority Level/ Delivery Notice/ Remove/ Cancel

12. Press (ok) to send.

#### **Message Icon Reference**

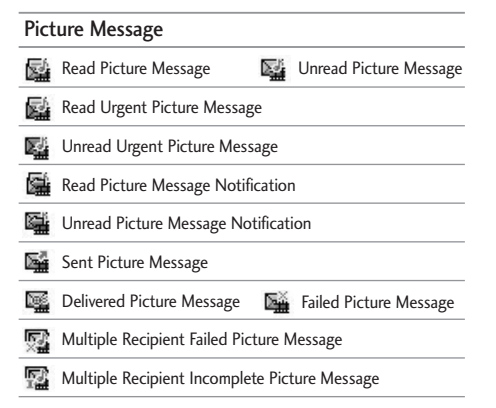

## 3. Inbox

The phone alerts you in 2 ways when you receive a new message by:

- Displaying a message notification on the screen.
- Displaying the message icon  $\triangleright$  (It blinks when the message is urgent).

Received text messages, page messages, picture messages and e-mail lists may be searched and the contents viewed. Received messages are displayed from newest to oldest.

### Out of Memory Warning

If the memory is full, no more messages can be received until enough memory space becomes available. When there is no space to save text messages, Inbox Full Text Message 100%. Please erase old messages. is displayed. For MMS messages, Inbox Full! Picture 100%. is displayed. For picture message, Notification Msg 100% Full Delete notification from inbox now to receive new noti. is displayed. When your Auto Delete is on, the messages are received even when the memory is full.

#### Viewing Your Inbox

Up to 50 received messages can be stored in the Inbox.

- 1. Press Left Soft Key  $\mathcal{C}$ ,  $12$ ,  $3^{\text{det}}$ .
- 2. Use  $\circled{c}$  to highlight an Inbox message.
	- $\bullet$  Left Soft Key  $\bullet$  Reply complying with the kinds of messages (text/ picture).
	- Right Soft Key **Options.**
- 3. Use  $\Diamond$  to highlight an Inbox message, then press  $($ OK $).$
- 4. While viewing the selected message, press Left Soft Key  $\mathcal C$  Reply or Right Soft Key  $\mathcal C$  Options.

Options from here:

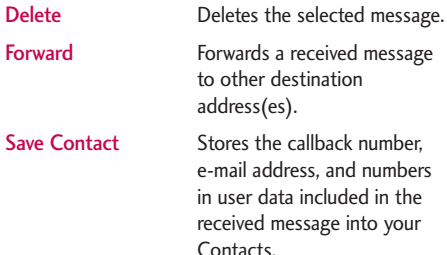

Download from Www.Somanuals.com. All Manuals Search And Download.

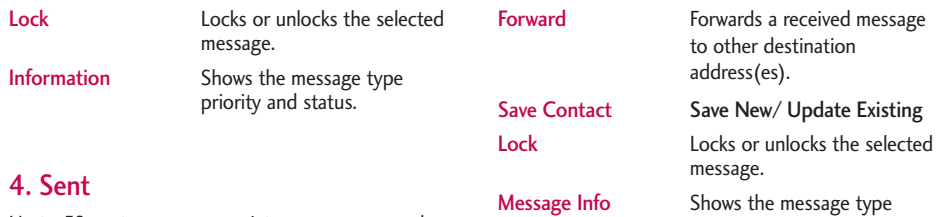

Up to 50 sent messages or picture messages can be stored in the Outbox. View lists and contents of sent messages and verify whether the transmission was successful or not.

1. Press Left Soft Key  $\mathcal{F}$ ,  $12$ ,  $49$ hi.

- 2. Use  $\circled{C}$  to highlight an Outbox message.
	- Press Left Soft Key *<a>* Resend.
	- Press Right Soft Key **Options.**
- 3. Use  $\circled{C}$  to highlight an Outbox message, then press  $(0)$ . While viewing the selected Outbox message, press Left Soft Key <sup>2</sup> Resend to or press Right Soft Key <sup>2</sup> Options.

Delete Deletes the selected message.

priority and status. Delete Multiple Selective/ All

> **MESSAGINC**  $\frac{1}{4}$

## 5. Drafts

Displays saved messages and draft messages.

- 1. Press Left Soft Key  $\mathcal{C}$ ,  $12$ ,  $5^{\mu}$ .
- 2. Use  $\circled{C}$  to highlight a Saved message.
	- Press @ Edit.
	- Press Right Soft Key **b** Options.

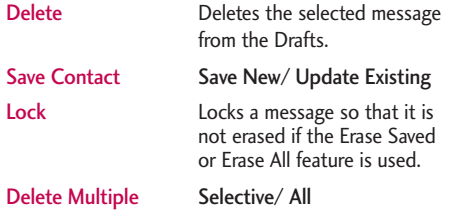

## 6. Voicemail

Allows you to view new voice messages recorded in the voice mail box. Your phone will alert you when you receive a new voice message.

Checking Your Voicemail Box

1. Press Left Soft Key  $\mathcal{C}$ ,  $12$ ,  $6<sup>mm</sup>$ .

2. Options from here:

- Press Left Soft Key △ Clear to delete information, then select Clear Count.
- $\bullet$  Press  $\overset{\text{se}_{\text{two}}}{\bullet}$  to listen to the message(s).

## 7. Settings

Allows you to configure 10 settings for received messages.

- 1. Press Left Soft Key  $\sqrt{3}$ ,  $\sqrt{2}$ ,  $\sqrt{7}$ <sub>Pqrs</sub>.
- 2. Use  $\bigcirc$  to highlight one of the settings and press  $(x)$  to select it.

### **Message Settings Submenu Descriptions**

### 7.1 Auto Save

Allows you to automatically save sent messages in your Outbox. You can choose Auto Save, Prompt, or Do Not Save. (Auto Save/ Prompt/ Do Not Save)

### 72 Auto Delete

With this feature on, read messages(except locked messages) are automatically deleted when you exceed the storage limit. (On/ Off)

### 73 Text-Auto View

Allows you to directly display the content when receiving a message. (On/ Off)

### 7.4 Picture-Auto Receive

Allows you to set pictures to be received automatically. (On/ Off)

## 75 Text-Callback  $#$

Allows you to automatically send a designated callback number when you send a message. Allows you to manually enter the number. (On/ Off/ Edit)

### 76 Edit Voicemail #

Allows you to manually enter the number for Voice Mail Service. This number should be only used when a VMS access number is not provided from the network. (Enter Number)

### 7.7 Entry Mode

Allows you to select the default input method. (T9Word/ Abc/ 123)

### 7.8 Quick-Text

Allows you to display, edit, and add text phrases. These text strings allow you to reduce manual text input into messages.

### 7.9 Text-Auto Play

With this feature on, the display automatically scrolls down while viewing messages. (On/ Off)

### 7.0 Text Signature

Allows you designate a signature to be automatically sent with your messages. You can create a custom signature line or use your Contact Info. (On/ Off/ Edit)

## 8. Delete All

Allows you to erase all the messages stored in your Inbox, Sent, or Saved messages folders. You can also erase all messages at the same time.

- 1. Press Left Soft Key  $\mathcal{F}$ ,  $\boxed{12}$ ,  $\boxed{8}$  tuv.
	- Press 7. Delete Inbox to erase all messages stored in the Inbox.
	- Press 2abe Delete Sent to erase all messages stored in the Outbox.
	- $\bullet$  Press  $\sqrt{3}$ <sup>det</sup> Delete Drafts to erase all messages stored in the Saved messages folder.
	- $\bullet$  Press  $\boxed{4}$ <sup>9hi</sup> Delete All Messages to erase all messages stored in the Inbox, Outbox, and Saved messages folder.

# AXCESS APPS

# Axcess Apps

Axcess<sup>SM</sup> Apps allows you to do more than just talk on your phone. Access Apps is a technology and service that allows you to download and use applications on your phone. With Axcess Apps, it is quick and easy to personalize your phone to your lifestyle and tastes. Just download the applications that appeal to you. With a wide range of software available, from ringtones to games to productivity tools, you can be assured that you can find something useful, practical, or down right entertaining.

#### Downloading Applications

You can download applications and use Axcess Apps anywhere on the network, as long as your handset has a digital signal available. Most applications do not use a network connection while in use.

### Incoming Calls

While downloading an application, incoming calls will automatically be sent to your voice mail, if available. If you do not have voice mail, downloading will not be interrupted by an incoming call, and the caller will receive a busy signal.

When using applications, an incoming call will automatically pause the application and allow you to answer the call. When you complete your call, you can resume using the application.

### **Access and Options**

- 1. Press Left Soft Key  $\mathscr{A}$  Menu.
- 2. Press 2<sup>abc</sup> Axcess Apps.
- 3. Options from here:

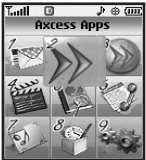

- 1. Axcess Apps: To add, delete, or disable Axcess Apps applications.
- 2. Axcess Info: To view information about Axcess Apps applications.

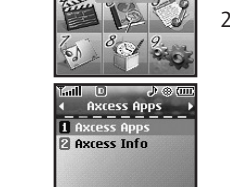

 $\Box$ 

Download from Www.Somanuals.com. All Manuals Search And Download.

# AXCESS APPS

### 1. Axcess Apps

Allows you to download selected applications while displaying the Axcess Apps application list relayed from the Axcess Apps server connection.

1. Press Left Soft Key  $\sqrt{2}$ ,  $2^{abc}$ ,  $7a$ .

2. Press  $OR$ .

3. Select Axcess Apps Icon and press  $\circledR$ .

#### **Shortcut**

Pressing the right arrow key  $\bigcirc$  will start Axcess Apps.

#### **Note**

When the file memory is full, the message "File Memory is displayed?". To make enough storage space to install this app, the following app(s) will be temporarily disabled: You can restore disabled apps by simply starting them, at no additional purchase cost. Proceed?" will be displayed. If you select Yes, the app(s) will be disabled.

### 2. Axcess Info

Gives you information about the Axcess Apps selection key.

1. Press Left Soft Key  $\sqrt{2}$ ,  $2^{abc}$ ,  $2^{abc}$ .

2. Press Left Soft Key  $\mathcal O$  Yes.

#### Managing Your Axcess Apps Applications

Add new applications and remove old ones at any time.

#### Removing Applications

Only removing an application deletes it completely from the memory of the phone. To restore an application once it has been removed will require that you pay and download it again.

- 1. Access Axcess Apps.
- 2. Select Settings.
- 3. Use  $\circled{C}$  to highlight Manage Apps, then press  $\circled{\aleph}$ .
- 4. Use  $\mathbb{Q}$  to highlight the application to be deleted, then press  $(OR)$ .
- 5. Select Remove.

# AXCESS MOBILE WEB

# Axcess Mobile Web

The Axcess Mobile Web feature allows you to view Internet content. Access and selections within this feature are dependent upon your service provider. For specific information on Axcess Mobile Web access through your phone, contact your service provider.

#### **Access and Options**

- 1. Press Left Soft Key  $\mathbb Z$  Menu.
- 2. Press 3<sup>def</sup> Axcess Mobile Web.
- 3. Select a submenu.

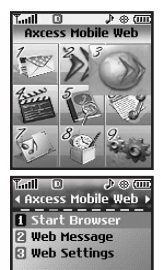

- 1. Start Browser 2. Web Messages
- 3. Web Settings

## 1. Start Browser

Allows you to initiate an Axcess Mobile Web session.

1. Press Left Soft Key  $\mathcal{F}$ ,  $3^{\text{det}}$ ,  $1^{\circ}$ .

2. After a few seconds, you will see the home page.

Ending an Axcess Mobile Web Session

End an Axcess Mobile Web session by pressing  $\infty$ .

#### Navigating Through the Browser

On-screen items may be presented in one of the following ways:

● Numbered options

You can use your numeric keypad or you can select the items by moving the cursor and pressing the appropriate Soft Key(s).

● Links embedded in content

You can act on the options or the links by using the Soft Keys just below the display screen.

# AXCESS MOBILE WEB

#### ● Text or numbers

You can select the items by moving the cursor and pressing the appropriate Soft Keys.

### **Scrolling**

Use  $\circled{C}$  to scroll through the content if the current page does not fit on one screen. The currently selected item is indicated by a cursor on the screen.

### Fast Scrolling

Press and hold  $\circled{C}$  to quickly move the cursor up and down on the current screen.

#### Scrolling by Page

Press the Side Keys to move or down one page at a time.

### Soft Keys

To navigate to different screens or select special functions, use the Soft Keys. The function associated with the Soft Keys can change for each page and depends on each highlighted item.

### Left Soft Key  $\mathscr{D}$

Left Soft Key  $\mathcal O$  is used primarily for first options or selecting an item but its function may change, depending on the content displayed.

### Right Soft Key

Right Soft Key  $\bullet$  is used primarily for secondary options or a menu of secondary options.

#### Entering Text, Numbers, or Symbols

When prompted to enter text, the current text entry method appears above the Right Soft Key  $\cdot$  as abc, Sym, 123, Emoticons, word. To change the input mode, press the Right Soft Key  $\Box$ . To change to upper case, press  $\overline{|\mathcal{F}_{\text{max}}^n|}$ .

# AXCESS MOBILE WEB

### Clearing Out Text/Number Entered

When entering text or numbers, press  $\frac{BAC}{BAC}$  to clear the last number, letter, or symbol. Press and hold BACK/40 to clear the input field completely.

#### Initiating a Phone Call From Mobile Web

You can make a phone call from Mobile Web if the site you are using supports the feature (the phone number may be highlighted and Left Soft Key  $\mathcal O$ appears as Call). The browser connection is terminated when you initiate the call. After you end the call, your phone returns to the screen from which you initiated the call.

### 2. Web Messages

Allows you to view Web messages. If there are any browser messages, the list is displayed from newest to oldest.

1. Press Left Soft Key  $\bigcap$ ,  $3^{\text{det}}$ ,  $2^{\text{abc}}$ .

Your list of Web messages is displayed.

## 3. Web Settings

Allows you to select a browser alert sound.

1. Press Left Soft Key  $\mathcal{F}$ ,  $3^{det}$ ,  $3^{det}$ .

- 2. Select Prompt option. At Start/ At End/ Both/ None
	- Select Alert Beep option. Mute/ 2 Beeps/ 4 Beeps

# MULTIMEDIA

# Multimedia

View, take, and trade your digital pictures and video right from your wireless phone.

### Access and Options

- 1. Press Left Soft Key  $\mathscr{O}$  Menu.
- 2. Press  $4$ <sup>9hi</sup> Multimedia.
- 3. Select a submenu.

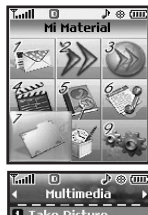

1. Take Picture

2. Record Voice

Take Picture **Z** Record Voice **LOK** 

## 1. Take Picture

1. Press Left Soft Key  $\odot$ ,  $4$ <sup>ghi</sup>,  $12$ .

### **Note**

Pressing the side Camera key from standby mode is a hot key to Take Picture.

- 2. Set the brightness  $\bigodot$ , zoom  $\bigodot$  and press Right Soft Key  $\bigcirc$  Options to change other settings.
- Select the option(s) to customize.

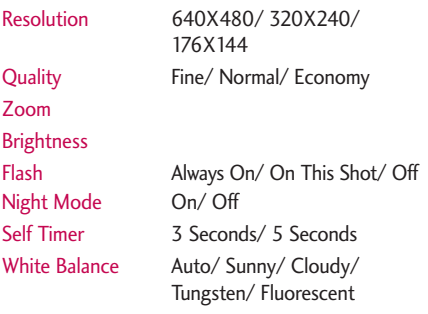

Filter Effects Color/ Sepia/ Mono/

# MULTIMEDIA

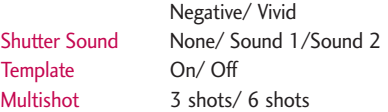

### **Note**

When the Flash is On, take the photo within 12 inches of the subject.

- 3. Take a picture by pressing  $(6)$ .
- 4. Press OR Save.

The picture is stored in Camera Gallery.

#### Using the Side Camera Key

You can use the Side Camera Key  $\bullet$  to use the sub menu list.

- 1. Press the Side Camera Key <sup>o</sup> for about 3 seconds to enter the Take Picture mode.
- 2. Take a picture by pressing Side Camera Key  $\bullet$ .

## 2. Record Voice

Allows you to add, listen to, and erase short verbal reminders.

- 1. Press Left Soft Key  $\bullet$ ,  $\overline{4}$ <sup>ghi</sup>,  $2^{abc}$ .
- 2. Press  $(x)$  Record to record a new voice memo.
- 3. Talk into the microphone, then press  $\circledR$  Stop. The default memo title is the date and time of recording.
- 4. While the highlight is still on the recording, press Right Soft Key  $\bigcirc$  Options to access the following:

Set As/ Rename/ Delete

# CONTACTS

# **Contacts**

The Contacts Menu allows you to store names, phone numbers and other information in your phone's memory. When you access your Contacts, the number in parentheses represents the number of entries you have stored (up to 500).

#### **Access and Options**

- 1. Press Left Soft Key  $\mathcal{O}$  [Menu].
- 2. Press  $5^{18}$  Contacts.
- 3. Select a submenu.

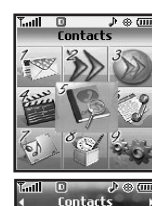

1 New Contac **Z** Contact List **R** Groups **C Speed Dials** R Mu Name Card

**TIME** 

- 1. New Contact
- 2. Contact List
- 3. Groups
- 4. Speed Dials
- 5. My Name Card

## 1. New Contact

Allows you to add a new contact to your Contacts.

### **Note**

Using this submenu, the number is saved as a new Contact. To save the number into an existing Contact, edit the Contact entry.

- 1. Press Left Soft Key  $\sqrt{3}$ ,  $\sqrt{5^{18}}$ ,  $\sqrt{12}$ .
- 2. Enter the name, then press  $\mathbb{Q}$ .
- 3. Select the information you want.
- 4. Enter the number, then press  $\circledR$ .
- 5. Continue saving the entry as necessary.

Download from Www.Somanuals.com. All Manuals Search And Download.

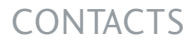

## 2. Contact List

Allows you to view your Contacts list.

- 1. Press Left Soft Key  $\mathcal{F}$ ,  $5^{\mu}$ ,  $2^{\mu}$ .
- 2. Options from here:
	- $\bullet$  Press  $\circled{C}$  to scroll through your Contacts alphabetically.
	- Press Right Soft Key **Options** to select one of the following:

Send Message/ Delete/ Edit/ Delete All/ Send via Bluetooth

● Press Left Soft Key ■ New to store new contact information.

## 3. Groups

Allows you to view your grouped Contacts, add a new group, change the name of a group, or delete a whole group.

1. Press Left Soft Key  $\mathcal{C}$ ,  $5^{1k}$ ,  $3^{det}$ .

- 2. Options from here:
	- $\bullet$  Use  $\circledcirc$  to highlight a group to view, then press  $(OR)$
	- $\bullet$  Press Left Soft Key  $\bullet$  Members to add a new member to the group.
	- $\bullet$  Use  $\circled{C}$  to highlight a group, then press Right Soft Key **Options** to change the name of the group or delete the group.

Delete/ Send Message/ Rename Group/ Set Ringtone/ Delete All

# CONTACTS

## 4. Speed Dials

Allows you to view your Speed Dials list, designate new Speed Dials, or remove Speed Dial designations entered in your Contacts.

- 1. Press Left Soft Key  $\left\{\cdot\right\}$ ,  $\left[5\right]$  ,  $\left[4\right]$  ,
- 2. Use  $\bigcirc$  to highlight the Speed Dial position (or enter the Speed Dial digit), then press  $(6)$ .
- 3. Use  $\circled{C}$  to highlight the Contact.
- 4. Use  $\bigcirc$  to highlight the number, then press  $\circledcirc$ .
	- A confirmation message is displayed.

## 5. My Name Card

Allows you to view all of your personal Contact information including name, phone numbers, and email address.

1. Press Left Soft Key  $\lceil$ ,  $\lceil$  5<sup>jk</sup> ,  $\lceil$  5<sup>jk</sup> .

2. Use  $\mathbb{Q}$  to select the feature you want to edit.

3. Edit the information as necessary and press  $\circledcirc$ .

### **Note**

You cannot edit phone number, but you can add an additional phone number.

# RECENT CALLS

# Recent Calls

The Recent Calls Menu is a list of the last phone numbers or Contact entries for calls you placed, accepted, or missed. It is continually updated as new numbers are added to the beginning of the list and the oldest entries are removed from the bottom of the list.

### **Note**

To view a quick list of all your recent calls, press Send Key so from standby mode.

### **Access and Options**

- 1. Press Left Soft Key  $\mathscr{D}$  Menu.
- 2. Press 6 mno Recent Calls.
- 3. Select a submenu.

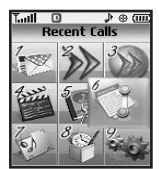

- 1. Missed
- 2. Received
- 3. Dialed
- 4. Data

- 10 T. III **Recent Calls** 1 Missed **Z** Received **Dialed CLData** 同 All Calls **B. Call Timer** 

- 5. All Calls
- 6. Call Timer
- 7. Data Counter

## 1. Missed

Allows you to view the list of missed calls; up to 30 entries.

- 1. Press Left Soft Key  $\mathcal{C}$ ,  $\boxed{6^{mno}}$ ,  $\boxed{12}$ .
- 2. Use  $\circled{)}$  to highlight an entry.

## 2. Received

Allows you to view the list of incoming calls; up to 30 entries.

1. Press Left Soft Key  $\odot$ ,  $\boxed{6}$ <sup>mno</sup>,  $\boxed{2}$ <sup>abc</sup>.

2. Use  $\circled{C}$  to highlight an entry.

# RECENT CALLS

## 3. Dialed

Allows you to view the list of outgoing calls; up to 30 entries.

- 1. Press Left Soft Key  $\odot$ ,  $\overline{6}$ <sup>mno</sup>,  $3$ <sup>def</sup>.
- 2. Use  $\circled{c}$  to highlight an entry.
- $\bullet$  Press  $\circledcirc$  to view the entry.
- Press Send Key \*\*\*\* to place a call to the number.
- Press Right Soft Key **Options** (for call lists) to select Save/ Delete/ Call/ Delete All/ View Timer.
- Press End Key <sup>6</sup> to return to the standby mode.

### 4. Data

Allows you to view the list of data calls; up to 30 entries.

- 1. Press Left Soft Key  $\mathcal{C}$ ,  $6^{nnc}$ ,  $4^{ghi}$ .
- 2. Use  $\circled{C}$  to highlight an entry.

## 5. All Calls

Allows you to erase selected call list(s).

- 1. Press Left Soft Key  $\mathcal{C}$ ,  $\boxed{6}$ <sup>mno</sup>,  $\boxed{5}$ <sup>jk</sup>.
- 2. The history of all calls are displayed.

## 6. Call Timer

Allows you to view the duration of selected calls.

- 1. Press Left Soft Key  $\odot$ ,  $\boxed{6^{mno}}$ ,  $\boxed{6^{mno}}$ .
- 2. Use  $\circled{c}$  to highlight a call list, then press  $\circled{e}$ .

Last Call/ Home Calls/ Roam Calls/ All Calls

## 7. Data Counter

Allows you to view the list of received and transmitted data calls.

- 1. Press Left Soft Key  $\mathcal{C}$ ,  $\boxed{6}$ <sup>mno</sup>,  $\boxed{7}$ <sub>pqrs</sub>.
- 2. Use  $\circled{C}$  to highlight a data call list, then press  $\circled{e}$ .

Received Data/ Sent Data/ All Data

# MY MEDIA

# My Media

This menu allows you to use a wide variety of images, sounds, and more.

### **Access and Options**

- 1. Press Left Soft Key  $\mathscr{D}$  Menu.
- 2. Press **Zpars** My Media.
- 3. Select a submenu.

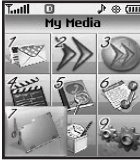

1. Image 2. Audio 3. Shuffle

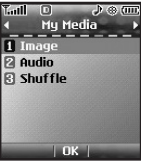

## 1. Image

Allows you to select images to customize your phone's Main Screen, Front Screen, or Picture ID.

- 1. Press Left Soft Key  $\sqrt{2}$ ,  $7<sub>pqrs</sub>$ ,  $7<sub>ss</sub>$ .
- 2. Select Camera Gallery/ Downloaded/ Default then press  $(OR)$ .
- 3. Select the image you want to display.

## 2. Audio

Allows you to choose audio clips.

- 1. Press Left Soft Key  $\sqrt{2}$ ,  $\sqrt{2}$ <sub>pqrs</sub>,  $2$ <sub>abc</sub>.
- 2. Select Recorded Audio/ Downloaded/ Default then press  $(OR)$ .

## 3. Shuffle

Allows you to set wallpaper/ringtone randomly among lists. If you turn off the phone, the setting is deactivated.

1. Press Left Soft Key  $\mathcal{F}$ ,  $\boxed{7}$  pars ,  $\boxed{3}$  def .

2. Select Ringtone List/Wallpaper List then press  $\circledcirc$ .

# TOOLS

## Tools

Your phone tools include a Voice Command, Calendar, Alarm Clock, My Menu, World Clock, Notepad, Calculator, Ez Tip Calc, Stopwatch and Unit Converter.

#### **Access and Options**

- 1. Press Left Soft Key  $\mathscr{A}$  Menu.
- 2. Press 8tov Tools.
- 3. Select a submenu.

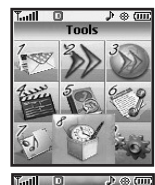

Tools 1 Voice Command **Z** Calendar **Ri Alarm Clock El Mu Menu** 同 World Clock **6** Notepad  $|$  OK $|$ 

- 1. Voice Command
- 2. Calendar
- 3. Alarm Clock
- 4. My Menu
- 5. World Clock
- 6. Notepad
- 7. Calculator
- 8. Ez Tip Calc
- 9. Stopwatch
- 0. Unit Converter

## 1. Voice Command Allows you to make phone calls quickly and easily by

voice. Your phone recalls the number from your Contacts, displays it briefly, and then dials it. This menu also includes feature for those who are driving or blind. It delivers time information by voice and allows you to check missed calls, messages and voicemails.

- 1. Press Left Soft Key  $\mathcal{C}$ .  $\boxed{8}$  tw.  $\boxed{12}$ .
- 2. When prompted, say "Call Someone".
- 3. When prompted, say the name of the Contact you want to call. The phone will ask you to confirm the name before dialing.

Call Someone/ Digit Dial/ Voicemail/ Missed Calls/ Messages/ Time & Date

**TOOLS** 58TOOLS

Download from Www.Somanuals.com. All Manuals Search And Download.

## 2. Calendar

Allows you to conveniently keep and access your agenda(s). Simply store your appointments and your phone will alert you with a reminder of your appointment.

1. Press Left Soft Key  $\mathcal{F}$ ,  $\mathcal{B}$  tuv ,  $2^{abc}$ .

2. Use  $\bigcirc$  to highlight the scheduled day.

Moves cursor to the left.

- $\bigcirc$  Moves cursor to the right.
- Moves to the previous week.
- Moves to the next week.
- 3. Press Left Soft Key  $\mathscr{D}$  New.
- 4. Enter your schedule information including:
	-
	- Time Topic
	- Reminder Repeat
- - Set Period Ringtone
- 5. Press OR Save.

# 3. Alarm Clock

Allows you to set one of five alarms. The current time is displayed at the top of the screen when you select an alarm to set. At the alarm time, Alarm 1 (or 2 or 3, as applicable) will be displayed on the LCD screen and the alarm will sound.

- 1. Press Left Soft Key  $\mathcal{F}$ ,  $\boxed{8}$  tuv ,  $\boxed{3}$  def .
- 2. Use  $\circled{C}$  to highlight the alarm number.

3. Set the time for alarm.

- 4. Use  $\bigcirc$  to highlight Repeat (recurring setting).
- 5. Press  $\odot$  to select one of the following.

Once/ Daily/ Mon - Fri/ Weekends

- 6. Use  $\mathbb{C}$  to highlight Set Period(ring type setting) and press Left Soft Key  $\mathbb{Z}$ .
- 7. Use  $\mathbb{Q}$  to highlight Ringtone, press Left Soft Key Set and select a ringtone.
- 8. Press (ok) Save.

# TOOLS

### 4. My Menu

Lets you access to favorite menu quickly by customizing my menu. Max 12 items can be stored in My Menu.

- 1. Press Left Soft Key  $\odot$ ,  $8^{tw}$ ,  $4^{shi}$ .
- 2. Select the menu of your choice by using  $\circled{C}$ , then  $pres \circledcirc$ .
- 3. Select the Menu to add to My Menu with  $\mathbb{Q}$ , then press  $OR$ .

### 5. World Clock

Allows you to determine the current time in another time zone or country.

- 1. Press Left Soft Key  $\lceil \cdot \rceil$ ,  $\lceil \cdot \rceil$   $\lceil \cdot \rceil$   $\lceil \cdot \rceil$   $\lceil \cdot \rceil$  .
- 2. Press Right Soft Key  $\bigcirc$  Cities to move the time bar across the world map and display the date/time in that location.
- 3. Press Left Soft Key & Set DST.

## 6. Notepad

Allows you to add, read, edit, and erase notes to yourself.

- 1. Press Left Soft Key  $\odot$ ,  $8^{tw}$ ,  $6^{mv}$ .
- 2. Press Left Soft Key  $\mathcal O$  New to write a new note.
- 3. Type the note, then press  $\circledR$ .

A confirmation message displays briefly, then displays your list of notes.

#### Viewing a Notepad Entry

- 1. Access Notepad and highlight the entry.
- 2. To erase, press Right Soft Key **Options.** 
	- 7. Delete
	- $\bullet$  2<sup>abc</sup> Edit
	- 3<sup>def</sup> Delete all

To edit highlight the entry, then press  $(x)$  View and press Left Soft Key  $\mathcal O$  Edit. Or press Right Soft Key  $\bullet$  Options and  $2^{ab}$  Edit.

## 7. Calculator

Allows you to perform simple mathematical calculations. You can enter numbers up to the fifth decimal place.

1. Press Left Soft Key  $\sqrt{3}$ ,  $8 \text{ tw}$ ,  $7 \text{ pers}$ .

2. Enter data.

- Use keypad to enter numbers.
- $\bullet$  Use  $\mathbb{R}^*$  to enter decimals.
- $\bullet$  Press Left Soft Key  $\bullet$  to clear the entry.
- Press Right Soft Key **to enter operator.**
- Use Navigation Keys to enter functions.
- $\bullet$  Press  $(x)$  to complete equation.

## 8. Ez Tip Calc

Allows you to quickly and easily estimate the initial amounts for a bill with the calculated amount of the bill, the amount and percentage of the tip, and the number of people as variables.

1. Press  $\mathcal{C}$ ,  $\boxed{8}$  tuv,  $\boxed{8}$  tuv.

## 9. Stopwatch

Stopwatch is available just as common stopwatches we see and use in daily life.

- 1. Press Left Soft Key  $\mathcal{C}$ ,  $\boxed{8}$  tuv.  $\boxed{9}$ wxyz.
- 2. Press  $\circledcirc$  Start to start, and press  $\circledcirc$  Stop to stop.
	- You can use the Lap function using Right Soft Key Lap. Max. 20 lap time is available. And lap time can be recorded.
- 3. Press Left Soft Key  $\mathscr Q$  Reset to reset.

### 0. Unit Converter

Allows you to measure Length, Area, Mass, Volume and Temperature.

1. Press Left Soft Key  $\mathscr{D}$ ,  $\boxed{8}$  tuv ,  $\boxed{0}$  next .

# **Settings**

The Settings Menu has options to customize your phone.

#### **Access and Options**

- 1. Press Left Soft Key  $\mathscr{O}$  Menu.
- 2. Press **9**www Settings.
- 3. Select a submenu.

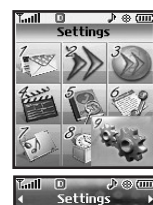

1 Sound **Z** Display **RI** Security **CL Call Settings** 同 Sustem **Bluetooth**  $\overline{\phantom{a}}$  nk

- 1. Sound
- 2. Display
- 3. Security
- 4. Call Settings
- 5. System
- 6. Bluetooth®
- 7. Memory
- 8. Software Update
- 9. Phone Info.

## 1. Sound

Options to customize the phone's sounds.

### 1.1 Ringers

Allows you to assign ringtones for incoming calls.

- 1. Press Left Soft Key  $\odot$ ,  $9^{\text{wxyz}}$ ,  $12$ ,  $12$
- 2. Select All Calls/ Caller ID/ No Caller ID/ Restricted Calls/ Shuffle.
- 3. Use  $\circled{c}$  to select a ringer, then press  $\circled{e}$ .

### 1.2 Volume

Allows you to set various volume settings.

- 1. Press Left Soft Key  $\odot$ ,  $9^{\text{wxyz}}$ ,  $12$ ,  $2^{\text{abc}}$ .
- 2. Select Master Volume/ Key Tone Volume/ Earpiece Volume/ Specker Volume.
- 3. Use  $\circled{C}$  to adjust the volume of the ringer, then press  $(x)$  to save the setting.

SETTINGS ETTINGS<br>SETTINGS

### 1.3 Message Alerts

Allows you to select the alert tones type for a new message.

- 1. Press Left Soft Key  $\sqrt{2}$ ,  $9^{wxyz}$ ,  $12$ ,  $3^{det}$ .
- 2. Select Text Messages/ Picture Messages/ Voicemail/ All Messages/ Message Reminder.
- 3. Use  $\circled{C}$  to select a setting, then press  $\circled{R}$ .

### 1.4 Alert Type

Allows you to select the alert types.

- 1. Press Left Soft Key  $\sqrt{2}$ ,  $9^{wxyz}$ ,  $12$ ,  $4^{ghi}$ .
- 2. Select a tone style, then press  $(6)$ .

Call Alert/ Message Alert/ Schedule Alert/ Alarm Alert

#### 1.5 Service Alerts

Allows you to set any of the 5 Alert options to On or Off.

- 1. Press Left Soft Key  $\mathcal{C}$ ,  $9^{xyz}$ , 7. , 5 $\mathbb{R}$ .
- 2. Select an alert option.

#### **1.5.1 Minute Beep**

Alerts you 10 seconds before the end of every minute during a call.

#### **1.5.2 Call Connect**

Alerts you when the call is connected.

#### **1.5.3 Back To Top**

Alerts you when you scroll through the end of a menu list.

3. Use  $\circled{C}$  to set On/ Off, then press  $\circled{w}$ .

### 1.6 Power On/Off Tones

Allows you to set the phone to sound a tone when the phone is powered on and off.

1. Press Left Soft Key  $\mathcal{F}$ ,  $\boxed{9}$ <sup>\*\*\*</sup>,  $7.2$ ,  $6$ <sup>\*\*\*</sup>.

2. Use  $\circled{C}$  to set to On/ Off, then press  $\circled{R}$ .

## 2. Display

Options to customize the phone's display screen.

### 2.1 Wallpaper

Allows you to choose the kind of background to be displayed on the phone.

- 1. Press Left Soft Key  $\lceil \cdot \rceil$ ,  $\lceil 9^{\text{wxyz}} \rceil$ ,  $\lceil 2^{\text{abc}} \rceil$ ,  $\lceil 1 \cdot \rceil$ .
- 2. Select Main Screen/ Front Screen/ Shuffle, then press  $(OR)$ .
- 3. Select from different screens, then press  $(98)$ .

4. Press  $OR$ .

### 2.2 Banner

Allows you to enter a string of up to 12 characters which display on the LCD screen.

- 1. Press Left Soft Key  $\bullet$ ,  $9^{wxyz}$ ,  $2^{abc}$ ,  $2^{abc}$ .
- 2. Select Main Screen/ Front Screen.
- 3. Enter your banner text, then press  $(6)$ .

## 2.3 Backlight

Allows you to set the duration for illuminating the backlight.

1. Press Left Soft Key  $\sqrt{2}$ ,  $9^{wxyz}$ ,  $2^{abc}$ ,  $3^{def}$ .

2. Choose a submenu, then press  $(98)$ .

Main Screen/ Front Screen/ Keypad

### 2.4 Menu Styles

Allows you to view the Menu as an Icon or List display.

1. Press Left Soft Key  $\mathscr{D}$ ,  $\boxed{9^{wxyz}}$ ,  $2^{abc}$ ,  $\boxed{4^{ghi}}$ .

2. Select Icon or List and press  $\circledR$ .

### 2.5 Languages

Allows you to set the bilingual feature according to your preference. Choose between English and Spanish.

1. Press Left Soft Key  $\mathcal{C}$ ,  $9^{wxyz}$ ,  $2^{abc}$ ,  $5^{jkl}$ .

2. Use  $\circled{C}$  to select English or Spanish, then press  $(OR)$ .

Download from Www.Somanuals.com. All Manuals Search And Download.

<sup>5.</sup> Left Soft Key <sup>2</sup> Set.

### 2.6 Dial fonts

Allows you to set the size and color of the font only for calling digits and text editor.

- 1. Press Left Soft Key  $\sqrt{2}$ ,  $9^{\text{wxyz}}$ ,  $2^{\text{abc}}$ ,  $6^{\text{mno}}$ .
- 2. Select a submenu.

Normal/ Large

3. Press  $\textcircled{c}$  to choose a setting, then press  $\textcircled{e}$  to save.

### 2.7 Clocks

Allows you to select the type of clocks displayed on the main LCD or sub LCD.

- 1. Press Left Soft Key  $\odot$ ,  $9^{\text{max}}$ ,  $2^{\text{abc}}$ ,  $7^{\text{max}}$ .
- 2. Choose a Clock submenu and press  $\circledcirc$ .

#### Main Screen/ Front Screen

3. Use  $\bigcirc$  to set desired clock display.

### 2.8 Color Schemes

Allows you to choose the color of the background screen.

1. Press Left Soft Key  $\sqrt{2}$ ,  $9^{\text{wxyz}}$ ,  $2^{\text{abc}}$ ,  $8^{\text{tuv}}$ .

2. Select Style  $1/$  Style 2/ Style 3, then press  $\circledR$ .

## 3. Security

The Security menu allows you to secure the phone electronically.

### 3.1 Lock Phone

Keeps your phone from unauthorized use. Once the phone is locked, it is in restricted mode until the lock code is entered. You can receive phone calls and still make emergency calls.

You can modify the lock code by setting a New Lock code within the Security menu.

- 1. Press Left Soft Key  $\mathcal{C}$ ,  $\boxed{9^{wxyz}}$ ,  $\boxed{3^{det}}$ .
- 2. Enter the four-digit lock code and press  $(98)$ .

The default lock code is commonly the last 4 digits of your phone number.

- 3. Press 7. Lock Phone.
- 4. Use  $\circled{c}$  to select an option, then press  $\circled{e}$ .
	- Unlock The phone is never locked (Lock mode can be used).
	- Lock The phone is always locked. When locked, you can receive incoming calls and make only emergency calls.

On Power Up The phone is locked when it is turned on.

### 3.2 Restrict Call

Allows you to restrict incoming and/or outgoing calls.

#### **Note**

You can receive the incoming calls from saved contacts on your phone, when Incoming Only is on.

- 1. Press Left Soft Key  $\lceil \cdot \rceil$ ,  $\lceil 3^{\text{unry}} \rceil$ ,  $\lceil 3^{\text{def}} \rceil$ .
- 2. Enter the four-digit lock code and press  $(6)$ .
- 3. Press 2sbc Restrict Call.
- 4. Use  $\circled{C}$  to select Outgoing Only/ Incoming Only/ All/ None, then press  $(6)$ .

Download from Www.Somanuals.com. All Manuals Search And Download.

66

### 3.3 Emergency #s

Allows you to enter 3 emergency numbers. You can call these emergency numbers and 911, even when the phone is locked or restricted.

1. Press Left Soft Key  $\mathscr{D}$ ,  $\boxed{9}^{wxyz}$ ,  $\boxed{3}^{det}$ .

- 2. Press  $3^{4}$  Emergency #s.
- 3. Press  $(x)$  to edit the emergency numbers.

### 3.4 Change Lock Code

Allows you to enter a new four-digit lock code.

- 1. Press Left Soft Key  $\mathcal{F}$ ,  $\boxed{9^{wxyz}}$ ,  $\boxed{3^{det}}$ .
- 2. Enter the four-digit lock code and press  $(6)$ .
- 3. Press 4<sup>9hi</sup> Change Lock Code.
- 4. Enter a new 4-digit lock code and press  $\circledcirc$ .
- 5. For confirmation, it will ask you to enter the new lock code again.

### 3.5 Reset Default

Allows you to reset your phone to the factory default settings.

- 1. Press Left Soft Key  $\cdot$ ,  $9^{***}$ ,  $3^{***}$ .
- 2. Press 5<sup>B</sup> Reset Default.
- 3. Read the instruction and press  $(x)$  to continue.
- 4. A message pops up that reads all settings will revert to factory default and select Revert/ Cancel.

## 4. Call Settings

The Call Settings menu allows you to designate how the phone handles both incoming and outgoing calls.

### 4.1 Answer Options

Allows you to determine how to handle an answered call.

- 1. Press Left Soft Key  $\mathscr{D}$ ,  $\boxed{9^{wxyz}}$ ,  $\boxed{4^{gh}}$ ,  $\boxed{12}$ .
- 2. Use  $\hat{\heartsuit}$  to select a setting, then press  $\hat{\heartsuit}$ .

Flip Open/ Any Key/ Send Only/ Auto Answer

### 4.2 Auto Retry

Allows you to set the length of time the phone waits before automatically redialing a number when the attempted call fails.

- 1. Press Left Soft Key  $\mathscr{D}$ ,  $\boxed{\mathbf{g}^{\text{wxyz}}}$ ,  $\boxed{\mathbf{4}^{\text{ghi}}}$ ,  $\boxed{\mathbf{2}^{\text{abc}}}$ .
- 2. Use  $\circled{C}$  to select a setting, then press  $\circledR$ .

Off/ Every 10 Seconds/ Every 30 Seconds/ Every 60 Seconds

### 4.3 One-Touch Dial

Allows you to initiate a speed dial call by pressing and holding the speed dial digit. If set to Off, Speed Dial numbers designated in your Contacts will not function.

1. Press Left Soft Key  $\lceil \cdot \rceil$ ,  $\lceil 9^{\text{wxyz}} \rceil$ ,  $\lceil 4^{\text{ghi}} \rceil$ ,  $\lceil 3^{\text{def}} \rceil$ .

2. Use  $\circled{C}$  to select a setting, then press  $\circled{R}$ . On/ Off

### 4.4 Voice Privacy

Allows you to set the voice privacy feature for CDMA calls as Enhanced or Standard. CDMA offers inherent voice privacy. Check with your service provider for availability.

1. Press Left Soft Key  $\lceil \cdot \rceil$ ,  $\lceil 9^{\text{wxyz}} \rceil$ ,  $\lceil 4^{\text{ghi}} \rceil$ .

2. Use  $\circled{C}$  to select a setting, then press  $\circled{R}$ .

Enhanced/ Standard

### 4.5 Auto Volume

Provides a better audio experience by enabling the Auto Volume feature to control the dynamic range and volume of the sending and receiving voice across different levels of speaker and environments.

- 1. Press Left Soft Key  $\sqrt{2}$ ,  $9^{\text{wxyz}}$ ,  $4^{\text{ghi}}$ ,  $5^{\text{gki}}$ .
- 2. Use  $\hat{\heartsuit}$  to select a setting, then press  $\hat{\heartsuit}$ . On/ Off

### 4.6 Application Mode

Allows you to use the general application and restricts the output of RF communication.

- 1. Press Left Soft Key  $\mathscr{L}$ ,  $g_{\text{mxyz}}$ ,  $4 \sin$ ,  $6 \text{mno}$ .
- 2. Read the instruction and press  $(x)$  to continue.
- 3. Use  $\circled{C}$  to select a setting, then press  $\circled{R}$ .

On/ Off

### 4.7 TTY Mode

Allows you to attach a TTY (Teletype writer) device enabling you to communicate with parties also using a TTY device. A phone with TTY support is able to translate typed characters to voice. Voice can also be translated into characters and then displayed on the TTY.

1. Press Left Soft Key  $\mathcal{F}$ ,  $9^{wxyz}$ ,  $4^{ghi}$ ,  $7^{pqrs}$ .

- 2. Read the instruction and press  $(x)$  to continue.
- 3. Use  $\circled{C}$  to select a setting, then press  $\circled{R}$ .

TTY Full/ TTY + Talk/ TTY + Hear/ TTY Off

## 5. System

The System menu allows you to designate specific system network settings.

### 5.1 Network

### **5.1.1 System Select**

Allows you to set up the phone producer's management environment. Leave this setting as the default unless you want to alter system selection as instructed by your service provider.

1. Press Left Soft Key  $\mathcal{C}$ ,  $\boxed{9^{wxyz}}$ ,  $\boxed{5^{w}}$ ,  $\boxed{12}$ ,  $\boxed{12}$ .

2. Use  $\circled{C}$  to select Home only/ Automatic A/ Automatic B, then press  $(6)$ .

#### **5.1.2 Set NAM**

Allows you to select the phone's NAM (Number Assignment Module) if the phone is registered with multiple service providers.

1. Press Left Soft Key  $\mathcal{C}$ ,  $\boxed{9^{wxyz}}$ ,  $\boxed{5^{y4}}$ ,  $\boxed{72^{y1}}$ ,  $\boxed{2^{z}}$ .

2. Use  $\circled{C}$  to select NAM1 or NAM2, then press  $(OR)$ 

### **5.1.3 Auto NAM**

Allows the phone to automatically switch between programmed telephone numbers corresponding to the service provider area.

1. Press Left Soft Key  $\mathcal{C}$ ,  $\boxed{9^{wxyz}}$ ,  $\boxed{5^{y_1}}$ ,  $\boxed{72}$ ,  $\boxed{3^{det}}$ .

2. Use  $\circled{2}$  to select On or Off, then press  $\circled{8}$ .

#### **5.1.4 Serving System**

Identifies the channel number of a system that is served as a SID Number. This information should only be used for technical support.

1. Press Left Soft Key  $\bullet$ ,  $\boxed{9^{wxyz}}$ ,  $\boxed{5^{y4}}$ ,  $\boxed{12}$ ,  $\boxed{4^{ghi}}$ .

### 5.2 PC Connection

Allows you to select the data port.

- 1. Press Left Soft Key  $\mathcal{F}$ ,  $\boxed{9^{wxyz}}$ ,  $\boxed{5^{ik}}$ ,  $\boxed{2^{abc}}$ .
- 2. Use  $\hat{\heartsuit}$  to select a setting, then press  $\hat{\heartsuit}$ . USB/ RS-232C(COM Port)/ Bluetooth/ Closed

Download from Www.Somanuals.com. All Manuals Search And Download.
## **SETTINGS**

## 5.3 Location

Menu for GPS (Global Positioning System: Satellite assisted location information system) mode.

- 1. Press Left Soft Key  $\mathscr{F}$ ,  $\boxed{9}^{wxyz}$ ,  $\boxed{5}^{jkl}$ ,  $\boxed{3}^{det}$ .
- 2. Use  $\circled{C}$  to select a setting, then press  $\circled{R}$ .

Location On/ E911 Only

## **Note**

GPS satellite signals are not always transmitted, especially under bad atmospheric and environmental conditions, indoors etc.

## 6. Bluetooth®

The AX245 is compatible with devices that support the Bluetooth headset and hands-free profile(s)\*. You may create and store 20 pairings within the AX245 and connect to one device at a time. The approximate communication range for Bluetooth wireless technology is up to 30 feet (10 meters).

## **Note**

Read user guide of each Bluetooth accessory that you are trying to pair with your phone because the instructions may be different.

## **Note**

The Bluetooth features of this handset may not be compatible with all devices which are Bluetooth enabled; your service provider or handset manufacturer cannot be responsible for compatibility with devices not sold by the service provider or handset manufacturer.

## SETTINGS

## 6.1 Paired Devices

Pairing is the process that allows the handset to locate, establish and register 1-to-1 connection with the target device.

#### **For pairing new Bluetooth® device**

- 1. Press Left Soft Key  $\mathcal{C}$ ,  $\boxed{9^{wxyz}}$ ,  $\boxed{6^{mno}}$ ,  $\boxed{1.8}$ .
- 2. Follow the Bluetooth accessory instructions to set the device to pairing mode.
- 3. Press 7. for Paried Devices and press the Left Soft Key <sup>6</sup> for Search. Select New Search and  $pres$   $OR$ .
- 4. If Bluetooth power is set to off, you will be prompted to turn power on. Select Yes  $7.8$  and  $pres \odot \otimes$ .
- 5. The device will appear in the Found Devices menu once it has been located. Highlight the device and  $pres \circledcirc \circledcirc$ .
- 6. The handset will prompt you for the passkey. Consult the Bluetooth accessory instructions for the appropriate passkey (typically "0000" - 4

zeroes). Enter the passkey and press  $(96)$ .

Phone does not support Bluetooth OBEX Profiles.

- 7. Once pairing is successful, select Yes  $7.8$  and press  $(x)$  to connect with the device.
- 8. Once connected, you will see the device listed in the Paired Devices menu and the Bluetooth connected icon  $\mathbb{R}$  will show up on your idle screen.

## 6.2 Power

Allows you to set the power On/Off.

- 1. Press Left Soft Key  $\lceil \cdot \rceil$ ,  $\lceil 9^{\text{wxyz}} \rceil$ ,  $\lceil 6^{\text{mno}} \rceil$ ,  $\lceil 2^{\text{abc}} \rceil$ .
- 2. Use  $\circled{C}$  to select a setting, then press  $\circled{\aleph}$ .

On/ Off

## **Note**

By default, your device's Bluetooth functionality is turned off.

SETTINGS 72SETTINGS

## **SETTINGS**

## 6.3 My Visibility

Allows you to set Yes/No.

- 1. Press Left Soft Key  $\mathcal{C}$ ,  $9^{\text{mxyz}}$ ,  $6^{\text{mno}}$ ,  $3^{\text{det}}$ .
- 2. Use  $\circled{C}$  to select a setting, then press  $\circled{R}$ . Visible/ Hidden

## **Note**

If you turn on My Visibility, your device is able to be searched by other in-range Bluetooth devices.

## 6.4 Bluetooth Name

Allows you to edit the name of the Bluetooth device.

- 1. Press Left Soft Key  $\sim$ ,  $9^{wxyz}$ ,  $6^{mno}$ ,  $4^{ghi}$ .
- 2. Hold down  $\frac{BACACAC}{BACACAC}$  to clear the existing name.
- 3. Use the numeric keypad to enter a new custom name.
- 4. Press (ok) to save and exit.

## 6.5 Bluetooth Info

Allows you to view the information of the Bluetooth.

1. Press Left Soft Key  $\sqrt{2}$ ,  $9^{\text{wxyz}}$ ,  $6^{\text{mno}}$ ,  $5^{\text{m}}$ .

## 7. Memory

Allows you to check out the memory status of your phone.

- 1. Press Left Soft Key  $\mathcal{C}$ ,  $\boxed{9^{wxyz}}$ ,  $\boxed{7^{pqrs}}$ .
- 2. Select Memory Status/ Media Status/ User Memory.

## 8. Software Update

Allows you to check the current software version and update if needed. Refer to the supplied service provider's brochure.

1. Press Left Soft Key  $\mathscr{D}$ ,  $\boxed{9^{wxyz}}$ ,  $\boxed{8^{wyz}}$ .

2. Select Yes.

## 9. Phone Info.

The Phone Info. menu provides you with specific information pertaining to your phone model.

1. Press Left Soft Key  $\odot$ ,  $9^{wxyz}$ ,  $9^{wxyz}$ .

2. Select a submenu.

My Number/ SW Version/ Icon Glossary

# **SAFFTY**

## TIA Safety Information

The following is the complete TIA Safety Information for wireless handheld phones.

## **Exposure to Radio Frequency Signal**

Your wireless handheld portable phone is a low power radio transmitter and receiver. When ON, it receives and sends out Radio Frequency (RF) signals.

In August, 1996, the Federal Communications Commissions (FCC) adopted RF exposure guidelines with safety levels for handheld wireless phones. Those guidelines are consistent with the safety standards previously set by both U.S. and international standards bodies:

ICNIRP (1996)

\* American National Standards Institute; National Council on Radiation Protection and Measurements; International Commission on Non-Ionizing Radiation Protection.

Those standards were based on comprehensive and periodic evaluations of the relevant scientific literature. For example, over 120 scientists, engineers, and physicians from universities, government health agencies, and industry reviewed the available body of research to develop the ANSI Standard (C95.1).

The design of your phone complies with the FCC guidelines (and those standards).

## **Antenna Care**

Use only the supplied or an approved replacement antenna. Unauthorized antennas, modifications, or attachments could damage the phone and may violate FCC regulations.

## **Phone Operation**

NORMAL POSITION: Hold the phone as you would any other telephone with the antenna pointed up and over your shoulder.

ANSI C95.1 (1992) \*

NCRP Report 86 (1986)

For your phone to operate most efficiently: Don't touch the antenna unnecessarily when the phone is in use. Contact with the antenna affects call quality and may cause the phone to operate at a higher power level than otherwise needed.

## **Driving**

Check the laws and regulations on the use of wireless phones in the areas where you drive and always obey them. Also, if using your phone while driving, please observe the following:

- Give full attention to driving -- driving safely is your first responsibility;
- Use hands-free operation, if available;
- Pull off the road and park before making or answering a call if driving conditions or the law require it.

## **Electronic Devices**

Most modern electronic equipment is shielded from RF signals. However, certain electronic equipment

may not be shielded against the RF signals from your wireless phone.

#### **Pacemakers**

The Health Industry Manufacturers Association recommends that a minimum separation of six (6) inches be maintained between a handheld wireless phone and a pacemaker to avoid potential interference with the pacemaker. These recommendations are consistent with the independent research by and recommendations of Wireless Technology Research.

## **Persons with pacemakers:**

- Should ALWAYS keep the phone more than six (6) inches from their pacemaker when the phone is turned ON;
- Should not carry the phone in a breast pocket;
- Should use the ear opposite the pacemaker to minimize the potential for interference;
- Should turn the phone OFF immediately if there is any reason to suspect that interference is taking place.

#### **Hearing Aids**

Some digital wireless phones may interfere with some hearing aids. In the event of such interference, you may want to consult your service provider (or call the customer service line to discuss alternatives).

#### **Other Medical Devices**

If you use any other personal medical device, consult the manufacturer of your device to determine if it is adequately shielded from external RF energy. Your physician may be able to assist you in obtaining this information.

#### **Health Care Facilities**

Turn your phone OFF in health care facilities when any regulations posted in these areas instruct you to do so. Hospitals or health care facilities may use equipment that could be sensitive to external RF energy.

#### **Vehicles**

RF signals may affect improperly installed or inadequately shielded electronic systems in motor vehicles. Check with the manufacturer or its representative regarding your vehicle. You should also consult the manufacturer of any equipment that has been added to your vehicle.

## **Posted Facilities**

Turn your phone OFF in any facility where posted notices so require.

## **Aircraft**

FCC regulations prohibit using your phone while in the air. Switch OFF your phone before boarding an aircraft.

## **Blasting Areas**

To avoid interfering with blasting operations, turn your phone OFF when in a "blasting area" or in areas posted: "Turn off two-way radio". Obey all signs and instructions.

## **Potentially Explosive Atmosphere**

Turn your phone OFF when in any area with a potentially explosive atmosphere and obey all signs and instructions. Sparks in such areas could cause an explosion or fire resulting in bodily injury or even death.

Areas with a potentially explosive atmosphere are often, but not always marked clearly. Potential areas may include: fueling areas (such as gasoline stations); below deck on boats; fuel or chemical transfer or storage facilities; vehicles using liquefied petroleum gas (such as propane or butane); areas where the air contains chemicals or particles (such as grain, dust, or metal powders); and any other area where you would normally be advised to turn off your vehicle engine.

## **For Vehicles Equipped with an Air Bag**

An air bag inflates with great force. DO NOT place objects, including either installed or portable wireless equipment, in the area over the air bag or in the air bag deployment area. If in-vehicle wireless equipment is improperly installed and the air bag inflates, serious injury could result.

## Safety Information

Please read and observe the following information for safe and proper use of your phone and to prevent damage. Also, keep the user guide in an accessible place at all times after reading it.

# *Caution! Violation of the instructions may cause minor or serious damage to the product.*

## **Charger and Adapter Safety**

- The charger and adapter are intended for indoor use only.
- Insert the battery pack charger vertically into the wall power socket.
- Use the correct adapter for your phone when using the battery pack charger abroad.
- Only use the approved battery charger. Otherwise, you may cause serious damage to your phone.

## **Battery Information and Care**

- Please dispose of your battery properly or take it to your local wireless carrier for recycling.
- The battery doesn't need to be empty before recharging.

- Use only LG-approved chargers specific to your phone model since they are designed to maximize battery life.
- Do not disassemble or short-circuit the battery.
- Keep the battery's metal contacts clean.
- Replace the battery when it no longer provides acceptable performance. The battery can be recharged several hundred times before replacement.
- Recharge the battery after long periods of non-use to maximize battery life.
- Battery life will vary due to usage patterns and environmental conditions.
- Use of extended backlighting, Browser, and data connectivity kits affect battery life and talk/standby times.
- The self-protection function of the battery cuts the power of the phone when its operation is in an abnormal state. In this case, remove the battery from the phone, reinstall it, and turn the phone on.

## **Explosion, Shock, and Fire Hazards**

● Do not put your phone in a place subject to excessive dust and keep the minimum required distance between the power cord and heat sources.

- Unplug the power cord prior to cleaning your phone, and clean the power plug pin when it's dirty.
- When using the power plug, ensure that it's firmly connected. If not, it may cause excessive heat or fire.
- If you put your phone in a pocket or bag without covering the receptacle of the phone (power plug pin), metallic articles (such as a coin, paperclip or pen) may short-circuit the phone. Always cover the receptacle when not in use.
- Don't short-circuit the battery. Metallic articles such as a coin, paperclip or pen in your pocket or bag may short-circuit the  $+$  and  $-$  terminals of the battery (metal strips on the battery) upon moving. Short-circuit of the terminal may damage the battery and cause an explosion.
- Do not disassemble or crush the battery. It may cause a fire.

#### **General Notice**

- Using a damaged battery or placing a battery in your mouth may cause serious injury.
- Do not place items containing magnetic components such as a credit card, phone card, bank book, or subway ticket near your phone. The

magnetism of the phone may damage the data stored in the magnetic strip.

- Talking on your phone for a long period of time may reduce call quality due to heat generated during use.
- When the phone is not used for a long period time, store it in a safe place with the power cord unplugged.
- Using the phone in proximity to receiving equipment (i.e., TV or radio) may cause interference to the phone.
- Do not use the phone if the antenna is damaged. If a damaged antenna contacts skin, it may cause a slight burn. Please contact an LG Authorized Service Center to replace the damaged antenna.
- Do not immerse your phone in water. If this happens, turn it off immediately and remove the battery. If the phone does not work, take it to an LG Authorized Service Center.
- Do not paint your phone.
- The data saved in your phone might be deleted due to careless use, repair of the phone, or upgrade of the software. Please backup your

important phone numbers. (Ring tones, text messages, voice messages, pictures, and videos could also be deleted.) The manufacturer is not liable for damage due to the loss of data.

- When you use the phone in public places, set the ringtone to vibration so you don't disturb others.
- Do not turn your phone on or off when putting it to your ear.
- Use accessories, such as earphones and headsets, with caution. Ensure that cables are tucked away safely and do not touch the antenna unnecessarily.

If you are listening to music whilst out and about, please ensure that the volume is at a reasonable level so that you are aware of your surroundings. This is particularly imperative when attempting to cross the street.

## **Avoid damage to your hearing**

Damage to your hearing can occur if you are exposed to loud sound for long periods of time. We therefore recommend that you do not turn on or off the handset close to your ear. We also recommend that music and call volumes are set to a reasonable level.

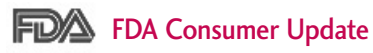

The U.S. Food and Drug Administration's Center for Devices and Radiological Health Consumer Update on Mobile Phones:

#### 1. Do wireless phones pose a health hazard?

The available scientific evidence does not show that any health problems are associated with using wireless phones. There is no proof, however, that wireless phones are absolutely safe. Wireless phones emit low levels of Radio Frequency (RF) energy in the microwave range while being used. They also emit very low levels of RF when in standby mode. Whereas high levels of RF can produce health effects (by heating tissue), exposure to low level RF that does not produce heating effects causes no known adverse health effects. Many studies of low level RF exposures have not found any biological effects. Some studies have suggested that some biological effects may occur, but such findings have not been confirmed by additional research. In some cases, other researchers have had difficulty in reproducing those studies, or in determining the reasons for inconsistent results.

## 2. What is the FDA's role concerning the safety of wireless phones?

Under the law, the FDA does not review the safety of radiation-emitting consumer products such as wireless phones before they can be sold, as it does with new drugs or medical devices. However, the agency has authority to take action if wireless phones are shown to emit Radio Frequency (RF) energy at a level that is hazardous to the user. In such a case, the FDA could require the manufacturers of wireless phones to notify users of the health hazard and to repair, replace, or recall the phones so that the hazard no longer exists.

Although the existing scientific data do not justify FDA regulatory actions, the FDA has urged the wireless phone industry to take a number of steps, including the following:

- Support needed research into possible biological effects of RF of the type emitted by wireless phones;
- Design wireless phones in a way that minimizes any RF exposure to the user that is not necessary for device function; and

● Cooperate in providing users of wireless phones with the best possible information on possible effects of wireless phone use on human health.

The FDA belongs to an interagency working group of the federal agencies that have responsibility for different aspects of RF safety to ensure coordinated efforts at the federal level. The following agencies belong to this working group:

- National Institute for Occupational Safety and Health
- Environmental Protection Agency
- Occupational Safety and Health Administration
- National Telecommunications and Information Administration

The National Institutes of Health participates in some interagency working group activities, as well.

The FDA shares regulatory responsibilities for wireless phones with the Federal Communications Commission (FCC). All phones that are sold in the United States must comply with FCC safety guidelines that limit RF exposure. The FCC relies on the FDA and other health agencies for safety

questions about wireless phones.

The FCC also regulates the base stations that the wireless phone networks rely upon. While these base stations operate at higher power than do the wireless phones themselves, the RF exposures that people get from these base stations are typically thousands of times lower than those they can get from wireless phones. Base stations are thus not the subject of the safety questions discussed in this document.

## 3. What kinds of phones are the subject of this update?

The term "wireless phone" refers here to handheld wireless phones with built-in antennas, often called "cell", "mobile", or "PCS" phones. These types of wireless phones can expose the user to measurable Radio Frequency (RF) energy because of the short distance between the phone and the user's head.

These RF exposures are limited by FCC safety guidelines that were developed with the advice of the FDA and other federal health and safety agencies. When the phone is located at greater distances from the user, the exposure to RF is drastically lower because a person's RF exposure decreases rapidly

with increasing distance from the source. The socalled "cordless phones," which have a base unit connected to the telephone wiring in a house, typically operate at far lower power levels, and thus produce RF exposures far below the FCC safety limits.

## 4. What are the results of the research done already?

The research done thus far has produced conflicting results, and many studies have suffered from flaws in their research methods. Animal experiments investigating the effects of Radio Frequency (RF) energy exposures characteristic of wireless phones have yielded conflicting results that often cannot be repeated in other laboratories. A few animal studies, however, have suggested that low levels of RF could accelerate the development of cancer in laboratory animals. However, many of the studies that showed increased tumor development used animals that had been genetically engineered or treated with cancercausing chemicals so as to be pre-disposed to develop cancer in the absence of RF exposure. Other studies exposed the animals to RF for up to 22 hours per day. These conditions are not similar to the

conditions under which people use wireless phones, so we do not know with certainty what the results of such studies mean for human health. Three large epidemiology studies have been published since December 2000. Between them, the studies investigated any possible association between the use of wireless phones and primary brain cancer, glioma, meningioma, or acoustic neuroma, tumors of the brain or salivary gland, leukemia, or other cancers. None of the studies demonstrated the existence of any harmful health effects from wireless phone RF exposures. However, none of the studies can answer questions about long-term exposures, since the average period of phone use in these studies was around three years.

## 5. What research is needed to decide whether RF exposure from wireless phones poses a health risk?

A combination of laboratory studies and epidemiological studies of people actually using wireless phones would provide some of the data that are needed. Lifetime animal exposure studies could be completed in a few years. However, very large numbers of animals would be needed to provide reliable proof of a cancer promoting effect if one

exists. Epidemiological studies can provide data that is directly applicable to human populations, but ten or more years follow-up may be needed to provide answers about some health effects, such as cancer. This is because the interval between the time of exposure to a cancer-causing agent and the time tumors develop — if they do — may be many, many years. The interpretation of epidemiological studies is hampered by difficulties in measuring actual RF exposure during day-to-day use of wireless phones. Many factors affect this measurement, such as the angle at which the phone is held, or which model of phone is used.

## 6. What is the FDA doing to find out more about the possible health effects of wireless phone RF?

The FDA is working with the U.S. National Toxicology Program and with groups of investigators around the world to ensure that high priority animal studies are conducted to address important questions about the effects of exposure to Radio Frequency (RF) energy.

The FDA has been a leading participant in the World Health Organization International Electro Magnetic Fields (EMF) Project since its inception in 1996. An influential result of this work has been the

development of a detailed agenda of research needs that has driven the establishment of new research programs around the world. The project has also helped develop a series of public information documents on EMF issues.

The FDA and the Cellular Telecommunications & Internet Association (CTIA) have a formal Cooperative Research And Development Agreement (CRADA) to do research on wireless phone safety. The FDA provides the scientific oversight, obtaining input from experts in government, industry, and academic organizations. CTIA-funded research is conducted through contracts with independent investigators. The initial research will include both laboratory studies and studies of wireless phone users. The CRADA will also include a broad assessment of additional research needs in the context of the latest research developments around the world.

7. How can I find out how much Radio Frequency energy exposure I can get by using my wireless phone?

All phones sold in the United States must comply with Federal Communications Commission (FCC) guidelines that limit Radio Frequency (RF) energy exposures. The FCC established these guidelines in consultation with the FDA and the other federal health and safety agencies. The FCC limit for RF exposure from wireless phones is set at a Specific Absorption Rate (SAR) of 1.6 watts per kilogram (1.6 W/kg). The FCC limit is consistent with the safety standards developed by the Institute of Electrical and Electronic Engineering (IEEE) and the National Council on Radiation Protection and Measurement. The exposure limit takes into consideration the body's ability to remove heat from the tissues that absorb energy from the wireless phone and is set well below levels known to have effects. Manufacturers of wireless phones must report the RF exposure level for each model of phone to the FCC. The FCC website (http://www.fcc.gov/oet/rfsafety) gives directions for locating the FCC identification number on your phone so you can find your phone's RF exposure level in the online listing.

## 8. What has the FDA done to measure the Radio Frequency energy coming from wireless phones?

The Institute of Electrical and Electronic Engineers (IEEE) is developing a technical standard for measuring the Radio Frequency (RF) energy exposure from wireless phones and other wireless handsets with the participation and leadership of FDA scientists and engineers. The standard, "Recommended Practice for Determining the Spatial-Peak Specific Absorption Rate (SAR) in the Human Body Due to Wireless Communications Devices: Experimental Techniques", sets forth the first consistent test methodology for measuring the rate at which RF is deposited in the heads of wireless phone users. The test method uses a tissuesimulating model of the human head. Standardized SAR test methodology is expected to greatly improve the consistency of measurements made at different laboratories on the same phone. SAR is the measurement of the amount of energy absorbed in tissue, either by the whole body or a small part of the body. It is measured in watts/kg (or milliwatts/g) of matter. This measurement is used to determine whether a wireless phone complies with safety guidelines.

If there is a risk from these products — and at this point we do not know that there is — it is probably very small. But if you are concerned about avoiding even potential risks, you can take a few simple steps to minimize your exposure to Radio Frequency (RF) energy. Since time is a key factor in how much exposure a person receives, reducing the amount of time spent using a wireless phone will reduce RF exposure. If you must conduct extended conversations by wireless phone every day, you could place more distance between your body and the source of the RF, since the exposure level drops off dramatically with distance. For example, you could use a headset and carry the wireless phone away from your body or use a wireless phone connected to a remote antenna. Again, the scientific data do not demonstrate that wireless phones are harmful. But if you are concerned about the RF exposure from these products, you can use measures like those described above to reduce your RF exposure from wireless phone use.

#### 10. What about children using wireless phones?

The scientific evidence does not show a danger to users of wireless phones, including children and teenagers. If you want to take steps to lower exposure to Radio Frequency (RF) energy, the measures described above would apply to children and teenagers using wireless phones. Reducing the time of wireless phone use and increasing the distance between the user and the RF source will reduce RF exposure.

Some groups sponsored by other national governments have advised that children be discouraged from using wireless phones at all. For example, the government in the United Kingdom distributed leaflets containing such a recommendation in December 2000. They noted that no evidence exists that using a wireless phone causes brain tumors or other ill effects. Their recommendation to limit wireless phone use by children was strictly precautionary; it was not based on scientific evidence that any health hazard exists.

## 11. What about wireless phone interference with medical equipment?

Radio Frequency (RF) energy from wireless phones can interact with some electronic devices. For this reason, the FDA helped develop a detailed test method to measure Electro Magnetic Interference (EMI) of implanted cardiac pacemakers and defibrillators from wireless telephones. This test method is now part of a standard sponsored by the Association for the Advancement of Medical Instrumentation (AAMI). The final draft, a joint effort by the FDA, medical device manufacturers, and many other groups, was completed in late 2000. This standard will allow manufacturers to ensure that cardiac pacemakers and defibrillators are safe from wireless phone EMI.

The FDA has tested hearing aids for interference from handheld wireless phones and helped develop a voluntary standard sponsored by the Institute of Electrical and Electronic Engineers (IEEE). This standard specifies test methods and performance requirements for hearing aids and wireless phones so that no interference occurs when a person uses a "compatible" phone and a "compatible" hearing aid

at the same time. This standard was approved by the IEEE in 2000.

The FDA continues to monitor the use of wireless phones for possible interactions with other medical devices. Should harmful interference be found to occur, the FDA will conduct testing to assess the interference and work to resolve the problem.

12. Where can I find additional information? For additional information, please refer to the following resources:

FDA web page on wireless phones (http://www.fda.gov/cellphones/)

Federal Communications Commission (FCC) RF Safety Program (http://www.fcc.gov/oet/rfsafety)

International Commission on Non-lonizing Radiation Protection

(http://www.icnirp.de)

World Health Organization (WHO) International EMF Project

(http://www.who.int/emf)

National Radiological Protection Board (UK) (http://www.hpa.org.uk/radiation/)

## 10 Driver Safety Tips

Your wireless phone gives you the powerful ability to communicate by voice almost anywhere, anytime. An important responsibility accompanies the benefits of wireless phones, one that every user must uphold.

When operating a car, driving is your first responsibility. When using your wireless phone behind the wheel of a car, practice good common sense and remember the following tips:

- 1. Get to know your wireless phone and its features such as speed dial and redial. Carefully read your instruction manual and learn to take advantage of valuable features most phones offer, including automatic redial and memory. Also, work to memorize the phone keypad so you can use the speed dial function without taking your attention off the road.
- 2. When available, use a hands-free device. A number of hands-free wireless phone accessories are readily available today. Whether you choose an installed mounted device for your wireless phone or a speaker phone accessory, take advantage of these devices if available to you.
- 3. Make sure you place your wireless phone within easy reach and where you can reach it without removing your eyes from the road. If you get an incoming call at an inconvenient time, if possible, let your voicemail answer it for you.
- 4. Suspend conversations during hazardous driving conditions or situations. Let the person you are speaking with know you are driving; if necessary, suspend the call in heavy traffic or hazardous weather conditions. Rain, sleet, snow, and ice can be hazardous, but so is heavy traffic. As a driver, your first responsibility is to pay attention to the road.
- 5. Don't take notes or look up phone numbers while driving. If you are reading an address book or business card, or writing a "to-do" list while driving a car, you are not watching where you are going. It is common sense. Do not get caught in a dangerous situation because you are reading or writing and not paying attention to the road or nearby vehicles.

- 6. Dial sensibly and assess the traffic; if possible, place calls when you are not moving or before pulling into traffic. Try to plan your calls before you begin your trip or attempt to coincide your calls with times you may be stopped at a stop sign, red light, or otherwise stationary. But if you need to dial while driving, follow this simple tip - dial only a few numbers, check the road and your mirrors, then continue.
- 7. Do not engage in stressful or emotional conversations that may be distracting. Stressful or emotional conversations and driving do not mix; they are distracting and even dangerous when you are behind the wheel of a car. Make people you are talking with aware you are driving and if necessary, suspend conversations which have the potential to divert your attention from the road.
- 8. Use your wireless phone to call for help. Your wireless phone is one of the greatest tools you can own to protect yourself and your family in dangerous situations -- with your phone at your side, help is only three numbers away. Dial 911 or other local emergency number in the case of fire, traffic accident, road hazard, or medical emergency.

Remember, it's a free call on your wireless phone!

- 9. Use your wireless phone to help others in emergencies. Your wireless phone provides you a perfect opportunity to be a "Good Samaritan" in your community. If you see an auto accident, crime in progress or other serious emergency where lives are in danger, call 911 or other local emergency number, as you would want others to do for you.
- 10. Call roadside assistance or a special wireless nonemergency assistance number when necessary. Certain situations you encounter while driving may require attention, but are not urgent enough to merit a call for emergency services. But you can still use your wireless phone to lend a hand. If you see a broken-down vehicle posing no serious hazard, a broken traffic signal, a minor traffic accident where no one appears injured or a vehicle you know to be stolen, call roadside assistance or other special non-emergency wireless number.

For more information, please call to 888-901-SAFE, or visit our website www.wow-com.com.

## Consumer Information on SAR

## (Specific Absorption Rate)

This model phone meets the government's requirements for exposure to radio waves. Your wireless phone is a radio transmitter and receiver. It is designed and manufactured not to exceed the emission limits for exposure to Radio Frequency (RF) energy set by the Federal Communications Commission of the U.S. Government. These limits are part of comprehensive guidelines and establish permitted levels of RF energy for the general population. The guidelines are based on standards that were developed by independent scientific organizations through periodic and thorough evaluation of scientific studies. The standards include a substantial safety margin designed to assure the safety of all persons, regardless of age and health.

The exposure standard for wireless mobile phones employs a unit of measurement known as the Specific Absorption Rate, or SAR. The SAR limit set by the FCC is 1.6 W/kg. Tests for SAR are conducted using standard operating positions specified by the FCC with the phone transmitting at its highest certified power level in all tested frequency bands. Although

SAR is determined at the highest certified power level, the actual SAR level of the phone while operating can be well below the maximum value. Because the phone is designed to operate at multiple power levels to use only the power required to reach the network, in general, the closer you are to a wireless base station antenna, the lower the power output.

Before a phone model is available for sale to the public, it must be tested and certified to the FCC that it does not exceed the limit established by the government-adopted requirement for safe exposure. The tests are performed in positions and locations (e.g., at the ear and worn on the body) as required by the FCC for each model.

The highest SAR value for this model phone when tested for use at the ear is 1.27 W/kg and when worn on the body, as described in this user guide, is 0.731W/kg (body-worn measurements differ among phone models, depending upon available accessories and FCC requirements). While there may be differences between SAR levels of various phones and at various positions, they all meet the government requirement for safe exposure.

The FCC has granted an Equipment Authorization for this model phone with all reported SAR levels evaluated as in compliance with the FCC RF emission guidelines. SAR information on this model phone is on file with the FCC and can be found under the Display Grant section of http://www.fcc.gov/oet/fccid after searching on FCC ID BEJVX5300. Additional information on Specific Absorption Rates (SAR) can be found on the Cellular

Telecommunications Industry Association (CTIA) website at http://www.ctia.org/

\* In the United States and Canada, the SAR limit for mobile phones used by the public is 1.6 watts/kg (W/kg) averaged over one gram of tissue. The standard incorporates a substantial margin of safety to give additional protection for the public and to account for any variations in measurements.

## FCC Hearing-Aid Compatibility (HAC) Regulations for Wireless Devices

On July 10, 2003, the U.S. Federal Communications Commission (FCC) Report and Order in WT Docket 01-309 modified the exception of wireless phones under the Hearing Aid Compatibility Act of 1988 (HAC Act) to require digital wireless phones be compatible with hearing-aids. The intent of the HAC Act is to ensure reasonable access to telecommunications services for persons with hearing disabilities.

While some wireless phones are used near some hearing devices (hearing aids and cochlear implants), users may detect a buzzing, humming, or whining noise. Some hearing devices are more immune than others to this interference noise, and phones also vary in the amount of interference they generate.

The wireless telephone industry has developed a rating system for wireless phones, to assist hearing device users to find phones that may be compatible with their hearing devices. Not all phones have been rated. Phones that are rated have the rating on their box or a label located on the box.

The ratings are not guarantees. Results will vary depending on the user's hearing device and hearing loss. If your hearing device happens to be vulnerable to interference, you may not be able to use a rated phone successfully. Trying out the phone with your hearing device is the best way to evaluate it for your personal needs.

M-Ratings: Phones rated M3 or M4 meet FCC requirements and are likely to generate less interference to hearing devices than phones that are not labeled. M4 is the better/higher of the two ratings.

Hearing devices may also be rated. Your hearing device manufacturer or hearing health professional may help you find this rating. Higher ratings mean that the hearing device is relatively immune to interference noise. The hearing aid and wireless phone rating values are then added together. A sum of 5 is considered acceptable for normal use. A sum of 6 is considered for best use.

## **SAFFTY**

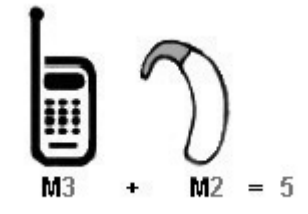

In the above example, if a hearing aid meets the M2 level rating and the wireless phone meets the M3 level rating, the sum of the two values equal M5. This should provide the hearing aid user with "normal usage" while using their hearing aid with the particular wireless phone. "Normal usage" in this context is defined as a signal quality that is acceptable for normal operation.

The M mark is intended to be synonymous with the U mark. The T mark is intended to be synonymous with the UT mark. The M and T marks are recommended by the Alliance for Telecommunications Industries Solutions (ATIS). The U and UT marks are referenced in Section 20.19 of the FCC Rules. The HAC rating and measurement procedure are described in the American National

Standards Institute (ANSI) C63.19 standard.

When you're talking over the cell phone, it's recommended you'd turn the Bluetooth mode off for HAC.

For information about hearing aids and digital wireless phones

FCC Hearing Aid Compatibility and Volume **Control** 

http://www.fcc.gov/cgb/dro/hearing.html

Gallaudet University, RERC

http://tap.gallaudet.edu/DigWireless.KS/DigWireless.htm

HLAA (Hearing Loss Association of America)

http://www.hearingloss.org/learn/cellphonetech.asp

The Hearing Aid Compatibility FCC Order

http://hraunfoss.fcc.gov/edocs\_public/attachmatc h/FCC-03-168A1.pdf

# **ACCESSORIES**

There are a variety of accessories available for your mobile phone. Consult your local dealer for availability. Optional items are sold separately.

## Battery Charger

The battery charger allows you to charge your phone.

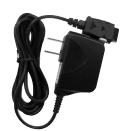

## **Battery**

Standard battery is available.

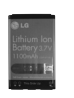

## Vehicle Power Charger

The vehicle power charger allows you to operate the phone and trickle charge the phone's battery from your vehicle.

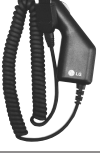

## Hands-Free Car Kit (Portable)

The hands-free car kit enables you to attach the phone to the power jack in your car, providing you with hands-free operation.

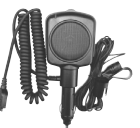

## Headset

The headset connects to your phone allowing hands-free operation. It includes earpiece, microphone.

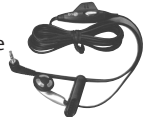

## Battery Pack Charger

The battery pack charger allows you to charge the battery pack itself without the phone.

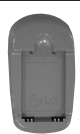

# LIMITED WARRANTY STATEMENT

## 1. WHAT THIS WARRANTY COVERS:

LG offers you a limited warranty that the enclosed subscriber unit and its enclosed accessories will be free from defects in material and workmanship, according to the following terms and conditions:

- (1) The limited warranty for the product extends for TWELVE (12) MONTHS beginning on the date of purchase of the product with valid proof of purchase, or absent valid proof of purchase, FIFTEEN (15) MONTHS from date of manufacture as determined by the unit's manufacture date code.
- (2) The limited warranty extends only to the original purchaser of the product and is not assignable or transferable to any subsequent purchaser/end user.
- (3) This warranty is good only to the original purchaser of the product during the warranty period as long as it is in the U.S, including Alaska, Hawaii, U.S. Territories and Canada.
- (4) The external housing and cosmetic parts shall be free of defects at the time of shipment and, therefore, shall not be covered under these limited warranty terms.
- (5) Upon request from LG, the consumer must provide information to reasonably prove the date of purchase.
- (6) The customer shall bear the cost of shipping the product to the Customer Service Department of LG. LG shall bear the cost of shipping the product back to the consumer after the completion of service under this limited warranty.

#### 2. WHAT THIS WARRANTY DOES NOT COVER:

- (1) Defects or damages resulting from use of the product in other than its normal and customary manner.
- (2) Defects or damages from abnormal use, abnormal conditions, improper storage, exposure to moisture or dampness, unauthorized modifications, unauthorized connections, unauthorized repair, misuse, neglect, abuse, accident, alteration, improper installation, or other acts which are not the fault of LG, including damage caused by shipping, blown fuses, spills of food or liquid.
- (3) Breakage or damage to antennas unless caused directly by defects in material or workmanship.
- (4) That the Customer Service Department at LG was not notified by consumer of the alleged defect or malfunction of the product during the applicable limited warranty period.
- (5) Products which have had the serial number removed or made illegible.
- (6) This limited warranty is in lieu of all other warranties, express or implied either in fact or by operations of law, statutory or otherwise, including, but not limited to any implied warranty of marketability or fitness for a particular use.
- Damage resulting from use of non-LG approved accessories.
- (8) All plastic surfaces and all other externally exposed parts that are scratched or damaged due to normal customer use.
- (9) Products operated outside published maximum ratings.
- (10)Products used or obtained in a rental program.
- (11) Consumables (such as fuses).

## LIMITED WARRANTY STATEMENT

## 3. STATE LAW RIGHTS:

No other express warranty is applicable to this product. THE DURATION OF ANY IMPLIED WARRANTIES, INCLUDING THE IMPLIED WARRANTY OF MARKETABILITY, IS LIMITED TO THE DURATION OF THE EXPRESS WARRANTY HEREIN. LGE MOBILECOMM LISA INC. SHALL NOT BE LIABLE FOR THE LOSS OF THE USE OF THE PRODUCT, INCONVENIENCE, LOSS OR ANY OTHER DAMAGES, DIRECT OR CONSEQUENTIAL, ARISING OUT OF THE USE OF, OR INABILITY TO USE, THIS PRODUCT OR FOR ANY BREACH OF ANY EXPRESS OR IMPLIED WARRANTY, INCLUDING THE IMPLIED WARRANTY OF MARKETABILITY APPLICABLE TO THIS PRODUCT.

Some states do not allow the exclusive limitation of incidental or consequential damages or limitations on how long an implied warranty lasts; so these limitations or exclusions may not apply to you. This warranty gives you specific legal rights and you may also have other rights which vary from state to state.

#### 4. HOW TO GET WARRANTY SERVICE:

To obtain warranty service, please call or fax to the following telephone numbers from anywhere in the continental United States:

#### Tel. 1-800-793-8896 or Fax. 1-800-448-4026

Or visit http://us.lgservice.com. Correspondence may also be mailed to:

LG Electronics Service- Mobile Handsets

P.O. Box 240007, Huntsville, AL 35824

## DO NOT RETURN YOUR PRODUCT TO THE ABOVE ADDRESS. Please call or write for the location of the LG authorized service center nearest you and for the procedures for obtaining warranty claims.

# INDEX

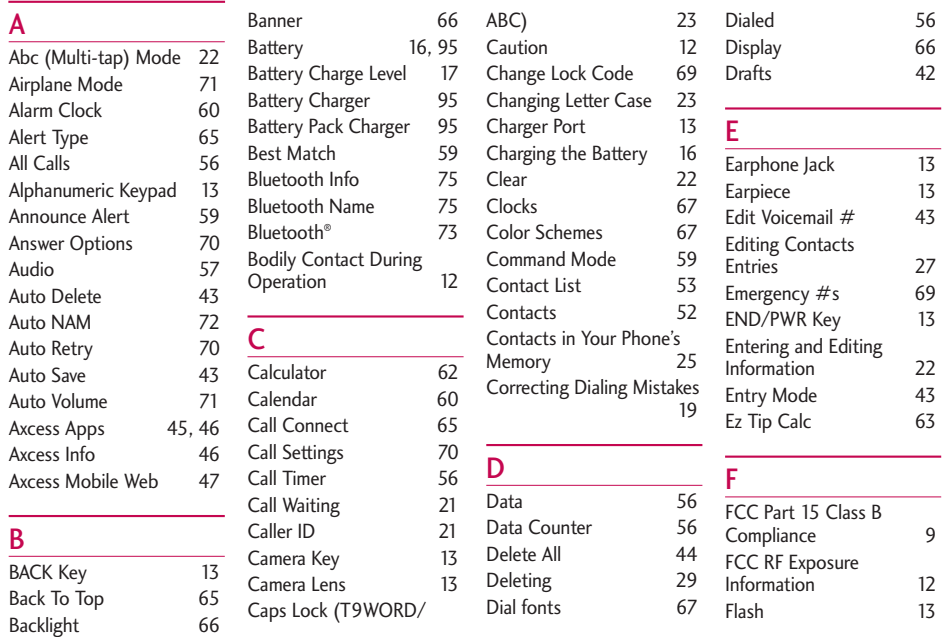

## INDEX

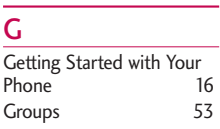

Flip 13

## H

I

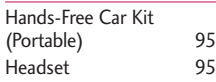

## Image 57 Important Information 9 IMPORTANT SAFETY PRECAUTIONS 1 Inbox 40 Initial Cap (T9Word/ Abc) 23 Installing the Battery 16

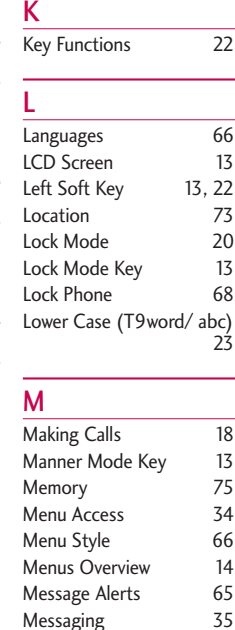

## Microphone 13 Minute Beep 65 Missed 55 Multimedia 50 Mute Function 20 My Media 57 My Menu 61 My Name Card 54 My Visibility 75

## N

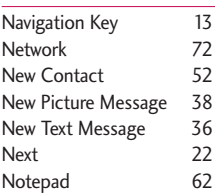

## O

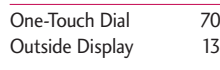

## P

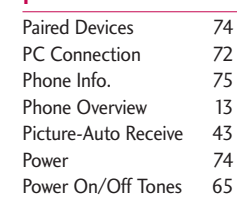

## Q

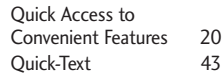

## R

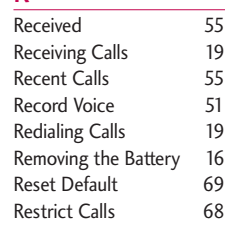

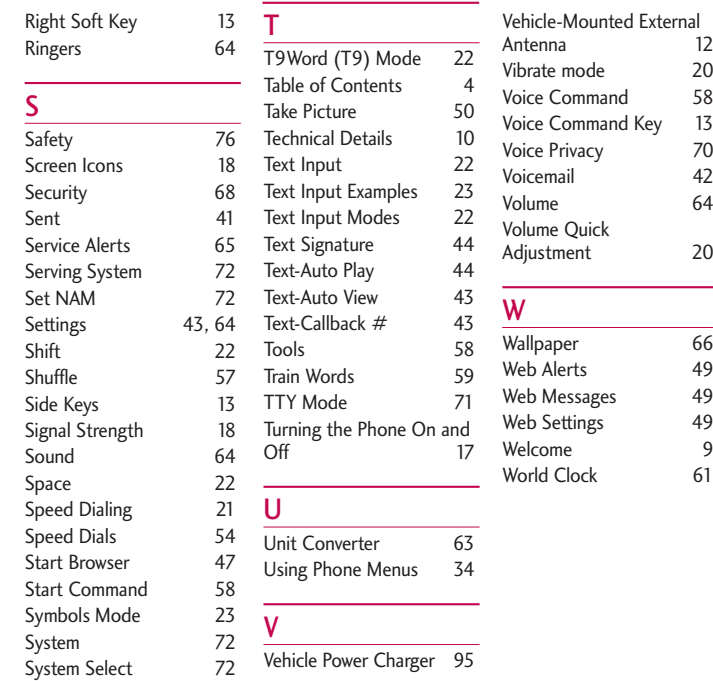

**INDEX**  $\frac{1}{2}$  99

# PRECAUCIÓN DE SEGURIDAD IMPORTANTE

Lea estas sencillas instrucciones. Romper las reglas puede ser peligroso o ilegal. Se ofrece más información detallada en esta guía del usuario.

## *AVISO! No seguir las instrucciones puede ocasionar lesiones graves o la muerte.*

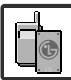

1. No use nunca una batería no aprobada, ya que esto podría dañar el teléfono o la batería, y podría ocasionar que estalle la batería.

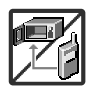

- 2. Nunca coloque el teléfono en un horno de microondas ya que esto haría que estallara la batería.
- 3. Nunca almacene el teléfono a temperaturas menores de -4°F ni mayores de 122°F.
- 4. No se deshaga de la batería mediante el fuego o con materiales peligrosos o inflamables.

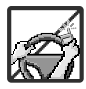

5. Al ir en automóvil, no deje el teléfono ni instale el kit de manos libres cerca de la bolsa de aire. Si el equipo inalámbrico está instalado incorrectamente y se activa la bolsa de aire, usted puede resultar gravemente lesionado.

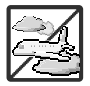

- 6. No use un teléfono de mano cuando esté conduciendo.
- 7. No use el teléfono en zonas donde esté prohibido hacerlo. (Por ejemplo: en los aviones)

## PRECAUCIÓN DE SEGURIDAD IMPORTANTE

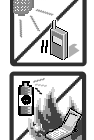

1. No exponga cargador de baterías o el adaptador a la luz directa del sol, ni lo utilice en sitios con elevada humedad, como por ejemplo el baño.

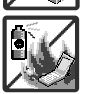

2. No use sustancias químicas corrosivas (como alcohol, bencina, solventes, etc.) ni detergentes para limpiar el teléfono. Existe riesgo de causar un incendio.

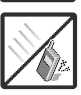

3. No deje caer el teléfono, ni lo golpee o agite fuertemente. Tales acciones pueden dañar las tarjetas de circuitos internas del teléfono.

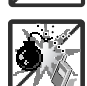

- 4. No use el teléfono en áreas altamente explosivas, ya que puede generar chispas.
- 5. No dañe el cable de corriente doblándolo, retorciéndolo, tirando de él o calentándolo. No use la clavija si está suelta, ya que esto puede ocasionar incendios o descargas eléctricas.

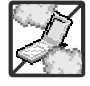

- 6. No coloque objetos pesados sobre el cable de corriente. No permita que el cable de corriente se doble, ya que esto puede ocasionar incendios o descargas eléctricas.
- 7. No manipule el teléfono con las manos húmedas cuando se esté cargando. Puede causar un choque eléctrico o dañar gravemente el teléfono.

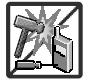

8. No desarme el teléfono.

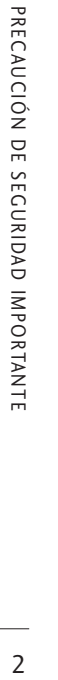

1. No haga ni conteste llamadas mientras esté cargando el teléfono, ya que puede causar un corto circuito en éste o provocar descargas eléctricas o incendios.

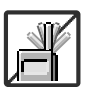

2. No sostenga la antena ni permita que entre en contacto con su cuerpo durante las llamadas.

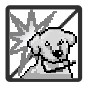

- 3. Asegúrese de que no entren en contacto con la batería objetos con bordes cortante, como dientes de animales o uñas. Hay riesgo de causar un incendio.
- 4. Almacene la batería en un sitio alejado del alcance de los niños.

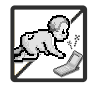

5. Cuide que los niños no se traguen partes del teléfono, como los tapones de hule (del auricular, partes conectoras del teléfono, etc.) Esto podría causar asfixia o sofocación, dando como resultado lesiones graves o la muerte.

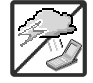

6. Desconecte el enchufe de la toma de corriente y el cargador cuando se ilumina porque puede provocar unchoque electrico o peligro de incendio.

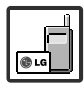

- 7. Sólo use baterías, antenas y cargadores proporcionados por LG. La garantía no se aplicará a productos proporcionados por otros proveedores.
- 8. Sólo personal autorizado debe darle servicio al teléfono y a sus accesorios. La instalación o servicio incorrectos pueden dar como resultado accidentes y por tanto invalidar la garantía.

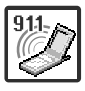

9. Las llamadas de emergencia sólo pueden hacerse dentro de un área de servicio. Para hacer una llamada de emergencia, asegúrese de estar dentro de un área de servicio y que el teléfono esté encendido.

# CONTENIDO

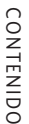

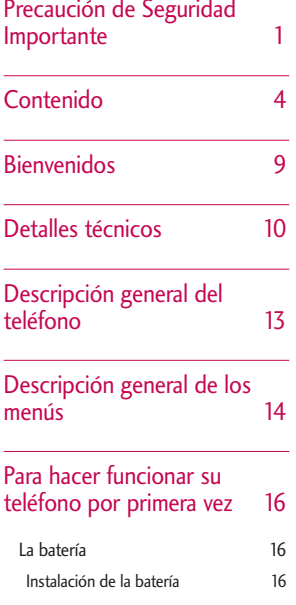

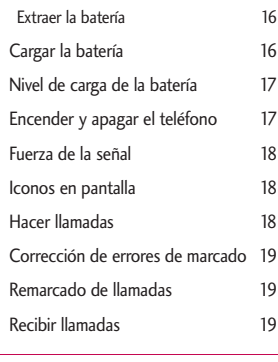

## Acceso rápido a funciones prácticas 20

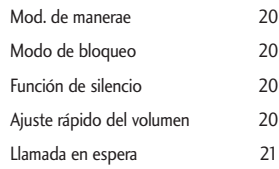

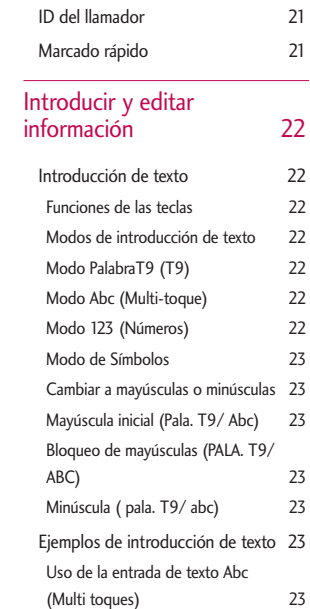

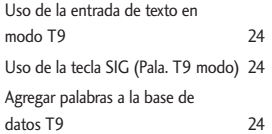

## Contactos en la memoria del teléfono 25

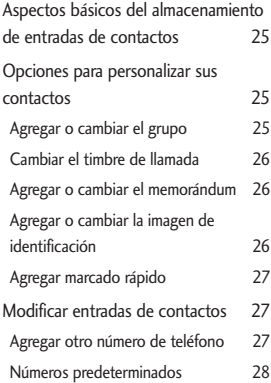

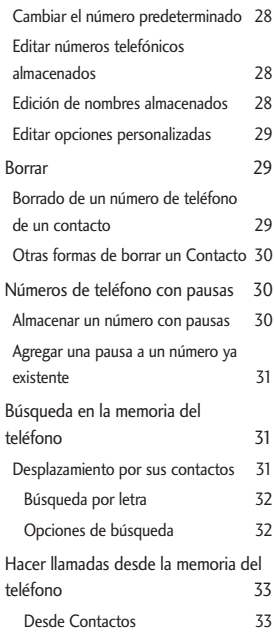

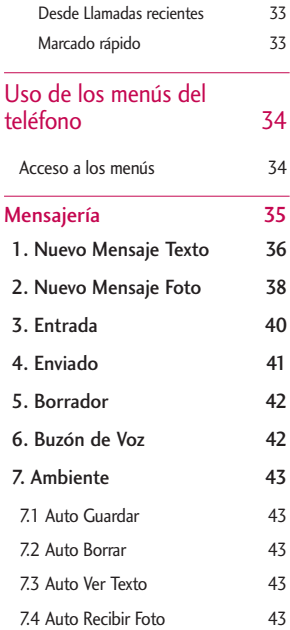

# CONTENIDO CONTENIDO  $-5$

## CONTENIDO

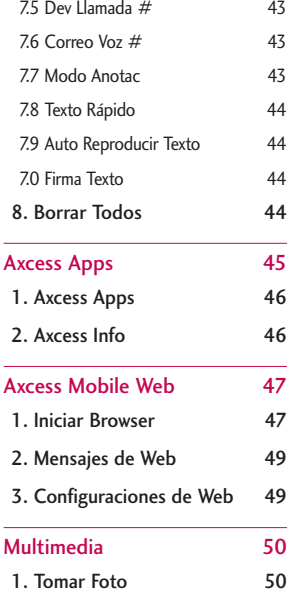

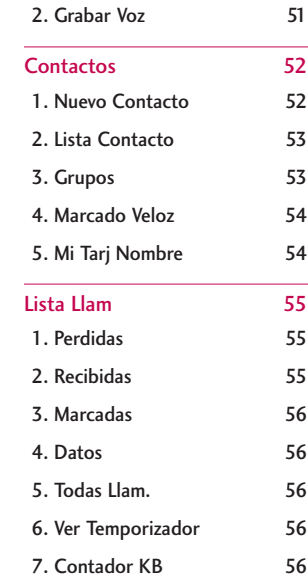

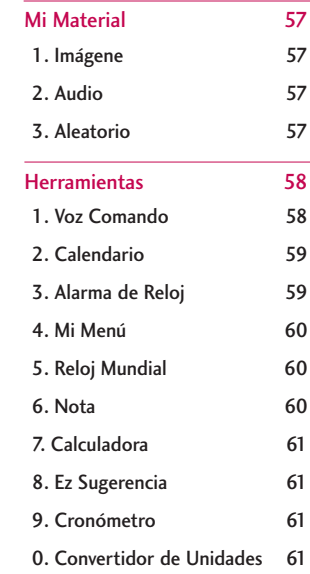

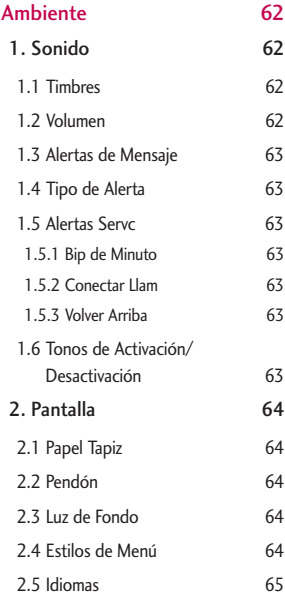

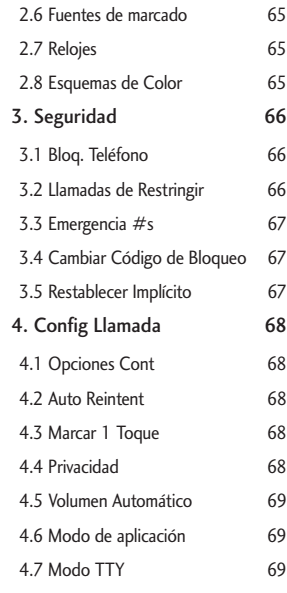

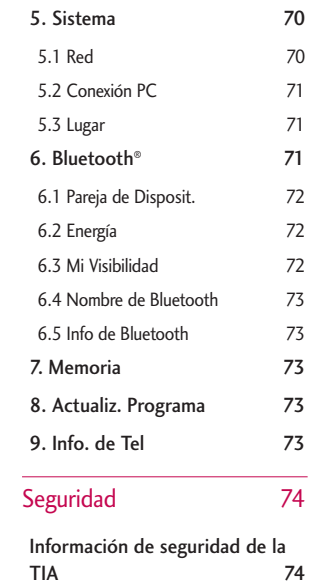
# CONTENIDO

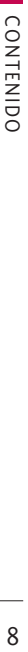

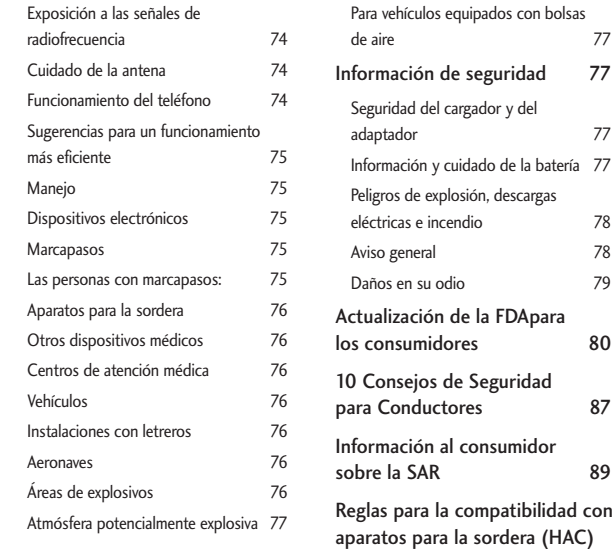

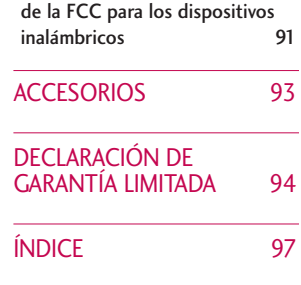

*Algunos contenidos de esta guía del usuario pueden ser distintos de su teléfono en función del software del teléfono o de su proveedor de servicios. Las funciones y especificaciones están sujetas a cambios sin previo aviso.*

# **BIENVENIDOS**

Felicidades por elegir el avanzado y compacto teléfono celular AX245, diseñado para funcionar con la más reciente tecnología de comunicaciones móviles digitales: Acceso múltiple de división de código (Code Division Multiple Access, CDMA) y Servicio avanzado de teléfono móvil (AMPS). Junto con las muchas funciones avanzadas del sistema CDMA, este teléfono ofrece:

- Una claridad de voz enormemente mejorada.
- Capaz de Axcess Apps.
- Gran pantalla de cristal líquido de fácil lectura con luz trasera y 9 líneas, e iconos de estado.
- Localizador, mensajería, correo de voz e identificador de llamadas.
- Teclado de 28 teclas.
- Función de altavoz.
- Interface activada por menús con indicaciones para fácil operación y configuración.
- Respuesta con cualquier tecla, respuesta automática, remarcado automático, marcado con una tecla y marcado rápido con 99 ubicaciones de memoria.
- Funciones bilingües (Inglés y Español).
- La tecnología inalámbrica Bluetooth<sup>®</sup>.

#### **Nota**

Las palabras de la marca y los logotipos de Bluetooth<sup>®</sup> son propiedad de la Bluetooth SIG, Inc. y cualquier uso de tales marcas por parte de LG Electronics se hace bajo licencia. Otras marcas y nombres comerciales son los de sus respectivos propietarios.

#### Información importante

Esta guía del usuario contiene información importante acerca del uso y funcionamiento del teléfono. Lea toda la información con cuidado antes de usar el teléfono para obtener un desempeño óptimo y evitar cualquier daño o mal uso del aparato. Cualquier cambio o modificación no aprobados anulará la garantía.

#### Cumplimiento de clase B según el artículo 15 de la FCC

Este dispositivo y sus accesorios cumplen con el artículo 15 de las reglas de la FCC. La operación está sujeta a las dos condiciones siguientes: (1) Este dispositivo y sus accesorios no podrán causar interferencias dañinas y (2) este dispositivo y sus accesorios deben tolerar cualquier interferencia que reciban, incluida aquélla que pueda provocar un funcionamiento incorrecto.

# DETALLES TÉCNICOS

#### Detalles técnicos

EL AX245 es un teléfono de triple modo que opera en ambas frecuencias de Acceso múltiple de división de código (CDMA): servicios celulares a 800 MHz y Servicios de comunicación personal (Personal Communication Services, PCS) a 1.9 Ghz. La tecnología CDMA usa una función llamada DSSS (Direct Sequence Spread Spectrum, Espectro propagado de secuencia directa) que permite que el teléfono evite que se cruce la comunicación y que varios usuarios empleen un canal de frecuencia en la misma área específica. Esto da como resultado una capacidad 10 veces mayor en comparación con el modo analógico. Además, las funciones como handoff (transferencia de enlace) suave y más suave, handoff duro y tecnologías de control de la potencia de radiofrecuencia dinámica se combinan para reducir las interrupciones en las llamadas.

Las redes celular y CDMA PCS constan de MSO (Oficina de conmutación de telefonía móvil), BSC (Controlador de estación de base), BTS (Sistema de transmisión de estación de base) y MS (Estación móvil).

\* TSB -74: Protocolo entre un sistema IS-95A y ANSI J-STD-008

El sistema 1xRTT recibe el doble de suscriptores en la sección inalámbrica que IS-95. La duración de su batería es del doble que la de IS-95. También es posible la transmisión de datos de alta velocidad.

La tabla siguiente muestra algunos de los principales estándares CDMA.

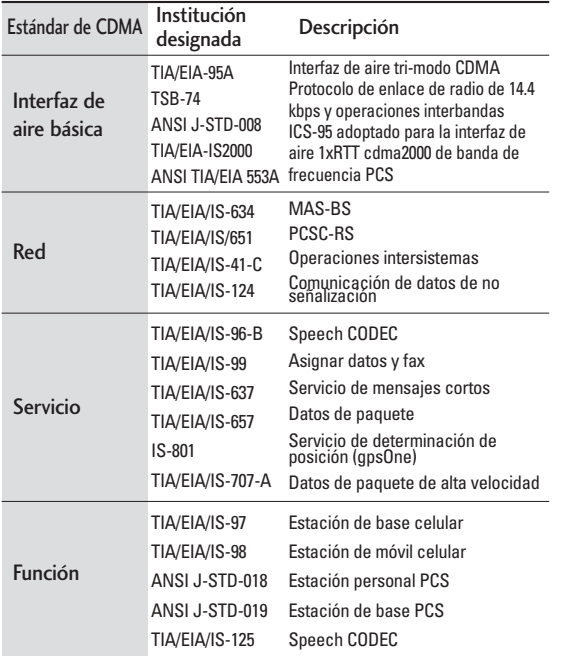

# DETALLES TÉCNICOS

## **Información sobre la exposición a radiofrecuencias de la FCC**

#### ¡ADVERTENCIA! Lea esta información antes de hacer funcionar el teléfono.

En agosto de 1996, la Comisión Federal de Comunicaciones (FCC) de Estados Unidos, con su acción en el Informe y orden FCC 96-326, adoptó una norma de seguridad actualizada para la exposición humana a la energía electromagnética de radiofrecuencias (RF) que emiten los transmisores regulados por la FCC. Esos lineamientos corresponden a la norma de seguridad establecida previamente por organismos de estándares tanto de EE.UU. como internacionales. El diseño de este teléfono cumple los lineamientos de la FCC y esas normas internacionales.

#### Contacto corporal durante el funcionamiento

Este dispositivo se ha probado para un funcionamiento ordinario manteniendo la parte posterior del teléfono a 1.5 cm (0.6 de pulgada) del cuerpo. Para cumplir los requisitos de exposición a RF de la FCC, debe mantenerse una distancia de separación mínima de 1.5 cm (0.6 de pulgada) entre el cuerpo del usuario y la parte posterior del teléfono, incluida la antena, ya sea extendida o retraída. No deben utilizarse clips para cinturón, fundas y accesorios similares de otros fabricantes que tengan

componentes metálicos. Evite el uso de accesorios que no puedan conservar una distancia de 1.5 cm (0.6 pulgadas) entre el cuerpo del usuario y la parte posterior del teléfono y que no se hayan probado para determinar que cumplen los límites de la exposición a radiofrecuencias de la FCC.

#### Antena externa instalada en un vehículo

#### (Opcional, en caso de estar disponible)

Debe mantenerse una distancia mínima de 20 cm (8 pulgadas) entre el usuario o transeúnte y la antena externa montada en el vehículo para satisfacer los requisitos de exposición a RF de la FCC. Para obtener más información sobre la exposición a RF, visite el sitio Web de la FCC en www.fcc.gov.

#### Precaución

Utilice solamente la antena incluida y aprobada. El uso de antenas no autorizadas o el hacerle modificaciones podría deteriorar la calidad de la llamada, dañar el teléfono, invalidar la garantía o dar como resultado una violación de los reglamentos de la FCC.

No utilice el teléfono con una antena dañada. Si una antena dañada entra en contacto con la piel, puede producirse una pequeña quemadura. Comuníquese con su distribuidor local para obtener un reemplazo de la antena.

# DESCRIPCIÓN GENERAL DEL TELÉFONO

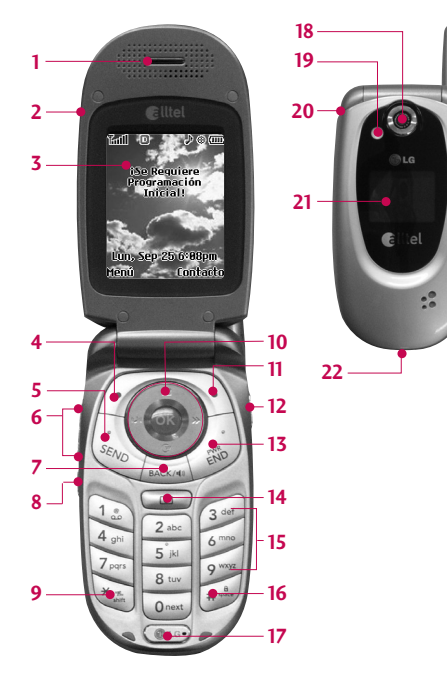

- 1. Audífono Le permite escuchar a quien le llama.
- 2. Tapa Abra la tapa para contestar una llamada entrante y ciérrela para terminar la llamada.
- 3. Pantalla de cristal líquido Muestra mensajes e iconos indicadores.
- 4. Tecla suave izquierda Se usa para mostrar el menú de configuración de funciones.
- 5. Tecla SEND Utilícela para hacer o contestar llamadas.
- 6. Teclas laterales Úselas para ajustar el volumen del timbre en modo de espera y el volumen del auricular durante una llamada.
- 7. Tecla BACK Presiónela para borrar un espacio o un carácter. Manténgala presionada para borrar palabras completas. También le permitirá retroceder en los menús, un nivel cada vez.
- 8. Tecla de Comando de Voz Úsela para acceder rápidamente al marcado de voz.
- 9. Mod. de manerae Úsela para configurar el modo (en modo de espera, oprima  $\frac{4}{3}$  y manténgala así durante unos 3 segundos).
- 10. Tecla de navegación Se usa para tener acceso rápido a Altavoz, Calendario, Axcess Apps y Mensajeria.
- 11. Tecla suave derecha Se usa para seleccionar una acción dentro de un menú.
- 12. Tecla de cámara Úsela para acceder rápidamente a la función de Cámara.
- 13. Tecla PWR/END Úsela para apagar o encender el teléfono y para terminar una llamada. También regresa a la pantalla del menú principal.
- 14. Tecla de cámara Úsela para acceder rápidamente a la función de Cámara.
- 15. Teclado alfanumérico Úselo para introducir números y caracteres y para seleccionar elementos de menú.
- 16. Tecla de modo de bloqueo Úsela en modo de espera para fijar la función de bloqueo manteniéndola presionada  $\mathbf{H}^{\mathbf{a}}_{\text{max}}$  unos 3 segundos.
- 17. Micrófono Permite que lo escuchen quienes lo llaman.
- 18. Lente de la cámara Proyecta el objeto al tomar una foto.
- 19. Flash Úselo para agregar flash al tomar fotos.
- 20. Conector del audífono Úselo para conectar el audífiono para permitirle oír a quien le llama.
- 21. Pantalla exterior Muestra la pantalla LCD interna.

22. Puerto del cargador Conecta el cargador al teléfono. Download from Www.Somanuals.com. All Manuals Search And Download.

# DESCRIPCIÓN GENERAL DE LOS MENÚS

## Mensajería

- 1. Nuevo Mensaje Texto
- 2. Nuevo Mensaje Foto

#### 3. Entrada

- 4. Enviado
- 5. Borrador
- 6. Buzón de Voz
- 7. Ambiente
	- 1. Auto Guardar
	- 2. Auto Borrar
	- 3. Auto Ver Texto
	- 4. Auto Recibir Foto
	- 5. Dev Llamada #
- 6. Correo Voz #
- 7. Modo Anotac
- 8. Texto Rápido
- 9. Auto Reproducir **Texto**
- 0. Firma Texto
- 8. Borrar Todos
	- 1. Borrar Buzón

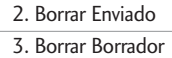

4. Borrar Todo

#### Axcess Apps

1. Axcess Apps

2. Axcess Info

#### Axcess Mobile Web

- 1. Iniciar Browser
- 2. Mensaje de Web
- 3. Configuraciones de Web

## Multimedia

1. Tomar Foto

2. Grabar Voz

# **Contactos** 1. Nuevo Contacto 2. Lista Contacto 3. Grupos 4. Marcado Veloz 5. Mi Tarj Nombre Lista Llam 1. Perdidas 2. Recibidas 3. Marcadas 4. Datos 5. Todas Llam. 6. Ver Temporizador 1. Última Llamada 2. Llam. de Base 3. Llam. de Roam 4. Todas Las Llam. 7. Contador KB 1. Recibido

2. Transmitido

3. Todos los Datos

# Mi Material

- 1. Imágene
- 2. Audio
- 3. Aleatorio

# Herramientas

- 1. Voz Comando
- 2. Calendario
- 3. Alarma de Reloj
- 4. Mi Menú
- 5. Reloj Mundial
- 6. Nota
- 7. Calculadora
- 8. Ez Sugerencia
- 9. Cronómetro
- 0. Convertidor de Unidades
- 1. Sonido
	- 1. Timbres
	- 2. Volumen
	- 3. Alertas de Mensaje
	- 4. Tipo de Alerta
	- 5. Alertas Servc
	- 6. Tonos de Activación/ Desactivación
- 2. Pantalla
	- 1. Papel Tapiz
	- 2. Pendón
	- 3. Luz de Fondo
	- 4. Estilos de Menú
	- 5. Idiomas
	- 6. Fuentes de marcado
	- 7. Relojes
	- 8. Esquemas de Color
- 3. Seguridad
	- 1. Bloq. Teléfono
- 2. Llamadas de Restringir 3. Emergencia #s 4. Cambiar Código de Bloqueo 5. Restablecer Implícito 4. Config Llamada 1. Opciones Cont 2. Auto Reintent 3. Marcar 1 Toque 4. Privacidad 5. Volumen Automático 6. Mode de aplicación 7. Modo TTY 5. Sistema 1. Red 2. Conexión PC 3. Lugar 6. Bluetooth®

1. Pareja de Disposit.

2. Energía 3. Mi Visibilidad 4. Nombre de Bluetooth 5. Info de Bluetooth 7. Memoria 1. Estado de Memoria 2. Estado de Material 3. Usuario de Memoria 8. Actualiz. Programa 9. Info. de Tel 1. Mi Numero 2. Versión SW 3. Glosario de Iconos

# PARA HACER FUNCIONAR SU TELÉFONO POR PRIMERA VEZ

# La batería

#### **Nota**

Es importante cargar completamente la batería antes de usar el teléfono por primera vez.

El teléfono viene con una batería recargable. Conserve cargada la batería cuando no use el teléfono, para mantener al máximo el tiempo de llamada y de espera. El nivel de carga de la batería se muestra en la parte superior de la pantalla de cristal líquido.

#### **Instalación de la batería**

Para quiter la cubierta de la batería y instalar la batería, introduzca la parte inferior de la batería en la abertura que hay en la parte posterior del teléfono. Empuje la batería hacia abajo hasta que el seguro haga clic.

#### **Extraer la batería**

Apague el teléfono. Oprima el botón Push en la parte posterior del teléfono. Levante el seguro de liberación para extraer la batería. Luego quite la batería oprimiendo su área superior.

# Cargar la batería

Para usar el cargador incuido con su teléfono:

- *¡Advertencia! Use únicamente el cargador que viene incluido con el teléfono. El uso de cualquier cargador distinto del que viene incluido con el AX245 puede dañar el teléfono o la batería.*
- 1. Conecte el terminal redondeado del adaptador AC en el teléfono y el otro terminal en el tomacorriente de la pared.
- 2. El tiempo de carga varía en función del nivel de la batería.

# Nivel de carga de la batería

El nivel de carga de la batería se muestra en la parte superior derecha de la pantalla de cristal líquido. Cuando el nivel de carga de la batería es bajo, el sensor de batería baja le avisa de tres formas: haciendo sonar un tono audible, haciendo parpadear el icono de la batería y mostrando la leyenda una mensaje d'alertas. Si el nivel de carga de la batería llega a estar muy bajo, el teléfono se apaga automáticamente y no se guarda ninguna función en curso.

Totalmente cargada Vacío

## Encender y apagar el teléfono

#### **Encender el teléfono**

- 1. Instale una batería cargada o conecte el teléfono a una fuente de corriente externa, como el adaptador del encendedor del auto, o a un kit de manos libres para automóvil.
- 2. Oprima durante 3 segundos hasta que se encienda la pantalla de cristal líquido.

#### **Apagar el teléfono**

1. Mantenga presionada hasta que se apague la pantalla.

# PARA HACER FUNCIONAR SU TELÉFONO POR PRIMERA VEZ

#### Fuerza de la señal

La calidad de las llamadas depende de la fuerza de la señal en su zona. La fuerza de la señal se muestra en la pantalla según el número de barras que aparecen junto al icono de fuerza de la señal: Entre más barras haya, mejor será la fuerza de la señal. Si la calidad de la señal es mala, trasládese a un sitio abierto. Si está en un edificio, la recepción puede ser mejor cerca de una ventana.

#### Iconos en pantalla

Para ver el glosario de iconos, vaya a Menú-> Ambiente-> Info. de Tel -> Glosario de Iconos de su teléfono.

#### Hacer llamadas

- 1. Cerciórese de que el teléfono esté encendido. En caso contrario, oprima  $\Box$  por cerca de 3 segundos.
- 2. Introduzca el número de teléfono (incluya el código de área si fuera necesario).
- 3. Oprima ...

Si el teléfono está bloqueado, introduzca el código de bloqueo.

Llamada fallida - indica que la llamada no se hizo.

Restringido - indica que las llamadas salientes están en modo restringido

#### **Nota**

Si el teléfono está restringido, sólo podrá marcar números de teléfono guardados en los Números de emergencia o en el lista del Contactos. Para desactivar esta función:

Menú ->  $9^{wxyz}$  Ambiente ->  $3^{def}$  Seguridad -> Entrer Código Bloqueo -> 2<sup>abc</sup> Llamadas de

Restringir -> Ninguno -> OK.

4. Oprima para dar por terminada la llamada.

## Corrección de errores de marcado

Si comete un error al marcar un número, oprima BACK/40 una vez para borrar el último número que introdujo o mantenga presionada **DACKAO** durante al menos 2 segundos para vaya a la pantalla ociosa.

# Remarcado de llamadas

1. Oprima « dos veces para remarcar el último número que marcó. Los últimos números se almacenan en la lista del historial de llamadas y también puede elegir una de éstas para remarcar.

# Recibir llamadas

1. Cuando el teléfono suene o vibre, oprima para contestar.

#### **Nota**

Si presiona  $\circ$  o  $\bullet$  (las teclas laterales), cuando el teléfono está sonando, se silencia el timbre o la vibración de esa llamada.

2. Oprima dos veces para dar por terminada la llamada.

# ACCESO RÁPIDO A FUNCIONES PRÁCTICAS

## Mod. de manerae

Ajusta el teléfono para vibrar en lugar de sonar (se muestra (H). Para ajustar rápidamente el Mod. de manerae y mantenga oprimida  $\mathbb{R}^n$ . Para volver al Modo normal, mantenga oprimida  $\mathbb{R}^n$ .

#### Modo de bloqueo

Ajusta su teléfono para que se requiera su contraseña de 4 cifras para usar el teléfono.

#### **Nota**

Hasta que lo cambie, el código de bloqueo o contraseña son las últimas 4 cifras de su número de teléfono.

Para bloquear rápidamente su teléfono, oprima #\$ durante 3 segundos. Para cancelar, oprima la tecla suave izquierda <sup>2</sup> Desbloq e introduzca la contraseña y oprima  $\circledcirc$ .

# Función de silencio

La función muda se utiliza durante una llamada telefónica. Para activar Silencio rápidamente, oprima la tecla suave izquierda  $\mathcal O$  Mudo, y para cancelarlo oprima la tecla suave izquierda No mudo.

## Ajuste rápido del volumen

Use las teclas laterales para ajustar el volumen del auricular y del timbre. La tecla superior aumenta el volumen y la inferior lo disminuye.

● El volumen del auricular se puede ajustar durante una llamada. El volumen del campanero se puede ajustar durante una llamada.

#### **Nota**

El volumen del sonido de las teclas se ajusta por Sonido y Volumen del Menú. (Menú -> 9 -> 1 -> 2 -> 2).

#### Llamada en espera

Es posible que su servicio celular le ofrezca el servicio de llamada en espera. Mientras una llamada está en curso, dos sonidos indican que otra llamada está entrando. Cuando está habilitada la llamada en espera, puede poner en retención la llamada activa mientras contesta la otra llamada que está entrando. Hable con su proveedor de servicio para pedirle información sobre esta función.

- 1. Oprima so para recibir una llamada en espera.
- 2. Oprima so de nuevo para alternar entre llamadas.

## ID del llamador

El identificador de llamadas muestra el número de la persona que llama cuando suena su teléfono. Si la identidad de la persona que llama está almacenada en Contactos, aparece el nombre con el número. Hable con su proveedor de servicio para cerciorarse de si ofrece esta función.

# Marcado rápido

El Marcardo Rápido es una característica conveniente que permite que usted haga llamadas telefónicas rápidamente. Una tecla del número se puede asignar a un número de teléfono específico. Presionando y manteniendo una tecla del número, su teléfono recordará el número de teléfono asociado de la lista de los contactos y lo exhibirá brevemente mientras que simultáneamente marca ese número de teléfono para usted. El dial número 1 de la velocidad es fijado para expresar la caja por el defecto y es unchangeable.

## Marcados rápidos (del 2 al 9)

Mantenga presionado el número de marcado rápido.

## O

Introduzca el número de marcado rápido y oprima seno<sub>.</sub>

#### Marcados rápidos (del 10 al 99)

Oprima el primer número y luego mantenga presionada la tecla del segundo.

#### O

Introduzca el primero y segundo dígitos y oprima seno<sub>)</sub> .

# INTRODUCIR Y EDITAR INFORMACIÓN

## **Introducción de texto**

Puede introducir y editar su Pendon, su Plan, sus Contactos, Alarma, su Nota, y sus Mensajeria.

#### **Funciones de las teclas**

- $\sqrt{•}$ Tecla suave izquierda: Presiónela para desplazarse por los siguientes modos de introducción de texto: Pala. T9 (PALA.T9/Pala.T9/pala.T9) -> Abc (ABC/Abc/abc) -> 123 -> Símbolos
- $\overline{H}$   $\overline{H}$ Mayús: Oprima para cambiar de mayúsculas a minúsculas y vice versa. Texto T9: Pala. T9 -> PALA. T9 -> pala. T9 Abc texto: Abc -> ABC -> abc
- $\overline{\boldsymbol{o}^{\text{next}}}$ Siguiente: En modo T9, oprima para mostrar otras palabras que coincidan.
- $\#^{\mathbf{a}}_{\text{max}}$ Espacio: Oprima para dar por terminada una palabra e introducir un espacio.
- Eliminar: Presiónela para borrar un solo BACK/49 espacio o carácter. Manténgala presionada para borrar el mensaje.
- $1.3$ Puntuación: En modo de T9, oprima 7. para insertar puntuación en una palabra y dar por terminada una oración.

#### **Modos de introducción de texto**

Hay cuatro modos de introducir texto, números, caracteres especiales y signos de puntuación. En un campo de entrada de texto, al oprimir tecla suave izquierda aparece una lista emergente de modos de texto.

## **Modo PalabraT9 (T9)**

También conocido como modo de texto profético, T9 permite que el teléfono traduzca automáticamente golpes de teclado a las palabras comunes que están en el database interno T9. La tecnología permite que a palabras sean incorporados por los solos teclados para cada letra en comparación con multi-golpea ligeramente el método donde seleccionar una sola letra requiere las prensas dominantes múltiples.

#### **Modo Abc (Multi-toque)**

Se usa para agregar palabras a la base de datos T9.

#### **Modo 123 (Números)**

Se usa para escribir texto con una presión de tecla por cada número.

#### **Modo de Símbolos**

Se usa para introducir caracteres especiales o signos de puntuación. Hay 36 caracteres especiales, incluido "SP", que introduce un espacio y "LF" que fuerza al texto para que pase a la siguiente línea.

#### **Cambiar a mayúsculas o minúsculas**

El texto se puede capitalizar cuando en modo de entrada de T9 y del Abc. Oprima  $\mathbb{R}^n$  para recorrer los siguientes en orden:

#### **Mayúscula inicial (Pala. T9/ Abc)**

Sólo la primera letra aparece en mayúsculas. Todas las letras subsiguientes son en minúsculas.

#### **Bloqueo de mayúsculas (PALA. T9/ ABC)**

Todas las letras aparecen en mayúsculas.

#### **Minúscula ( pala. T9/ abc)**

Todas las letras aparecen en minúsculas.

## **Ejemplos de introducción de texto**

Mostrar los modos de texto y seleccionar uno de ellos:

- 1. En un campo de introducción de texto, oprima la tecla suave izquierda  $\curvearrowright$  para mostrar los modos de texto.
- 2. Oprima  $\mathbb Q$  para uso el modo de introducción de texto que desea usar.
- 3. Oprima  $(x)$  para seleccionar el modo de entrada de texto.

#### **Uso de la entrada de texto Abc (Multi toques)**

- 1. Oprima la tecla suave izquierda  $\sigma$  para pasar a modo Abc.
- 2. Oprima  $\mathbb{R}$  para cambiar a Bloqueo de mayúsculas ABC cada vez para las mayúsculas.
- 3. Oprima  $5^{1k}$   $5^{1k}$   $5^{1k}$   $4^{19k}$ .

#### Aparece LG.

# INTRODUCIR Y EDITAR INFORMACIÓN

#### **Uso de la entrada de texto en modo T9**

- 1. Oprima la tecla suave izquierda  $\sigma$  para pasar a modo de Pala.T9.
- 2. Oprima  $5$ <sup>jki</sup>  $5$ jki  $2$ abc  $6$ mno  $3$ def.
- 3. Oprima  $\boxed{\#_{\text{max}}^{\mathfrak{a}}}$  para dar por terminada una palabra e introducir un espacio.
- 4. Oprima  $8$  tuv  $4$  shi  $3$  def  $\#$   $\frac{6}{100}$   $3$  def  $3$  def 4 shi 2 abc 3 def 7.

Aparece Llame vie office.

## **Uso de la tecla SIG (Pala. T9 modo)**

Cuando haya terminado de introducir una palabra, si la palabra que aparece no es la que usted desea, oprima  $\boxed{\mathbf{0}^{\text{next}} }$  para mostrar otras opciones de palabras de la base de datos.

- 1. Oprima  $4$  shi  $6$  mno  $6$  mno  $3$  def . Aparece Home.
- 2. Oprima  $\boxed{\mathbf{0}^{\text{next}}}.$

La pantalla le da opciones adicionales tales como: Inme, Góme, Hond, etc.

## **Agregar palabras a la base de datos T9**

Si una palabra no está en la base de datos T9, agréguela con la entrada de texto en modo Abc (Multi toque). La palabra se agrega automáticamente a la base de datos T9.

- 1. Oprima la tecla suave izquierda  $\mathcal O$  (o tecla suave izquierda) para pasar a modo Abc (multi-toque).
- 2. Oprima  $2_{\text{abc}}$   $2_{\text{abc}}$   $6_{\text{mno}}$   $6_{\text{mno}}$   $6_{\text{mno}}$   $7_{\text{pqrs}}$

Aparece Bop.

- 3. Oprima la tecla suave derecha (o tecla suave izquierda) para pasar al modo T9 para agregar la palabra áñp a la base de datos T9.
- 4. Oprima **BACK/4** para borrar la palabra existente.
- $5.$  Oprima  $2^{abc}$   $6^{mnc}$   $7^{pqrs}$ .

Aparece Amp.

# CONTACTOS EN LA MEMORIA DEL TELÉFONO

#### Entradas de contactos

Esto le permite un fácil acceso a los números telefónicos que marca con mayor frecuencia. Puede almacenar hasta 500 entradas con hasta 5 números telefónicos cada una. Cada entrada 'Nombre' puede tener hasta 22 caracteres.

## Aspectos básicos del almacenamiento de entradas de contactos

- 1. En el modo de espera introduzca el número de teléfono (de hasta 48 dígitos) que desee guardar.
- 2. Oprima la tecla suave izquierda  $G$  Guar.
- 3. Oprima la tecla suave izquierda y seleccionar Guardar Nuevo Contacto o Actualizar Contacto Existente.
- 4. Use  $\circled{C}$  para seleccionar una Etiqueta y oprima  $\circledcirc$ . Móvil 1/ Casa/ Trabajo/ Móvil 2/ Fax

#### **Nota**

Use Actualizar Contacto Existente para agregar otro número de teléfono a un contacto que ya esté almacenado en la memoria.

5. Introduzca el nombre (hasta 22 caracteres) del número telefónico y oprima (OR). Aparece brevemente un mensaje de confirmación.

# Opciones para personalizar sus contactos

Una vez que se ha almacenado la información esencial de número de teléfono y nombre en sus Contactos, puede modificar o personalizar las entradas.

- 1. Oprima la tecla suave derecha **Contacto** y use para resaltar la entrada de Contacto que desea editar, y oprima  $(x)$  Ver.
- 2. Oprima la tecla suave izquierda  $\mathbb Z$  Editar para llegar a la pantalla de Redacte Contacto.
- 3. Use  $\circled{C}$  para resaltar la información que desea personalizar.
- 4. Oprima  $\circledcirc$  Guar cuando se hace.

#### **Agregar o cambiar el grupo**

Le permite administrar sus entradas de Contactos organizándolas en grupos.

- 1. Oprima la tecla suave derecha **Contacto** y use  $\circled{c}$  para resaltar una entrada, luego oprima  $\circled{\aleph}$ .
- 2. Oprima la tecla suave izquierda  $\mathbb{Z}$  Editar.

# CONTACTOS EN LA MEMORIA DEL TELÉFONO

3. Use  $\bigcirc$  para resaltar Sin Grupo,  $\bigcirc$  para seleccionar el Grupo y oprima  $\circledR$ .

Sin Grupo/ Familia/ Amigos/ Colegas/ Negocio/ Escuela

4. Oprima (ox) Guar para ahorrar el cambio.

#### **Cambiar el timbre de llamada**

Le permite identificar quién está llamando configurando timbres distintos para distintos números de teléfono de sus Contactos. El timbre predeterminado se fija automáticamente cuando se guarda el Contacto.

- 1. Oprima la tecla suave derecha **Contacto** y use  $\circled{C}$  para resaltar una ntrada, luego oprima  $\circled{R}$ .
- 2. Oprima la tecla suave izquierda  $\mathbb Z$  Editar.
- 3. Use  $\circled{C}$  para resaltar Timbrado, y oprima la tecla suave izquierda  $\mathscr O$  List.
- 4. Use  $\bigcirc$  para seleccionar el Tipo de timbrado y oprima la tecla suave izquierda Fijada.
- 5. Oprima  $\circledcirc$  Guar para ahorrar el cambio.

#### **Agregar o cambiar el memorándum**

Le permite introducir hasta 60 caracteres como memorándum de la entrada del Contacto.

- 1. Oprima la tecla suave derecha **Contacto** y use  $\circled{C}$  para resaltar una entrada, luego oprima  $\circled{\aleph}$ .
- 2. Oprima la tecla suave izquierda  $\odot$  Editar.
- 3. Use  $\circled{2}$  para resaltar Memo.
- 4. Introduzca texto.
- 5. Oprima <sup>(ok)</sup> Guar para ahorrar el cambio.

#### **Agregar o cambiar la imagen de identificación**

Permite que el teléfono muestre una imagen para identificar a la persona que llama.

- 1. Oprima la tecla suave derecha **Contacto** y use  $\circled{C}$  para resaltar una entrada, luego oprima  $\circled{\aleph}$ .
- 2. Oprima la tecla suave izquierda  $\mathbb Z$  Editar.
- 3. Use  $\circled{2}$  para resaltar Foto.
- 4. Oprima la tecla suave izquierda  $\mathcal{L}$  List para ver la opción adicional.

5. Use  $\bigcirc$  para seleccionar un gráfico y oprima  $\circledcirc$ .

6. Oprima la tecla suave izquierda  $\mathcal C$  Fijada.

7. Oprima (ok) Guar para ahorrar el cambio.

### **Agregar marcado rápido**

- 1. Oprima la tecla suave derecha **Q** Contacto y use  $\circled{C}$  para resaltar una entrada, luego oprima  $\circled{\aleph}$ .
- 2. Oprima la tecla suaÏve izquierda  $\mathbb{Z}$  Editar.
- 3. Use  $\circled{2}$  para resaltar el número de teléfono para el que quiere configurar un Marcación Rápida y oprima oprima la tecla suave derecha **Opcion**.
- 4. Seleccione Prog Marc Vel.

# Modificar entradas de contactos

#### **Agregar otro número de teléfono**

Desde la pantalla del menú principal

- 1. En el modo de espera introduzca el número de teléfono (de hasta 48 dígitos) que desee guardar.
- 2. Oprima la tecla suave izquierda  $C$  Guar.
- 3. Seleccione Actualizar Contacto Existente.
- 4. Use  $\circled{C}$  para resaltar la entrada de contacto existente y oprima  $(98)$ .
- 5. Use  $\circled{C}$  para resaltar el contacto existente y oprima  $(x)$ .

Móvil 1/ Casa/ Trabajo/ Móvil 2/ Fax

6. Oprima <sup>(ok)</sup> para guar Contacto.

# CONTACTOS EN LA MEMORIA DEL TELÉFONO

#### **Números predeterminados**

El número de teléfono guardado cuando se crea un Contacto es el número predeterminado. Si se guarda más de un número en la entrada de un Contacto, se puede guardar otro número como predeterminado.

#### Cambiar el número predeterminado

- 1. Desde modo de espera, oprima la tecla suave derecha **Contacto**.
	- Sus Contactos se muestran en orden alfabético.
- 2. Use  $\circled{C}$  para resaltar la entrada de Contacto que desea modificar y oprima  $\left( \circ \!\!\! \infty \right)$ .
- 3. Oprima la tecla suave izquierda  $\mathcal C$  Editar.
- 4. Use  $\circled{C}$  para resaltar el número de teléfono que desea fijar como Predeterminado y oprima la tecla suave derecha **Opcion y 2**<sup>abc</sup> Fij Como</sup> Prefdo.

#### **Editar números telefónicos almacenados**

- 1. Desde modo de espera, oprima la tecla suave derecha **Contacto**. Sus Contactos se muestran en orden alfabético.
- 2. Use  $\circled{C}$  para resaltar la entrada de Contacto que desea modificar y oprima  $\circledcirc$ .
- 3. Oprima la tecla suave izquierda <sup>e</sup> Editar.
- 4. Use  $\circled{C}$  para resaltar el número telefónico.
- 5. Modifique el número de teléfono según sea necesario y oprima  $(6)$ .

#### **Edición de nombres almacenados**

1. Desde modo de espera, oprima la tecla suave derecha **Contacto**.

Sus Contactos se muestran en orden alfabético.

- 2. Use  $\circled{C}$  para resaltar la entrada de Contacto que desea modificar y oprima  $\circledcirc$ .
- 3. Oprima la tecla suave izquierda  $\mathcal F$  Editar.
- 4. Use  $\bigcirc$  para resaltar el nombre.
- 5. Modifique el nombre según sea necesario.
- 6. Oprima <sup>68</sup> Guar para ahorrar el cambio.

#### **Editar opciones personalizadas**

Modifique cualquiera de las opciones de los Contactos en la misma forma en que se creó el contacto.

- 1. Desde modo de espera, oprima la tecla suave derecha Contacto. Sus Contactos se muestran en orden alfabético.
- 2. Use  $\circled{C}$  para resaltar la entrada de Contacto que desea modificar y oprima .
- 3. Oprima la tecla suave izquierda  $\mathcal F$  Editar.
- 4. Use  $\circled{C}$  para resaltar la información que desea personalizar.
- 5. Modifique la información según sea necesario.
- 6. Oprima (68) Guar para ahorrar el cambio.

#### Borrar

#### **Borrado de un número de teléfono de un contacto**

- 1. Oprima la tecla suave derecha **Q** Contacto. Sus Contactos se muestran en orden alfabético.
- 2. Use  $\circled{2}$  para resaltar la entrada del Contacto y oprima $\circledcirc$ .
- 3. Oprima la tecla suave derecha **O** Opcion.
- 4. Seleccione **Zabe** Borrar.
- 5. Seleccione 7. Sí.

Aparece un mensaje de confirmación.

# CONTACTOS EN LA MEMORIA DEL TELÉFONO

#### **Otras formas de borrar un Contacto**

Una vez que se encuentre en sus Contactos, si presiona la tecla suave derecha **Opcion**. en cualquier momento tendrá la opción de borrar la entrada.

### Números de teléfono con pausas

Cuando usted llama sistemas automatizados tales como correo de voz o acredita número de la facturación, usted tiene que incorporar a menudo una serie de números para navegar a través del sistema. En lugar de introducir esos números a mano, puede almacenarlos en sus Contactos, separados por caracteres de pausa especiales (W, P). Hay dos distintos tipos de pausas que puede usar al almacenar un número:

#### Espera (W)

El teléfono deja de marcar hasta que usted oprima la tecla suave izquierda A Release para avanzar al número siguiente.

#### Pausa 2-seg (P)

El teléfono espera 2 segundos antes de enviar la siguientes cadena de dígitos.

#### **Almacenar un número con pausas**

- 1. Oprima la tecla suave izquierda  $\mathcal O$  Menú.
- 2. Oprima 5<sup>B</sup> Contactos.
- 3. Oprima 7. Nuevo Contacto.
- 4. Introduzca un nombre (de hasta 22 caracteres).
- 5. Oprima la tecla suave derecha  $\Omega$  Opcion y seleccione Pausa.
- 6. Introduzca números adicionales y oprima  $(6)$ .

#### **Agregar una pausa a un número ya existente**

- 1. Oprima la tecla suave derecha **Contacto**.
- 2. Use  $\circled{2}$  para resaltar la entrada del Contacto que va a editar y oprima  $\circledR$ .
- 3. Oprima la tecla suave izquierda <sup>e</sup> Editar.
- 4. Use  $\circled{C}$  para resaltar el número.
- 5. Oprima la tecla suave derecha **Opcion**.
- 6. Oprima  $3^{40}$  Espera o  $4^{40}$  Pausa.
- 7. Introduzca los números adicionales y oprima  $(98)$ .

#### Búsqueda en la memoria del teléfono

El teléfono AX245 puede llevar a cabo una búsqueda dinámica del contenido de su memoria. La búsqueda dinámica compara las letras o números introducidos con las entradas de sus Contactos. Se muestra una lista de coincidencias en orden descendente. Entonces puede seleccionar un número de la lista para llamar o para modificarlo. Hay varias formas de buscar:

- Desplazamiento en orden alfabético
- Búsqueda por letra

#### **Desplazamiento por sus contactos**

1. Oprima la tecla suave derecha **Contacto**.

Se muestra la lista de contactos en orden alfabético.

2. Use  $\circled{2}$  para desplazarse por la lista.

# CONTACTOS EN LA MEMORIA DEL TELÉFONO

#### Búsqueda por letra

- 1. Oprima la tecla suave derecha **Contacto**. Se muestra la lista de contactos en orden alfabético.
- 2. Oprima una vez (o varias) la tecla que corresponda a la letra de la búsqueda.

#### Opciones de búsqueda

- 1. Oprima la tecla suave derecha **Contacto**.
- 2. Oprima la tecla suave derecha **Opcion**.
- 3. Seleccione los criterios de búsqueda con  $\mathbb{Q}$  y oprima ®, (o oprima el número correspondiente en el teclado):
- 1ª Nuevo Mensaje: Enviar un mensaje de texto o de foto al contacto seleccionado.
- Borrar: Borre la entrada seleccionada en sus contactos.
- Editar: Editar la información de contacto seleccionada.
- Borrar Todos: Borre las entradas seleccionada
	- en sus contactos.
		- Download from Www.Somanuals.com. All Manuals Search And Download.

Envió vía Bluetooth: Enviar a un contacto (vCard) mediante conexión Bluetooth. En caso de que el Bluetooth no esté encendido, aparece un aviso para que lo encienda.

## Hacer llamadas desde la memoria del teléfono

Una vez que haya almacenado números de teléfono en sus Contactos, puede llamar a esos números de manera rápida y sencilla.

- Presionando la tecla Enviar < después de haber buscado un número de teléfono en Contactos o en Llamadas recientes.
- Usando Marcado rápido.

#### Desde Contactos

- 1. Oprima la tecla suave derecha **Contacto**. Sus Contactos se muestran en orden alfabetico.
- 2. Use  $\circled{C}$  para seleccionar el Contacto y oprima  $\circled{\aleph}$ .
- 3. Use  $\circled{C}$  para seleccionar el número telefónico.
- 4. Oprima **(ex)** para hacer la llamada.

#### Desde Llamadas recientes

- 1. Oprima la tecla suave izquierda  $\mathcal O$  Menú.
- 2. Oprima 6mmo Lista Llam.
- 3. Use  $\circled{C}$  para seleccionar el tipo de llamada reciente y oprima  $(6k)$ .

Perdidas/ Recibidas/ Marcadas/ Datos/ Todas Llam.

- 4. Use  $\circled{C}$  para resaltar el número telefónico.
- 5. Oprima **(Allamada**) para hacer la llamada.

#### Marcado rápido

Mantenga oprimida la cifra de marcado rápido u oprima la cifra de marcado rápido y oprima sola. Oprima la primera cifra del marcado rápido y luego mantenga oprimida la tecla de la segunda cifra del mismo. o bien Oprima el primer y segundo números del marcado rápido y oprima ...

# USO DE LOS MENÚS DEL TELÉFONO

### Acceso a los menús

Oprima la tecla suave izquierda Menú para acceder a vnueve menús del teléfono. Hay dos métodos de acceder a los menús y a los submenús:

- Use la tecla de navegación para resaltar y seleccionar, o bien
- Oprima la tecla de número que corresponda al menú (o submenú).

#### Por ejemplo:

- 1. Oprima la Tecla suave izquierda  $\mathscr Q$  Menú para mostrar los nueve elementos de menú.
	- Use  $\mathbb Q$  para desplazarse por la lista de menús.
- 2. Oprima la tecla de número que corresponda al elemento de menú que desea seleccionar.

Se mostrará la lista de submenú.

- 3. Oprima la tecla de número que corresponda al submenú al que desea acceder.
- 4. Use  $\mathbb Q$  para resaltar su configuración preferida y oprima <sup>(OK)</sup> para seleccionarla.

#### **Nota**

Oprima BACK/4 para retroceder un paso (cuando esté accediendo a un Menú o seleccionando un ajuste). Los cambios en la configuración no se guardarán.

# Mensajería

## **Acceso y Opciones**

- 1. Oprima la tecla suave izquierda  $\mathcal O$  Menú.
- 2. Oprima 7. Mensajería.
- 3. Seleccione un submenú.

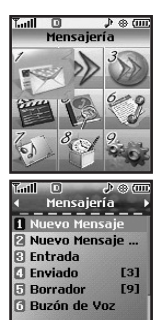

 $|$  OK $|$ 

- 1. Nuevo Mensaje Texto: Envía un mensaje texto.
- 2. Nuevo Mensaje Foto: Envía un mensaje de foto.
- 3. Entrada: Muestra la lista de mensajes recibidos.
- 4. Enviado: Muestra la lista de mensajes enviados.
- 5. Borrador: Muestra la lista de mensajes guardados y borradores de mensaje.
- 6. Buzón de Voz: Muestra el número de mensajes en el buzón de correo de voz.
- 7. Ambiente: Selecciona el tipo de aviso para los mensajes nuevos.
- 8. Borrar Todos: Borra todos los mensajes guardados.

Los mensajes de texto, los mensajes de localizador y el buzón de correo de voz están disponibles en cuanto se enciende el teléfono.

- Compruebe los tipos de mensajes presionando la tecla de mensajes  $\bigcirc$ .
- Haga una llamada al número de devolución de llamada presionando la tecla Enviar **duante** una comprobación de mensajes.
- Lea y modifique mensajes guardados en el buzón de salida durante la transmisión y envíelos.

El teléfono puede almacenar hasta 385 mensaje (50 mensajes de texto de buzón de entrada, 50 mensajes de foto, 100 mensajes de notificación de foto, 50 mensajes de bandeja de salida de texto, 50 mensajes foto, 15 mensajes de borrador de texto, 15 mensajes de borrador de foto). El AX245 admite hasta 160 caracteres por mensaje. La información almacenada en el mensaje está determinada por el modo del teléfono y la capacidad del servicio. Puede haber otros límites al número de caracteres disponibles por cada mensaje. Pregunte a su proveedor de servicios acerca de las funciones y capacidades del sistema.

#### Aviso de mensaje nuevo

Su teléfono le avisa de los mensajes nuevos en tres formas.

- 1. El teléfono muestra el mensaje en la pantalla.
- 2. Se escucha uno de cinco tipos de timbre, si se ha seleccionado.
- 3. 2-Min Recordatorio.

#### **Nota**

Si recibe el mismo mensaje dos veces, su teléfono borrará el más antiguo y el nuevo se almacena como Duplicar.

# 1. Nuevo Mensaje Texto

Le permite enviar mensajes de texto, de localizador y transmisiones de correo electrónico. Cada mensaje tiene un destino (l'adresse) e información (Mensaje). Éstos dependen del tipo de mensaje que desea enviar.

#### **Aspectos básicos del envío de mensajes**

- 1. Oprima la tecla suave izquierda  $\sqrt{12}$ ,  $\sqrt{12}$ ,  $\sqrt{12}$ .
- 2. Incorpore la dirección.
- 3. Oprima <sup>(ok)</sup> para ir a la pantalla del mensaje.
- 4. Escriba su mensaje (de texto o de correo electrónico).
- 5. Oprima <sup>(OK)</sup> Env.

Aparece un mensaje de confirmación.

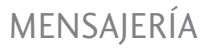

#### **Personalización de los mensajes con las opciones**

- 1. Crear un mensaje nuevo.
- 2. Oprima la tecla suave derecha **Opcion**.
- 3. Seleccione la opción u opciones que desea personalizar.

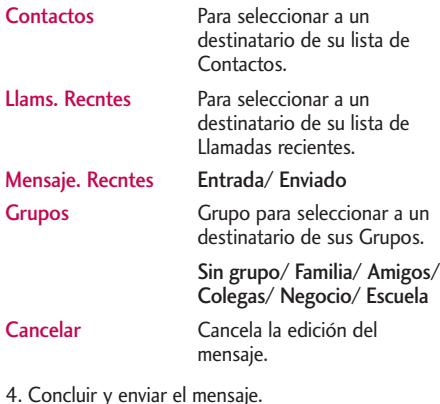

#### **Opciones de texto**

Al estar creando el texto de un mensaje, puede introducir texto personalizado.

- 1. Crear un mensaje nuevo.
- 2. Use  $\circled{C}$  para resaltar Mensaje, y oprima  $\circled{\aleph}$ .
- 3. Oprima la tecla suave derecha **Opcion**.
- 4. Seleccione la opción u opciones que desea personalizar.

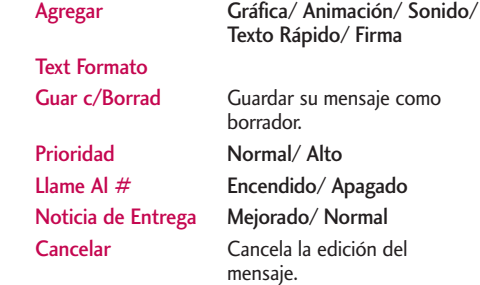

5. Concluir y enviar o guardar el mensaje.

#### **Referencia de los iconos de mensaje**

#### Mensajes Texto

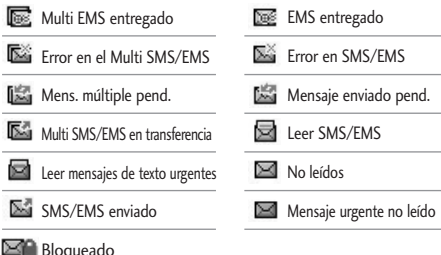

# 2. Nuevo Mensaje Foto

Le permite enviar mensajes de Txto, Foto/Vídeo y Sonidos.

- 1. Oprima la tecla suave izquierda  $\sqrt{$ ,  $72$ ,  $2^{36}$ .
- 2. Use la tecla suave derecha **Opcion** para busquear el destino desplazando sus contactos.
- 3. Incorpore la dirección, y oprima ....
- 4. Oprima <sup>(ok)</sup> para ir a la pantalla del mensaje.
- 5. Escriba su mensaje (de texto o de correo electrónico).
- 6. Resaltando Imágene, oprima la tecla suave izquierda Agregar.
- 7. Use  $\circled{C}$  para resaltar una foto, y oprima la tecla suave izquierda <sup>6</sup>/Fijada.
- 8. Resaltando Audio, use  $\circled{C}$  para resaltar un audio, oprima la tecla suave izquierda  $\triangle$  Agregar.
- 9. Use  $\circled{C}$  para resaltar una sonido, y oprima la tecla suave izquierda  $\bullet$  Fijada. O puede grabar su nota de voz con la tecla suave izquierda  $\mathbb{Z}$  Voz y enviarlo con su mensaje.
- 10. Oprima la tecla suave derecha **Opcion**.
- 11. Seleccione la opción u opciones que desea personalizar.
- \* Editar l'adresse

Contactos/ Lista Llam/ Mesajes recibidos/ Grupo/ Álbum en linea/ Cancelar

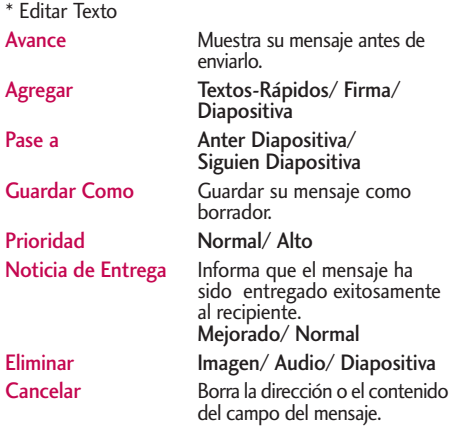

\* Editar Imágene

Avance/ Agregar Diapositiva/ Pase a / Guardar c/Borrad/ Prioridad/ Noticia de Entrega/ Eliminar/ Cancelar

Avance/ Agregar Diapositiva/ Pase a/ Guar c/Borrad/ Prioridad/ Noticia de Entrega/ Eliminar/ Cancelar

\* Editar Asunto

Avance/ Agregar/ Pase a/ Guardar Como/ Prioridad/ Noticia de Entrega/ Eliminar/ Cancelar

12. Oprima <sup>o<sub>s</sub></sub> para enviar.</sup>

#### **Referencia de los iconos de mensaje**

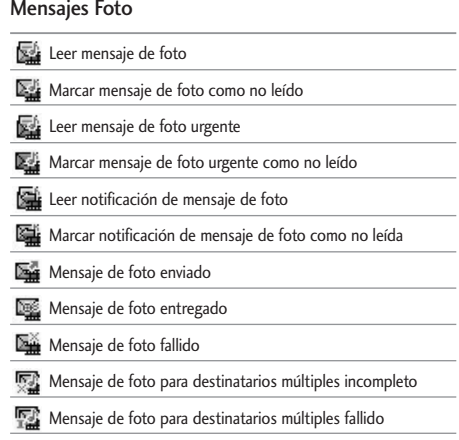

<sup>\*</sup> Editar Audio

# 3. Entrada

El teléfono le avisa de 2 formas cuando recibe un mensaje nuevo:

- Haciendo un sonido o vibrando, si así lo ha configurado.
- $\bullet$  Haciendo parpadear  $\heartsuit$  (Sólo cuando recibe un mensaje urgente).

Se pueden hacer búsquedas en los mensajes de texto recibidos, mensajes de localizador, mensaje foto y correo electrónico, y ver su contenido. Los mensajes recibidos se muestran del más reciente al más antiguo.

#### Advertencia de memoria agotada

Si la memoria está llena, no se pueden recibir más mensajes hasta que se libere suficiente espacio de memoria. Cuando no hay espacio para guardar los mensajes texto, Entrada Llena Texto Msj 100%. Por favor borre algunos mensajes antiguos. aparece. Para los mensajes foto, aparece Entrada Llena Foto Msj 100%. Borrar la foto de la Bandeja de entrada ahora para recibir una nueva foto. Para las notificaciones foto, Notificación Msj 100% Lleno Borrar notificación de bandeja entr ahora para recibir nueva noti. aparece. Al tener Borrado automático activado, se reciben mensajes incluso cuando la memoria está llena.

#### Ver su buzón de entrada

Se pueden almacenar hasta 50 mensajes recibidos en la Bandeja de entrada.

- 1. Oprima  $\mathcal{C}$ ,  $\boxed{12}$ ,  $\boxed{3}$ <sup>def</sup>.
- 2. Use  $\circled{C}$  para resaltar un entrada mensaje.
	- Tecla suave izquierda *A* Resp. en la conformación con las clases de mensajes.
	- Tecla suave derecha **D** Opcion.
- 3. Use  $\circled{C}$  para resaltar un entrada mensaje y oprima  $(x)$ .
- 4. Mientras que ve el mensaje seleccionado, oprima tecla suave izquierda  $\odot$  Contest. o tecla suave derecha **Opcion**.

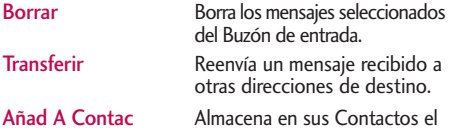

número de devolución de llamada, la dirección de correo electrónico y los números de los datos del usuario incluidos

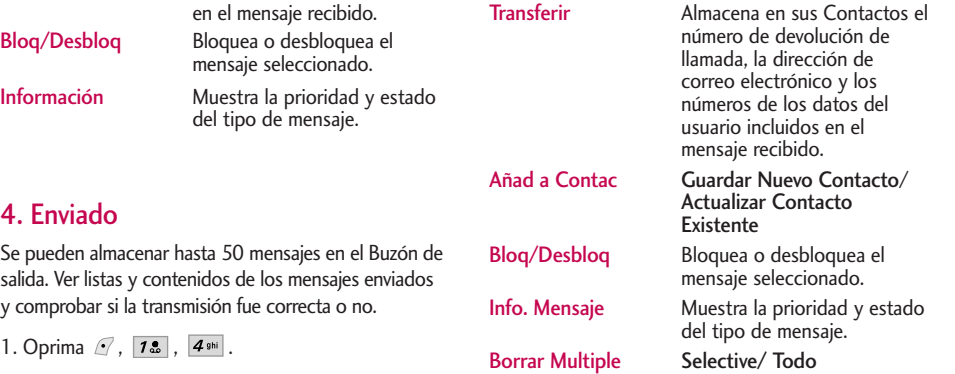

- 2. Use  $\circled{C}$  para resaltar un Salida mensaje.
	- Oprima la tecla suave izquierda *●* Contest.
	- Oprima la tecla suave derecha **Opcion**.
- 3. Use  $\circled{C}$  para resaltar un Salida mensaje y oprima . Mientras que ve el Salida mensaje seleccionado, oprima tecla suave izquierda  $\mathcal O$  Contest. a o tecla suave derecha **Opcion**.

Borrar Borra los mensajes seleccionados del Buzón de salida.

MENSAJERÍA  $\frac{1}{\text{exp}(X)}$ 

# 5. Borrador

Muestra los mensajes guardados y los borradores de mensajes.

- 1. Oprima la tecla suave izquierda  $\sqrt{12}$ ,  $\sqrt{12}$ ,  $\sqrt{5}$
- 2. Use  $\circled{2}$  para resaltar un guarado mensaje.
	- Oprima <sup>(ok)</sup> Edit.
	- Oprima la tecla suave derecha **D** Opcion.

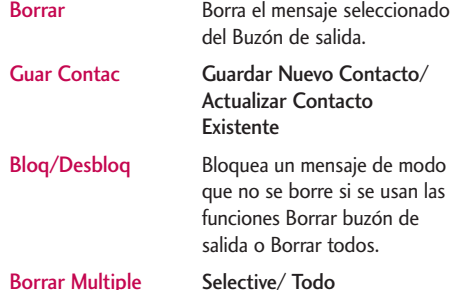

# 6. Buzón de Voz

Le permite ver los nuevos mensajes de voz grabados en el buzón de correo de voz. Una vez alcanzado el límite de almacenamiento, se sobrescriben los mensajes antiguos. Cuando tiene un mensaje de voz nuevo, el teléfono le avisa.

#### Para comprobar su buzón de correo de voz

- 1. Oprima la tecla suave izquierda  $\sqrt{1.2}$ ,  $\sqrt{6.2}$ .
- 2. Opciones desde este punto:
- Oprima la Tecla suave izquierda *↑* Eliminar para borrar la información y después seleccione Borrar cuenta.
- Oprima <<<<<<>> **b** onensajes.

# 7. Ambiente

Le permite configurar 10 valores para los mensajes recibidos.

- 1. Oprima la tecla suave izquierda  $\sqrt{$ ,  $7\%$ ,  $7\%$ .
- 2. Use  $\circled{2}$  para resaltar uno de los valores y oprima  $(x)$  para seleccionarlo.

#### **Descripciones de submenús de configuración de mensajes**

# 7.1 Auto Guardar

Con esta función activada, los mensajes se guardan automáticamente en el Buzón de salida cuando se transmiten. (Auto Guardar/ Preguntar/ No Guardar)

# 7.2 Auto Borrar

Con esta función activada, los mensajes leídos se borran automáticamente al superarse el límite de almacenamiento. (Encendido/ Apagado)

# 7.3 Auto Ver Texto

Le permite mostrar directamente el contenido al recibir un mensaje. (Encendido/ Apagado)

# 74 Auto Recibir Foto

Le permite ajustar que se reciban las fotos automáticamente. (Encendido/ Apagado)

# 75 Dev Hamada  $#$

Le permite enviar automáticamente un número designado de devolución de llamada al mandar un mensaje. Le permite introducir manualmente el número. (Encendido/ Apagando/ Editar)

# $76$  Correo Voz  $#$

Le permite introducir manualmente el número de acceso para el Servicio de correo de voz. Este número sólo debe usarse cuando la red no proporcione el número de acceso VMS. (Entre Número)

## 7.7 Modo Anotac

Le permite seleccionar el método de introducción predeterminado. (Pala.T9/ Abc/ 123)
# MENSAJERÍA

### 7.8 Texto Rápido

Le permite mostrar, modificar y agregar frases de texto. Éstas cadenas de texto le permiten reducir la introducción manual de texto en los mensajes.

#### 7.9 Auto Reproducir Texto

La pantalla se desplaza hacia abajo automáticamente cuando se ven mensajes. (Encendido/ Apagado)

#### 7.0 Firma Texto

Le permite crear o modificar una firma que se envíe automáticamente con sus mensajes. (Encendido/ Apagado/ Editar)

### 8. Borrar Todos

Le permite borrar todos los mensajes de texto guardados en su Buzón de entrada, Buzón de salida o Mensajes guardados. También puede borrar todos los mensajes al mismo tiempo.

- 1. Oprima la tecla suave izquierda  $\sqrt{$ ,  $12$ ,  $8^{1}$ ,  $8^{1}$ .
	- $\bullet$  Oprima  $\boxed{18}$  Borrar Buzón para borrar todos los mensajes almacenados en el Buzón de entrada.
	- Oprima 2<sup>ato</sup> Borrar Enviado para borrar todos los mensajes almacenados en el Buzón de salida.
	- Oprima 3<sup>det</sup> Borrar Borrador para borrar todos los mensajes almacenados en la carpeta Elementos guardados.
	- Oprima 4 Borrar Todo para borrar todos los mensajes almacenados en el Buzón de entrada, el Buzón de salida y la carpeta Elementos guardados.

# AXCESS APPS

# Axcess Apps

Axcess<sup>SM</sup> Apps le permite hacer en su teléfono más que sólo hablar. Axcess Appses un servicio que le permite descargar y usar aplicaciones en su teléfono. Con axcess apps, es rápido y fácil adaptar su teléfono a su estilo de vida y sus gustos. Simplemente descargue las aplicaciones que le atraigan. Con una amplia gama de productos disponible, desde tonos de timbre hasta juegos y herramientas de productividad, puede estar seguro de que encontrará algo útil, práctico o directamente entretenido. Se están creando constantemente nuevas aplicaciones para que las use.

#### Descarga de aplicaciones

Puede descargar aplicaciones y usar Axcess Apps donde quiera que esté disponible el servicio, vea el mapa para obtener detalles.

#### Llamadas entrantes

Al estar descargando una aplicación, las llamadas entrantes se enviarán automáticamente a su Correo de voz, si está disponible. Si no tiene Correo de voz, la descarga no se interrumpirá por las llamadas entrantes, y quien llama recibirá una señal de ocupado.

Al usar las aplicaciones, las llamadas entrantes pausarán automáticamente la aplicación y le permitirán contestar la llamada. Cuando termine la llamada, puede seguir usando la aplicación.

#### **Acceso y Opciones**

- 1. Oprima la tecla suave izquierda  $\mathcal O$  Menú.
- 2. Oprima 2<sup>shc</sup> Axcess Apps.

#### 3. Seleccione un submenú.

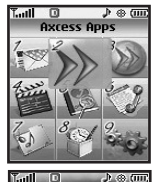

1. Axcess Apps: Para agregar, borrar o deshabilitar aplicaciones de Axcess Apps.

2. Axcess Info: Para ver información sobre aplicaciones de Axcess Apps.

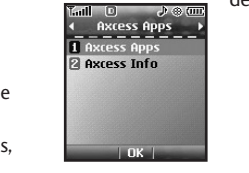

# AXCESS APPS

### 1. Axcess Apps

Le permite descargar aplicaciones seleccionadas al tiempo que muestra la lista de aplicaciones de Axcess Apps reenviada de la conexión al servidor de Axcess Apps.

- 1. Oprima la tecla suave izquierda  $\mathcal{C}$ ,  $2^{3\alpha}$ ,  $7\cdot$ .
- 2. Oprima  $(6k)$ .
- 3. Seleccione Axcess Apps y oprima ...

#### **Ayuda de acceso directo**

Para iniciar Axcess Apps oprima la tecla de flecha derecha  $(\cdot)$ .

#### **Nota**

Cuando la memoria de archivos esté llena, se mostrará el mensaje "Memoria de archivo llena. Para hacer suficiente espacio de almacenamiento para instalar esta ap, las siguientes ap(s) se desactivarán temporalmente: Puede restaurar las aps desactivadas con sólo iniciarlas, sin gastos adicionales de compra. ¿Desea continuar?". Si selecciona Sí, se deshabilitarán la aplicación o aplicaciones.

### 2. Axcess Info

Le da información sobre la tecla de selección Axcess Apps.

1. Oprima la tecla suave izquierda  $\sqrt{2}$ .  $2^{abc}$ .  $2^{abc}$ .

2. Oprima la tecla suave izquierda  $\bigcirc$  Sí.

#### Administración de sus aplicaciones de Axcess Apps

Agregar nuevas aplicaciones y eliminar las antiguas en cualquier momento.

#### Eliminar **Axcess Apps** Aplicaciones

Suprimiendo un uso usted restaurará capacidad de memoria al teléfono. Para restaurar una aplicación una vez que se haya eliminado tendrá que esa compra de la tienda del **axcess apps**.

#### 1. Acceda Axcess Apps.

- 2. Seleccione Configuración.
- 3. Use  $\circled{C}$  para resaltar Gestionar programas, y oprima  $\circled{R}$ .
- 4. Use  $\circled{C}$  para resaltar la aplicación a borrar y oprima  $\circled{R}$ .
- 5. Seleccione Eliminar.

### Axcess Mobile Web

La función de Axcess Mobile Web le permite ver contenido de lnternet diseñado especialmente para su teléfono celular. Para obtener información concreta sobre el acceso al Axcess Mobile Web mediante su teléfono, comuníquese con su proveedor de servicios.

#### **Access and Options**

- 1. Oprima la tecla suave izquierda  $\mathcal O$  Menú.
- 2. Oprima 3<sup>def</sup> Axcess Mobile Web.
- 3. Seleccione un submenú.

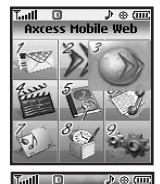

4 Axress Mobile Web 1 Start Browse **Pa Web Message B** Web Settings

- 1. Iniciar Browser
- 2. Mensaje de Web
- 3. Configuraciones de Web

### 1. Iniciar Browser

Le permite iniciar una sesión de Axcess Mobile Web.

- 1. Oprima la tecla suave izquierda  $\sqrt{$ ,  $3^{det}$ ,  $12$ .
- 2. Después de algunos segundos, usted ve el página de inicio.

### Terminar una sesión de Axcess Mobile Web

Termine la sesión del Axcess Mobile Web presionando .

#### Uso del navegador

Los elementos en pantalla se pueden presentar de una de las siguientes formas:

● Opciones numeradas

Puede usar su teclado numérico o puede seleccionar los elementos moviendo el cursor y presionando las teclas suaves correspondientes.

#### ● Enlaces incrustados en el contenido

Puede actuar sobre las opciones o los vínculos con las teclas suaves que están justo abajo de la pantalla.

 $|NK|$ 

# AXCESS MOBILE WEB

#### ● Texto o números

Puede seleccionar los elementos moviendo el cursos y presionando las teclas suaves correspondientes.

#### Desplazamiento

Use  $\circled{C}$  para desplazarse por el contenido si la página actual no cabe en una pantalla. El elemento actualmente seleccionado se indica mediante un cursor en la pantalla.

#### Desplazamiento rápido

Mantenga presionada  $\circled{C}$  para mover rápidamente el cursor hacia arriba y hacia abajo en la pantalla actual.

#### Desplazamiento por página

Oprima las teclas laterales para subir o bajar una página cada vez.

#### Teclas suaves

Para ir a distintas pantallas o seleccionar funciones especiales, use las teclas suaves. La función asociada con las teclas suaves puede cambiar en cada página y depende de cada elemento resaltado.

#### Tecla suave izquierda <sup>6</sup>

La tecla suave izquierda  $\mathcal{L}$  se usa principalmente para primeras opciones o para seleccionar un elemento, pero su función puede cambiar según el contenido que se esté mostrando.

#### Tecla suave derecha

La tecla suave derecha se usa principalmente para opciones secundarias o un menú de opciones secundarias.

#### Introducción de texto, números o símbolos

Cuando se le pida que introduzca texto, aparecerá el método de introducción de texto vigente encima de la tecla suave derecha como abc, Símbolo, 123, Emoticons, Palabra. Para cambiar el modo de entrada, oprima la tecla suave derecha . Para crear un carácter en mayúscula, use  $\mathbb{R}^n$ .

#### Borrado de texto o número introducido

Al introducir texto o números, oprima BACK para borrar el último número, letra o símbolo. Mantenga presionada BACK para borrar completamente el campo de entrada.

#### Inicio de una llamada telefónica desde el Mobile Web

Puede hacer una llamada telefónica desde el Mobile Web si el sitio que esté usando admite dicha función (el número de teléfono puede resaltarse y la tecla suave izquierda  $\Omega$  aparece Llam). La conexión del navegador se da por terminada al iniciar la llamada. Después de terminar la llamada, el teléfono vuelve a la pantalla desde la cual la inició.

### 2. Mensajes de Web

Le permite ver mensajes Web. Si hay mensajes del navegador, aparece una lista del más nuevo al más antiguo.

1. Oprima la tecla suave izquierda  $\mathcal{F}$ ,  $3^{4}$ ,  $2^{4}$ ,  $2^{4}$ .

Aparecerá su lista de mensajes Web.

### 3. Configuraciones de Web

Le permite seleccionar un sonido de aviso del navegador.

- 1. Oprima la tecla suave izquierda  $\sqrt{ }$ ,  $3^{def}$ ,  $3^{def}$ .
- 2. Seleccione una opción de Indicador. Para empezar/ Para terminar/ Ambos/ Nada
	- Seleccione una opción de Bip de Alerta.
		- Mudo/ 2 Bips/ 4 Bips

# MULTIMEDIA

### Multimedia

Vea, tome e intercambie sus imágenes y video digital desde su teléfono inalámbrico.

#### **Acceso y Opciones**

- 1. Oprima la tecla suave izquierda  $\mathcal O$  Menú.
- 2. Oprima  $4$ <sub>9hi</sub> Multimedia.
- 3. Seleccione un submenú.

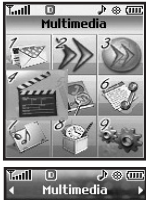

- 1. Tomar Foto
- 2. Grabar Voz

### 1. Tomar Foto

1. Oprima la tecla suave izquierda  $\sqrt{$ ,  $4\pi$ ,  $1\frac{2}{3}$ .

#### **Nota**

Oprimir la tecla lateral de cámara en modo de espera es un acceso directo a Tomar Foto.

- 2. Configure el brillo  $\bigodot$ , el zoom  $\bigodot$  o bien oprima la tecla suave derecha **Opcion** para cambiar.
- Seleccione la opción u opciones que desea personalizar.

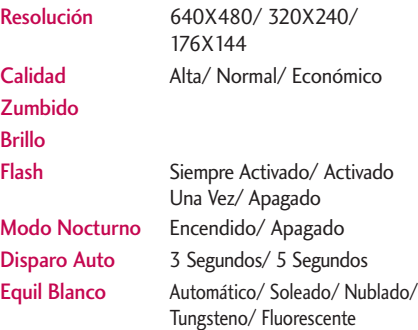

T Tomar Foto **Z** Grahar Voz **LOK** 

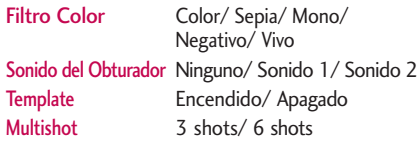

#### **Nota**

Cuando el flash está activado, tome la fotografía a menos de 12 pulgadas del sujeto.

- 3. Tome una foto presionando  $\circledR$ .
- 4. Oprima <sup>(ok)</sup> Guar.

La imagen se almacena en la Galería.

#### Uso de la Tecla lateral de cámara

Puede usar la Tecla lateral de cámara **e** para usar la lista del submenú cuando la tapa está cerrada.

- 1. Oprima la Tecla lateral de cámara <sup>o</sup> durante unos 3 segundos para entrar en modo Tomar Foto.
- 2. Tome una foto presionando la tecla lateral de la Cámara **.**

### 2. Grabar Voz

Le permite agregar breves recordatorios verbales, escucharlos y borrarlos.

- 1. Oprima la tecla suave izquierda  $\sqrt{1.4}$   $\frac{4.9 \text{ mi}}{1.2 \text{ s}}$ .
- 2. Oprima <sup>(ok)</sup> Grabar para grabar un nuevo memorándum de voz.
- 3. Hable al micrófono y oprima <sup>(ok)</sup> Pare. El título predeterminado del memorándum es la fecha y hora de la grabación.
- 4. Con el resaltado todavía en la grabación, oprima la tecla suave derecha **Opcion** acceder a lo siguiente:

Fijar Como/ Cambiar Nombre/ Borrar

# **CONTACTOS**

### **Contactos**

El Menú de Contactos le permite almacenar nombres, números de teléfono y otros datos en la memoria de su teléfono. Al entrar a sus Contactos, el número en paréntesis representa el número de entradas que ha almacenado (hasta 500).

#### **Acceso y Opciones**

- 1. Oprima la tecla suave izquierda  $\mathcal O$  Menú.
- 2. Oprima  $\boxed{5}$ <sup>[4]</sup> Contactos.
- 3. Seleccione un submenú.

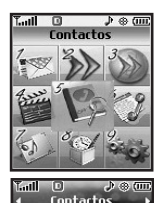

1 Nuevo Contacto **Zuista Contacto R** Grupos **C Marcado Veloz B** Mi Tarj Nombre  $\Box$ 

- 1. Nuevo Contacto
- 2. Lista Contacto
- 3. Grupos
- 4. Marcado Veloz
- 5. Mi Tarj Nombre

### 1. Nuevo Contacto

Le permite agregar un nuevo contacto.

#### **Nota**

Con este submenú, el número se guarda como un nuevo Contacto. Para guardar el número en un Contacto ya existente, modifique la entrada del Contacto.

- 1. Oprima la tecla suave izquierda  $\sqrt{15}$ ,  $\sqrt{12}$ .
- 2. Introduzca el nombre y oprima  $\mathbb{Q}$ .
- 3. Seleccione el información que desea.
- 4. Introduzca el nombre y oprima  $\circledcirc$ .
- 5. Siga guardando la entrada según lo necesite.

### 2. Lista Contacto

Le permite ver su lista de Contactos.

- 1. Oprima la tecla suave izquierda  $\sqrt{15}$  ,  $\sqrt{2}$  abc .
- 2. Opciones desde este punto:
	- Oprima ۞ para desplazarse por sus Contactos en orden alfabético.
	- Oprima la tecla suave derecha **Opcion** para seleccionar uno de los siguientes:

Nuevo Mensaje/ Borrar/ Editar/ Borrar Todos/ Envió vía Bluetooth

● Oprima la tecla suave izquierda △ Nuevo para l'información de nuevo contacto.

### 3. Grupos

Le permite ver sus Contactos agrupados, agregar un nuevo grupo, cambiar el nombre de un grupo o borrar todo un grupo.

- 1. Oprima la tecla suave izquierda  $\mathcal{F}$ ,  $\overline{5^{181}}$ ,  $\overline{3^{365}}$ .
- 2. Opciones desde este punto:
	- $\bullet$  Use  $\circledcirc$  para resaltar un grupo que desee ver y oprima  $(x)$ .
	- $\bullet$  Oprima la tecla suave izquierda  $\bullet$  Nuevo para agregar un grupo nuevo a la lista
	- Use © para resaltar un grupo y oprima la tecla suave derecha **Opcion** para cambiar el nombre del grupo o para borrarlo.

Borrar/ Nuevo Mensaje/ Retitule A Grupo/ Fije Ringtone/ Suprima Todos

# **CONTACTOS**

### 4. Marcado Veloz

Le permite ver su lista de Marcado Veloz o designar Marcado Veloz para números introducidos en sus Contactos.

- 1. Oprima la tecla suave izquierda  $\sqrt{15}$ ,  $\sqrt{4}$ <sup>ghi</sup>.
- 2. Use  $\circled{C}$  para resaltar la posición de Marcado Veloz o bien introduzca el número de Marcado Veloz y oprima  $(x)$ .
- 3. Use  $\circled{C}$  para resaltar el Contacto y oprima  $\circled{R}$ .
- 4. Use  $\textcircled{\tiny{\textbullet}}$  para resaltar el número y oprima  $\textcircled{\tiny{\textcirc}}$ . Aparece un mensaje de confirmación.

### 5. Mi Tarj Nombre

Le permite ver toda su información de contacto personal, lo que incluye el nombre, números de teléfono y dirección de correo electrónico.

- 1. Oprima la tecla suave izquierda  $\sqrt{15}$ ,  $\sqrt{5}$  ,  $\sqrt{5}$
- 2. Use  $\circled{C}$  seleccione la característica que desea editar.
- 3. Modifique la información según sea necesario y oprima  $(x)$ .

#### **Nota**

No puede editar su número de teléfono pero puede agregar otro número de teléfono.

# LISTA LLAM

## Lista Llam

El Menú de Lista Llam es una lista de los últimos números de teléfono o entradas de Contactos de llamadas que haya realizado, aceptado o perdido. Se actualiza constantemente con los nuevos números agregándose al principio de la lista y las entradas más antiguas eliminándose del final.

#### **Nota**

Para ver una lista rápida de todas sus llamadas recientes, oprima la tecla Enviar « desde el Menú principal.

#### **Acceso y Opciones**

- 1. Oprima la tecla suave izquierda  $\odot$  Menú.
- 2. Oprima **6mmo** Lista Llam.
- 3. Seleccione un submenú.

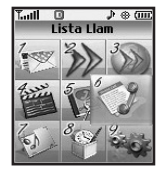

- 1. Perdidas
- 2. Recibidas
- 3. Marcadas
- 4. Datos

 $J \otimes$  (un Lista Llam **T** Perdidas **Z** Recibidas **D** Marcadac **El Dator El Todas Llam R** Ver Temporizador  $\ln k$ 

- 5. Todas Llam.
- 6. Ver Temporizador
- 7. Contador KB

### 1. Perdidas

Le permite ver la lista de llamadas perdidas, puede tener hasta 30 entradas.

1. Oprima la tecla suave izquierda  $\sqrt{2}$ ,  $\sqrt{6^{mnc}}$ ,  $\sqrt{12}$ .

2. Use  $\circled{2}$  para resaltar una entrada.

### 2. Recibidas

Le permite ver la lista de llamadas que ha recibido, puede tener hasta 30 entradas.

1. Oprima la tecla suave izquierda  $\cdot$ ,  $\overline{6^{mn}}$ ,  $\overline{2^{abc}}$ .

2. Use  $\circled{2}$  para resaltar una entrada.

# LISTA LLAM

### 3. Marcadas

Le permite ver la lista de llamadas que ha hecho, puede tener hasta 30 entradas.

- 1. Oprima la tecla suave izquierda  $\sqrt{ }$ ,  $6^{m \circ}$ ,  $3^{m \circ}$ .
- 2. Use  $\circled{2}$  para resaltar una entrada.
- Oprima <sup>@</sup> para ver la entrada.
- Oprima la tecla Enviar **body** para lla.mar a ese número.
- Oprima la tecla suave derecha **D** Opcion para seleccionar Detalles/ Borrar/ Llamada/ Borrar Todos/ Ver Tiempo.
- Oprima la tecla End para volver a la pantalla de menú principal.

### 4. Datos

Le permete ver la lista de llamadas que ha datos, puede tener hasta 30 entradas.

- 1. Oprima la tecla suave izquierda  $\sqrt{2}$ ,  $\sqrt{6^{mn}}$ ,  $\sqrt{4^{mn}}$ .
- 2. Use  $\circled{C}$  para resaltar una entrada.

### 5. Todas Llam.

Le permite borrar las listas de llamadas que desee.

- 1. Oprima la tecla suave izquierda  $\sqrt{2}$ ,  $\sqrt{6^{mnc}}$ ,  $\sqrt{5^{mnc}}$ .
- 2. Se muestra el historial de llamadas.

### 6. Ver Temporizador

Le permite ver la duración de las llamadas seleccionadas.

- 1. Oprima la tecla suave izquierda  $\sqrt{$ ,  $\overline{6}$ <sup>mno</sup>,  $\overline{6}$ <sup>mno</sup>,
- 2. Use  $\circled{C}$  para resaltar una lista de llamadas y oprima  $(x)$ .

Última Llamada/ Llam. de Base/ Llam. de Roam/ Todas Las Llam.

### 7. Contador KB

Le permite ver una lista de las llamadas de datos recibidas y transmitidas.

- 1. Oprima la tecla suave izquierda  $\cdot$ ,  $\overline{6^{mnc}}$ ,  $\overline{7^{pqrs}}$ .
- 2. Use  $\circled{C}$  para resaltar una lista de llamadas de datos y oprima  $(98)$ .

Recibido/ Transmitido/ Todos los Datos

### Mi Material

Le permite descargar y usar una amplia variedad de imágenes, sonidos y otros medios.

#### **Acceso y Opciones**

- 1. Oprima la tecla suave izquierda  $\mathcal O$  Menú.
- 2. Oprima **ZPqrs** Mi Material.
- 3. Seleccione un submenú.

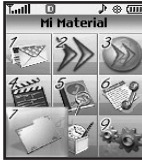

- 1. Imágene
- 2. Audio
- 3. Aleatorio

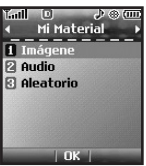

### 1. Imágene

Permite que usted seleccione imágenes para configurar la pantalla principal de su teléfono, la identificación delantera de la pantalla para requisitos particulares, o del cuadro.

- 1. Oprima la tecla suave izquierda  $\mathcal{C}$ ,  $7^{\text{max}}$ ,  $1$ .
- 2. Seleccione Fotos/ Descargardo/ Preferido y oprima <sup>(OK)</sup>
- 3. Seleccione el imágene que se muestra.

### 2. Audio

Le permite elegir audioclips.

- 1. Oprima la tecla suave izquierda  $\sqrt{$ ,  $7_{\text{pqrs}}}$ ,  $2_{\text{abc}}$ .
- 2. Seleccione Audio Graba/ Descargardo/ Preferido  $v$  oprima  $(R)$

### 3. Aleatorio

Permite que usted fije papel tapiz/ tonos timbre aleatoriamente entre listas. Si usted da vuelta apagado al telefono, se desactiva el ajuste.

1. Oprima la tecla suave izquierda  $\sqrt{ }$ ,  $\sqrt{ }$   $\sqrt{ }$   $\sqrt$ 

2. Seleccione Lista Tonos Timbre/ Lista Papel Tapiz

All Wanuals Search And Download. Download from Www.Somanuals.com

# HERRAMIENTAS

### Herramientas

Las aparato del teléfono incluyen un Voz Comando, Calendario, Alarma de Reloj, Mi Menú, Reloj Mundial, Nota, Calculadora, Ez Sugerencia, Cronómetro y Convertidor de Unidades.

#### **Acceso y Opciones**

- 1. Oprima la tecla suave izquierda  $\mathcal O$  Menú.
- 2. Oprima  $\boxed{\mathbf{8}^{\text{tw}}}$  Herramientas.
- 3. Seleccione un submenú.

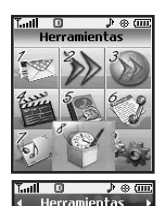

**N** Voz Comando **22 Calendario** 

- 1. Voz Comando
- 2. Calendario
- 3. Alarma de Reloj
- 4. Mi Menú
- 5. Reloj Mundial
- 6. Nota
- 7. Calculadora
- 8. Ez Sugerencia
- 9. Cronómetro
- 0. Convertidor de Unidades

### 1. Voz Comando

Le permite hacer llamadas de teléfono rápida y fácilmente mediante comandos verbales. Su teléfono recuerda el número de sus Contactos, lo muestra brevemente y lo marca. Este menú también incluye una función para quienes están manejando o son invidentes. Ofrece información de la hora por voz y permite comprobar las llamadas perdidas, mensajes y correos de voz.

- 1. Oprima la tecla suave izquierda  $\sqrt{3}$ .  $8^{10}$ ,  $\sqrt{3}$ .
- 2. Cuando se le pida, diga "Llamar A Alguien".
- 3. Cuando se le pida, diga el nombre del Contacto al que desea llamar. El teléfono le pedirá que confirme el nombre antes de marcar.

Llamar A Alguien/ Dial Del Dígito/ Buzón de Voz/ Llamada Perdida/ Mensajes/ Hora & Fecha

### 2. Calendario

El programador le ayuda a mantener una agenda conveniente fácil de acceso. Simplemente almacena las horas progromadas y el alerta de programador le hace saber cuando llega la hora. Puede también aprovechar las funciones de Alarma de reloj.

- 1. Oprima la tecla suave izquierda  $\sqrt{ }$ ,  $8$  tuv,  $2$  abe .
- 2. Use  $\bigcirc$  para resaltar el día programado.
	- Mover el cursor a la izquierda.
	- Mover el cursor a la derecha.
	- Mover la semana hacia atrás.
	- Mover la semana hacia adelante.
- 3. Oprima la tecla suave izquierda  $\bullet$  Nuevo.
- 4. Introduzca la información de su calendario incluyendo:
	- Fijar Tiemp Cuestion
		-
	- Recordatorio Repetido
- - Fijar Periodo Timbre
- 5. Oprima  $\circledcirc$  Guar.

### 3. Alarma de Reloj

Le permite fijar una de cuatro alarmas. La hora actual se muestra en la parte superior de la pantalla cuando selecciona fijar una alarma. A la hora de la alarma, aparecerá Alarma 1 (o 2 o 3, según sea el caso) en la pantalla de cristal líquido y sonará la alarma.

1. Oprima la tecla suave izquierda  $\mathcal{C}$ ,  $\mathcal{B}$  tuv,  $\mathcal{B}$  def.

- 2. Use  $\bigcirc$  para resaltar el tiempo de alarma.
- 3. Configure el tiempo para el alarma.
- 4. Use  $\circled{2}$  a resaltar Repetido (configuración recurrente).
- 5. Oprima  $\odot$  para seleccionar una de las siguientes. Una Vez/ Diario/ Lun - Vie/ Fines de Semana
- 6. Use  $\circled{C}$  para resaltar Alarma timbre (configuración el tipo de timbre).
- 7. Use  $\circled{C}$  para resaltar Mís Timbres, oprima la tecla suave izquierda  $\Gamma$  Fijada y seleccione el timbre.
- 8. Oprima <sup>(ok)</sup> Guar.

# HERRAMIENTAS

### 4. Mi Menú

Le deja tener acceso al menú preferido rápidamente modificando su menú para requisitos particulares. Los artículos del máximo 12 se pueden almacenar en mi menú.

- 1. Oprima la tecla suave izquierda  $\sqrt{$ ,  $8^{tw}$ ,  $4^{ghi}$ .
- 2. Seleccione el menú que desea con  $\circled{c}$  y oprima  $\circled{\aleph}$ .
- 3. Seleccione el menú con el que desea agregar Mi menú con  $\mathbb{Q}$  y oprima  $\mathbb{R}$ .

### 5. Reloj Mundial

Le permite determinar la hora actual en otro huso horario o en otro país.

- 1. Oprima la tecla suave izquierda  $\sqrt{2}$ ,  $8^{tw}$ ,  $5^{tw}$ .
- 2. Oprima **Ciudads** para mover la barra del tiempo a través del mapa del mundo y para exhibir el fecha/ hora en esa localización.
- 3. Oprima tecla suave izquierda  $\mathbb{F}$  Fije DST.

### 6. Nota

Le permite leer, agregar, modificar y borrar notas que haya escrito para usted mismo.

- 1. Oprima la tecla suave izquierda  $\sqrt{2}$ ,  $8^{tw}$ ,  $6^{mv}$ .
- 2. Oprima la tecla suave izquierda  $\mathbb{C}$  Nuevo para escribir una nota nueva.
- 3. Escriba la nota y oprima  $\circledcirc$ .

Aparece brevemente un mensaje de confirmación y luego se muestra su lista de notas.

#### Ver una entrada de la Libreta de notas

- 1. Acceda a la Libreta de notas y resalte la entrada.
- 2. Para borrar, oprima la tecla suave derecha Opcion.
	- 18 Borrar
	- $2<sub>abc</sub>$  Fditar
	- 3<sup>def</sup> Borrar todos

Para corregir, resalte la entrada, luego oprima (OK) Ver y oprima la tecla suave izquierda  $\mathbb Z$  Editar. O oprima la tecla suave derecha **Opcion** y 2<sup>abe</sup> Editar.

### 7. Calculadora

Le permite hacer cálculos matemáticos sencillos. Puede introducir números de hasta dos decimales.

- 1. Oprima la tecla suave izquierda  $\mathcal{C}$ ,  $\boxed{8}$  tuv $\boxed{7}$  ,  $\boxed{7}$ pqrs .
- 2. Incorpore los datos.
	- Use el teclado para introducir números.
	- $\bullet$  Use  $\mathbb{R}^n$  para introducir decimales.
	- $\bullet$  Oprima tecla suave izquierda  $\mathbb{Z}$  para borrar la entrada.
	- Oprima la tecla suave derecha · para introducir función.
	- Use la tecla de navegación para introducir operadores.
	- Oprima <sup>o</sup> para completar la ecuación.

### 8. Ez Sugerencia

Le permite calcular rápida y fácilmente el importe de una nota usando como variables con la cantidad de la nota, la propina y el número de comensales.

1. Oprima la tecla suave izquierda , , .

### 9. Cronómetro

El cronómetro está disponible tal como los cronómetros comunes que vemos y usamos en la vida diaria.

- 1. Oprima la tecla suave izquierda  $\bullet$ ,  $\boxed{8}$  tuv $\boxed{9}$ ,  $\boxed{9}$ wxyz.
- 2. Oprima  $\circledR$  Iniciar para empezar, y oprima  $\circledR$ Pare detenerse.
	- Puede usar la función de tiempo parcial con la tecla suave derecha **Regazo**. Hay un máx. de 20 tiempos parciales disponibles. Y se puede registrar el tiempo parcial
- 3. Oprima la tecla suave izquierda  $\odot$  Rest.. para restaurar.

### 0. Convertidor de Unidades

Le permite mesurer Longitud, Área, Mass, Volumen y Temperatura.

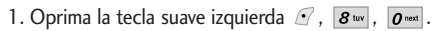

## Ambiente

El menú de Ambiente tiene opciones para personalizar el teléfono.

#### **Acceso y Opciones**

- 1. Oprima la tecla suave izquierda  $\mathcal O$  Menú.
- 2. Oprima  $\boxed{9^{wxyz}}$  Ambiente.
- 3. Seleccione un submenú.

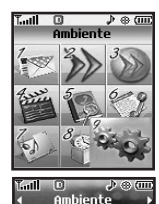

**T** Sonido **2 Pantalla R** Seguridad **C** Config Llamada **同 Sistema R** Bluetooth  $|$  OK $|$ 

- 1. Sonido
- 2. Pantalla
- 3. Seguridad
- 4. Config Llamada
- 5. Sistema
- 6. Bluetooth
- 7. Memoria
- 8. Actualiz. Programa
- 9. Info. de Tel

# 1. Sonido

Opciones para personalizar los sonidos del teléfono.

### 1.1 Timbres

Configura tonos para distintos tipos de llamadas entrantes.

- 1. Oprima la tecla suave izquierda  $\sqrt{ }$ ,  $\sqrt{g}$ ,  $\sqrt{g}$ ,  $1.5$ .
- 2. Seleccione Todas Las Llamadas/ ID de Llamador/ Sin ID de Llamador/ Llamadas Restringidas/ Shuffle.
- 3. Use  $\circled{C}$  para seleccionar un timbre y luego oprima <sup>OR</sup> para guardar el sonido.

### 1.2 Volumen

Le permite configurar varios valores de volumen.

- 1. Oprima la tecla suave izquierda  $\mathcal{C}$ ,  $\boxed{9^{wxyz}}$ ,  $\boxed{12}$ ,  $2<sub>abc</sub>$ .
- 2. Seleccione Volumen Principal/ Vol de Teclado/ Vol Auricular/ Vol Alravoz.
- 3. Use  $\circled{C}$  para ajuste el volumen del timbre con y

para guardar la configuración.

### 1.3 Alertas de Mensaje

Le permite seleccionar el tipo de aviso para un mensaje nuevo.

- 1. Oprima la tecla suave izquierda  $\cdot$ ,  $\overline{9^{wxyz}}$ ,  $\overline{13}$ ,  $3<sup>def</sup>$ .
- 2. Seleccione Mensajes Texto/ Mensajes Foto/ Correo de voz/ Todos los mensajes/ Recordatorio de mensaje.
- 3. Configure su selección con  $\mathbb{Q}$  y luego oprima  $\infty$ .

### 1.4 Tipo de Alerta

Le permite seleccionar el tipo de tono para la tapa.

- 1. Oprima la tecla suave izquierda  $\cdot$ ,  $\overline{9^{wxyz}}$ ,  $\overline{13}$ ,  $4$ shi
- 2. Seleccione un estilo de tono y oprima  $\infty$ .

Alertas de Llamada/ Alertas de Mensaje/ Alertas de Agenda/ Alertas de Alarma

### 1.5 Alertas Servc

Le permite configurar como Encendido o Apagado cualquiera de las cuatro opciones de Aviso.

1. Oprima la tecla suave izquierda  $\sim$ ,  $\boxed{9^{wxyz}}$ ,  $\boxed{12}$ ,  $5<sub>jkl</sub>$ .

2. Seleccione una opción de aviso.

#### **1.5.1 Bip de Minuto**

Le avisa 10 segundos antes del final de cada minuto durante una llamada.

#### **1.5.2 Conectar Llam**

Le avisa cuando la llamada se ha conectado.

#### **1.5.3 Volver Arriba**

Le avisa cuando se desplaza más allá del final de una lista de menús.

3. Configure Encendido/Apagado con  $\mathbb{Q}$  y luego oprima  $(x)$ .

#### 1.6 Tonos de Activación/Desactivación

Le permite configurar el teléfono para que haga sonar un tono cuando se enciende, cuando se apaga o en ambos casos.

- 1. Oprima la tecla suave izquierda  $\mathcal{L}$ ,  $\boxed{9^{wxyz}}$ ,  $\boxed{12}$ ,  $6<sup>mn</sup>$ .
- 2. Configure Encendido/Apagado con  $\mathbb{Q}$  y luego oprima  $(6)$ .

### 2. Pantalla

Opciones para personalizar la pantalla del teléfono.

### 2.1 Papel Tapiz

Le permite seleccionar el tipo de fondo que se muestra en el teléfono.

- 1. Oprima la tecla suave izquierda  $\sqrt{ }$ ,  $\sqrt{g}$ <sup>wxyz</sup>,  $\sqrt{2}$ <sup>abc</sup>,  $1.5$ .
- 2. Seleccione Pantalla Principal/ Pantalla Delantera/ Shuffle y oprima  $(98)$ .
- 3. Seleccione entre las distintas pantallas y oprima  $\circledcirc$ .
- 4. Oprima  $OR$ .
- 5. Oprima la tecla suave izquierda  $\mathcal C$  Fijada.

### 2.2 Pendón

Le permite introducir una cadena de hasta 12 caracteres que se muestran en la pantalla LCD.

- 1. Oprima la tecla suave izquierda  $\sqrt{ }$ ,  $9^{wxyz}$ ,  $2^{abc}$ ,  $2<sub>abc</sub>$ .
- 2. Ajustar la banderola Pantalla Principal/ Pantalla Delantera.
- 3. Introduzca el texto de la pancarta y oprima  $\infty$ . Download from Www.Somanuals.com. All Manuals Search And Download.

### 2.3 Luz de Fondo

Le permite fijar la duración de iluminación de la luz trasera.

- 1. Oprima la tecla suave izquierda  $\sqrt{ }$ ,  $9^{wxyz}$ ,  $2^{abc}$ ,  $3<sub>def</sub>$ .
- 2. Elija un submenú de Luz trasera y oprima  $(6)$ .

Pantalla Principal/ Pantalla Delantera/ Teclado

### 2.4 Estilo de Menú

Le permite elegir si desea que el menú se muestre como lista o como iconos.

- 1. Oprima la tecla suave izquierda  $\sqrt{ }$ ,  $9^{wxyz}$ ,  $2^{abc}$ , 4 shi .
- 2. Seleccione Iconos o Listar y oprima  $(6)$ .

AMBIENTE

### 2.5 Idiomas

Le permite configurar la función del idioma según su preferencia. Elija entre inglés y español.

- 1. Oprima la tecla suave izquierda  $\cdot$ ,  $\boxed{9^{wxyz}}$ ,  $\boxed{2^{abc}}$ , 5 jkl.
- 2. Configure Inglés/ Español con  $\circled{C}$  y luego oprima  $(x)$ .

### 2.6 Fuentes de marcado

Le permite fijar el tamaño y color de la fuente.

- 1. Oprima la tecla suave izquierda  $\sqrt{2}$ ,  $9^{wxyz}$ ,  $2^{abc}$ ,  $6<sup>mn</sup>$ .
- 2. Seleccione el menú-sub.

#### Normal/ Grande

3. Oprima (C) hasta que encuentre el tamaño o color que desea y entonces oprima (oR) para guardarlo.

### 2.7 Relojes

Le permite elegir el tipo de reloj que se mostrará en la pantalla LCD principal o en la secundaria.

- 1. Oprima la tecla suave izquierda  $\mathcal{F}$ ,  $\boxed{9^{wnp}}$ ,  $\boxed{2^{}_{\text{abc}}}$ , 7 pqrs
- 2. Elija un submenú de Contraste y oprima ... Pantalla Principal/ Pantalla Delantera
- 3. Use  $\circled{C}$  para configurar el tipo de reloj que se mostrará.

### 2.8 Esquemas de Color

Le permite elegir el color de la pantalla de fondo.

- 1. Oprima la tecla suave izquierda  $\sqrt{2}$ ,  $9^{wxyz}$ ,  $2^{abc}$ ,  $8$  tuv.
- 2. Seleccione Estilo 1/ Estilo 2/ Estilo 3 y oprima  $(OR)$ .

### 3. Seguridad

El menú de Seguridad le permite asegurar electrónicamente el teléfono.

### 3.1 Bloq. Teléfono

Evita el uso no autorizado del teléfono. Una vez bloqueado, el teléfono queda en modo restringido hasta que se introduzca el código de bloqueo. Puede recibir llamadas y seguir haciendo llamadas de emergencia.

Puede modificar el código de bloqueo con el código Bloqueo nuevo en el menú Seguridad.

- 1. Oprima la tecla suave izquierda  $\sqrt{ }$ ,  $9^{wxyz}$ ,  $3^{4}$ .
- 2. Introduzca el código de bloqueo de cuatro dígitos  $v$  oprima  $(x)$ .

El código de bloqueo son habitualmente las 4 últimas cifras de su número de teléfono.

- 3. Oprima 7.ª Blog. Teléfono.
- 4. Use  $\circled{C}$  para seleccionar una opción y oprima  $\circled{\aleph}$ .

Desbloq El teléfono nunca está bloqueado (se puede usar el modo de Bloqueo).

Bloq. El teléfono siempre está. Al estar bloqueado, puede recibir llamadas entrantes o hacer sólo llamadas de emergencia.

Al Encender El Teléfono El teléfono está bloqueado al teléfono encenderse.

### 3.2 Llamadas de Restringir

Le permite restringir las llamadas que se hacen y/o entrantes.

#### **Nota**

Puede recibir las llamadas entrantes de los contactos guardados en su teléfono cuando esté activado Sólo entrantes.

- 1. Oprima la tecla suave izquierda  $\sqrt{ }$ ,  $\sqrt{g}$ <sup>wxyz</sup>,  $\sqrt{3}$ <sup>def</sup>.
- 2. Introduzca el código de bloqueo de cuatro dígitos  $y$  oprima  $(x)$ .
- 3. Oprima Llamadas de Restringir.
- 4. Use  $\circled{C}$  para seleccionar Sólo Para Realizar/ Sólo Para Recibir/ Todo/ Ninguno y oprima ...

#### 3.3 Emergencia #s

Le permite introducir 3 números de emergencia. Podrá llamar a estos números de emergencia y al 911 incluso si el teléfono está bloqueado o restringido.

- 1. Oprima la tecla suave izquierda  $\cdot$ ,  $\overline{9}$ <sup>wxyz</sup>,  $\overline{3}$ <sup>def</sup>.
- 2. Introduzca el código de bloqueo de cuatro dígitos.
- 3. Oprima  $3^{4}$  Emergencia #s.
- 4. Oprima <sup>(ok)</sup> para editar un número telefónico de emergencia.

#### 3.4 Cambiar Código de Bloqueo

Le permite introducir un nuevo código de bloqueo de cuatro dígitos.

- 1. Oprima la tecla suave izquierda  $\mathcal{C}$ ,  $\boxed{9^{wxy}}$ ,  $\boxed{3^{det}}$ .
- 2. Introduzca el código de bloqueo de cuatro dígitos  $v$  oprima  $(x)$ .
- 3. Oprima <sup>4 9hi</sup> Cambiar Código De Bloqueo.
- 4. Introduzca un código de bloqueo de cuatro cifras  $v$  oprima  $(x)$ .

5. Introduzca el nuevo código de bloqueo otra vez para confirmar la entrada original.

#### 3.5 Restablecer Impliícito

Le permite restaurar su teléfono a los valores predeterminados de fábrica.

- 1. Oprima la tecla suave izquierda  $\cdot$ ,  $\overline{9}$ <sup>wxyz</sup>,  $\overline{3}$ <sup>def</sup>.
- 2. Oprima  $\boxed{5^{18}}$  Restablecer Implícito.
- 3. Leer el instrucióne que se desea Se resstablecerán los valores de fábrica. Oprima (oR) para continuar y oprima para continuar.
- 4. Aparece una mensaje que Todas las configuraciones revertirán al valor implícito de fábrica y seleccione Revertir/ Cancelar.

### 4. Config Llamada

El menú de Configuración de llamadas le permite decidir cómo maneja el teléfono las llamadas de entrada y de salida.

### 4.1 Opciones Cont

Le permite determinar cómo manejar una llamada contestada.

- 1. Oprima la tecla suave izquierda  $\mathbb{C}$ ,  $\boxed{9^{wxyz}}$ ,  $\boxed{4^{ghi}}$  $1.2$ .
- 2. Seleccione los opciones.

Al Abrirlo/ Cualquier Tecla/ Sólo Enviar/ Auto Respuesta

### 4.2 Auto Reintent

Le permite fijar el tiempo que el teléfono esperará antes de remarcar automáticamente un número cuando no se consiga una llamada que se intentó.

- 1. Oprima la tecla suave izquierda  $\sqrt{2}$ ,  $9^{wxyz}$ ,  $4^{ghi}$ ,  $2<sub>abc</sub>$ .
- 2. Configure su selección con (C) y luego oprima  $($ OK $)$

Desactivado/ Cada 10 Segundos/ Cada 30 Segundos/ Cada 60 Segundos

### 4.3 Marcar 1 Toque

Le permite iniciar un marcado rápido presionando y manteniendo presionado el número de marcado rápido. Si se fija en Inhabilitado, los números de Marcado rápido designados en sus Contactos no funcionarán.

- 1. Oprima la tecla suave izquierda  $\cdot$ ,  $\overline{9^{wxyz}}$ ,  $\overline{4^{gm}}$ ,  $3<sup>def</sup>$ .
- 2. Configure su selección con (C) y luego oprima  $(OR)$

Encendido/ Apagado

### 4.4 Privacidad

Le permite configurar la función de privacidad de voz para las llamadas CDMA como Mejorada o Estándar. CDMA ofrece una privacidad de voz inherente. Pregunte sobre su disponibilidad con su proveedor de servicios.

1. Oprima la tecla suave izquierda  $\mathcal{C}$ ,  $\mathcal{S}^{wxyz}$ ,  $\mathcal{A}^{gm}$ , 4 shi

2. Configure su selección con  $\circled{2}$  y luego oprima  $(0k)$ 

Mejorado/ Normal

#### 4.5 Volumen Automático

Proporciona una mejor experiencia de audio habilitando la función de Volumen automático para controlar el rango dinámico y el volumen de la voz que se envía y recibe por distintos niveles de altavoces y entornos.

- 1. Oprima la tecla suave izquierda  $\sqrt{2}$ ,  $9^{wxyz}$ ,  $4^{ghi}$ , 5 jkl
- 2. Configure su selección con  $\circled{2}$  y luego oprima  $($ OK $)$ .

Encendido/ Apagado

#### 4.6 Modo de aplicación

Permite que usted utilice el uso general y restringe la salida de la comunicación del RF.

1. Oprima la tecla suave izquierda  $\sqrt{2}$ ,  $9^{wxyz}$ ,  $4^{ghi}$ ,  $6<sup>mn</sup>$ .

- 2. Leer el instrucióne y oprima ...
- 3. Configure su selección con (C) y luego oprima  $($ OK $)$

#### Encendido/ Apagado

### 4.7 Modo TTY

Le permite conectar un dispositivo TTY (teclado para personas con problemas de audición) para comunicarse con personas que también lo usen. Un teléfono con compatibilidad TTY puede traducir caracteres escritos a voz. La voz también puede traducirse en caracteres y mostrarse en el TTY.

- 1. Oprima la tecla suave izquierda  $\mathcal{F}$ ,  $\mathbf{g}_{\text{wxy}}$ ,  $\mathbf{A}_{\text{ghi}}$ , 7 pqrs.
- 2. Leer el instrucióne y oprima .

TTY Llena/ TTY + Charla/ TTY+ Oír/ TTY Apagada

### 5. Sistema

El menú Sistema le permite designar configuraciones específicas de red del sistema.

### 5.1 Red

#### **5.1.1 Selec Sistema**

Le permite configurar el entorno de administración del productor del teléfono. Deje esta configuración como predeterminada a menos que desee alterar la selección del sistema como se lo haya indicado su proveedor de servicio.

- 1. Oprima la tecla suave izquierda  $\mathcal{C}$ ,  $9^{wxy}$ ,  $5^{w}$ .  $1.2, 1.2$ .
- 2. Use  $\circled{C}$  para seleccionar Sólo Base/ Automático A/ Automático B, y oprima  $\circledR$ .

#### **5.1.2 Fijar NAM**

Le permite seleccionar el NAM (Módulo de asignación de número) del teléfono si éste está registrado con varios proveedores de servicio.

- 1. Oprima la tecla suave izquierda  $\sqrt{ }$ ,  $9^{wxyz}$ ,  $5^{xy}$ ,
	- $\boxed{1.5}$ ,  $2 \text{abc}$ .

2. Use  $\circled{2}$  para seleccionar NAM1 o NAM2 y oprima  $\circledcirc$ .

#### **5.1.3 Auto NAM**

Permite que el teléfono cambie automáticamente entre números telefónicos programados que correspondan al área del proveedor de servicio.

- 1. Oprima la tecla suave izquierda  $\sqrt{2}$ ,  $9^{wxyz}$ ,  $5^{xy}$ ,  $7.2$ ,  $3$ def.
- 2. Use  $\circled{C}$  para seleccionar Encendido o Apagado  $y$  oprima  $(x)$ .

#### **5.1.4 Sistema de Servicio**

Identifica el número de canal de un sistema atendido y un número SID. Esta información es sólo para asistencia técnica.

1. Oprima la tecla suave izquierda  $\sqrt{2}$ ,  $9^{wxy}$ ,  $5^{xy}$ ,

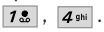

### 5.2 Conexión PC

Le permite seleccionar el puerto de datos.

- 1. Oprima la tecla suave izquierda  $\sqrt{1}$ ,  $9^{wxy}$ ,  $5^{w}$ ,  $2<sub>abc</sub>$
- 2. Configure su selección con  $\mathbb{Q}$  y luego oprima  $\mathbb{\otimes}.$

USB/ RS-232C(COM Port)/ Bluetooth/ Cerrada

### 5.3 Lugar

Menú para modo GPS (Sistema de posicionamiento global: sistema de infomación de ubicación asistido por satélite).

- 1. Oprima la tecla suave izquierda  $\mathcal{C}$ ,  $9^{wxyz}$ ,  $5^{xy}$ ,  $3<sub>def</sub>$ .
- 2. Configure su selección con  $\circled{c}$  y luego oprima .

Ubicación Activada/ Sólo E911

### **Nota**

Las señales de satélite GPS no siempre se transmiten, especialmente si hay malas condiciones atmosféricas o ambientales, bajo techo y en otros casos.

### 6. Bluetooth®

El AX245 es compatible con dispositivos que admiten los perfiles de audífonos y manos libres de Bluetooth®. Puede crear y almacenar 20 emparejamientos dentro del AX245 y conectarse a un dispositivo a la vez. El alcance de comunicación aproximado para la tecnología inalámbrica Bluetooth es de hasta 10 metros (30 pies).

#### **Note**

Lea la guía del usuario de cada accesorio del Bluetooth que usted está intentando aparear con su teléfono porque las instrucciones pueden ser diferentes.

#### **Note**

Las funciones de Bluetooth de este terminal pueden no ser compatibles con todos los dispositivos habilitados para Bluetooth; su proveedor de servicios o fabricante del teminal no puede ser responsable de la compatibilidad con dispositivos que no venden el proveedor de servicios o el fabricante del terminal.

### 6.1 Pareja De Disposit.

El emparejamiento es el proceso que permite que el terminal ubique, establezca y registre una conexión 1-a-1 con el dispositivo objetivo.

#### **Para emparejar un nuevo dispositivo Bluetooth**®

- 1. Oprima la tecla suave izquierda  $\cdot$ ,  $\overline{9}$ <sup>wxyz</sup>,  $\overline{6}$ <sup>mno</sup>,  $1.2$ .
- 2. Consulte las instrucciones del accesorio de Bluetooth® para configurar el dispositivo en el modo de emparejamiento.
- 3. Oprima la tecla suave izquierda para  $\sqrt{B}$  Buscar. Seleccione Búsqueda Nueva y oprima  $(6)$ .
- 4. Si Bluetooth se configuró en apagado, se le indicará que lo encienda. Seleccione Sí  $72$  y  $\Omega$ oprima  $\Omega$ .
- 5. El dispositivo aparecerá en el menú Dispositivos Encontrados una vez que se lo ubica. Resalte el dispositivo y oprima  $(6)$ .
- 6. El teléfono le pedirá la contraseña. Consulte las instrucciones del accesorio de Bluetooth para utilizar la contraseña adecuada (por lo general "0000" - 4 ceros). Introduzca la contraseña y oprima .
- El teléfono no admite TODOS OBEX de Bluetooth.
- seleccione Sí  $7.5$  y oprima  $(x)$  para conectarse con el dispositivo.
- 8. Una vez conectado, el dispositivo aparecerá en el menú Pareja De Dispositivos y el icono de Bluetooth conectado **de la parecerá en la pantalla** inactiva.

### 6.2 Energía

Le permite establecer el estado de alimentación Encendido/Apagado.

- 1. Oprima la tecla suave izquierda  $\sqrt{2}$ ,  $9^{wxyz}$ ,  $6^{mnc}$ ,  $2<sub>abc</sub>$
- 2. Use  $\circled{c}$  para seleccionar un valor y oprima  $\circled{e}$ . Encendido/ Apagado

#### **Nota**

De manera predeterminada, la funcionalidad Bluetooth de su dispositivo está desactivada.

### 6.3 Mi Visibilidad

Le permite establecer Oculto/Listo para emparejar.

- 1. Oprima la tecla suave izquierda  $\sqrt{2}$ ,  $9^{wxy}$ ,  $6^{m0}$ ,
- 7. Una vez que el emparejamiento es satisfactorio, . Download from Www.Somanuals.com. All Manuals Search And Download.

- 
- 2. Selección Estado de Memoria/ Estado de Material/ Usuario de Memoria.

### 8. Actualiz. del Programa

Permite que usted compruebe la versión y la actualización actuales del programa si está necesitado. Refiera al folleto del abastecedor de servicio provisto.

1. Oprima la tecla suave izquierda  $\mathcal{C}$ ,  $\mathcal{S}^{\text{wxyz}}$ ,  $\mathcal{S}^{\text{tuv}}$ .

2. Selección Sí.

## 9. Info. de Tel

El menú Información del teléfono le da información concreta respecto al modelo del teléfono.

- 1. Press la tecla suave izquierda  $\mathcal{C}$ ,  $\mathbf{9}^{wxyz}$ ,  $\mathbf{9}^{wxyz}$ .
- 2. Select a sub-menu.
	- Mi Numero/ Versión SW/ Glosario de Iconos

Download from Www.Somanuals.com. All Manuals Search And Download.

### 7. Memoria

Le permite ver información resumida sobre el uso del teléfono.

1. Oprima la tecla suave izquierda  $\sqrt{2}$ ,  $9^{wxyz}$ ,  $7^{pqrs}$ .

2. Use  $\circled{2}$  para seleccionar un valor y oprima  $\circled{8}$ .

Cuando la funcionalidad de Bluettoth está configurada como Sí, las opciones son Visible/ Ocultado.

#### **Nota**

Si activa Mi visibilidad, su dispositivo puede ser reconocido por otros dispositivos de Bluetooth® que estén en el radio de acción.

### 6.4 Nombre de Bluetooth

Le permite editar el nombre del Bluetooth.

- 1. Oprima la tecla suave izquierda  $\cdot$ ,  $\cdot$ ,  $\cdot$ ,  $\cdot$ ,  $\cdot$   $\cdot$   $\cdot$ ,  $\cdot$   $\cdot$ ,  $\cdot$ ,  $\cdot$ ,  $\cdot$ ,  $\cdot$ ,  $\cdot$ ,  $\cdot$ ,  $\cdot$ ,  $\cdot$ ,  $\cdot$ ,  $\cdot$ ,  $\cdot$ ,  $\cdot$ ,  $\cdot$ ,  $\cdot$ ,  $\cdot$ ,  $\cdot$ ,  $\cdot$ ,  $\cdot$ ,  $\cdot$ ,  $\cdot$ ,  $\cdot$ ,  $\cdot$ ,  $\cdot$ 4 shi
- 2. Manténgase BACK para borrar el nombre existente.
- 3. Use el teclado numérico para introducir un nuevo nombre personalizado.
- 4. Oprima  $(x)$  para guardar y salir.

### 6.5 Info de Bluetooth

Le permite ver la información del Bluetooth®.

1. Oprima la tecla suave izquierda  $\mathcal{C}$ ,  $9^{wxy}$ ,  $6^{mnc}$  $5<sub>ik</sub>$ .

# SEGURIDAD

### Información de seguridad de la TIA

Lo que sigue es la Información completa de seguridad de la TIA (Asociación de la industria de las telecomunicaciones) sobre teléfonos inalámbricos de mano.

#### **Exposición a las señales de radiofrecuencia**

Su teléfono celular de mano inalámbrico es un transmisor y receptor de radio de baja potencia. Cuando está encendido, recibe y también envía señales de radiofrecuencia (RF).

En agosto de 1996, la Comisión Federal de Comunicaciones (FCC) de EE.UU. adoptó lineamientos de exposición a RF con niveles de seguridad para teléfonos inalámbricos de mano. Esos lineamientos corresponden a la norma de seguridad establecida previamente por organismos de estándares tanto de EE.UU. como internacionales:

ANSI C95.1 (1992) \* NCRP Report 86 (1986) ICNIRP (1996)

\* Instituto de estándares nacional estadounidense, Consejo nacional de protección contra la radiación y

Download from Www.Somanuals.com. All Manuals Search And Download.

mediciones, Comisión internacional de protección de radiación no ionizante Estos estándares se basaron en evaluaciones amplias y periódicas de la literatura científica relevante. Por ejemplo, más de 120 científicos, ingenieros y médicos de universidades, dependencias gubernamentales de salud y de la industria revisaron las investigaciones realizadas para desarrollar el estándar ANSI (C95.1).

El diseño de su teléfono cumple los lineamientos de la FCC (y esas normas internacionales).

#### **Cuidado de la antena**

Utilice solamente la antena incluida o una antena de reemplazo aprobada. Las antenas, modificaciones o accesorios no autorizados pueden dañar el teléfono y violar los reglamentos de la FCC.

#### **Funcionamiento del teléfono**

POSICIÓN NORMAL: Sostenga el teléfono como cualquier otro teléfono con la antena apuntando hacia arriba por sobre su hombro.

#### **Sugerencias para un funcionamiento más eficiente**

Para que su teléfono funcione con la máxima eficiencia:

No toque la antena innecesariamente cuando esté usando el teléfono. El contacto con la antena afecta la calidad de la llamada y puede ocasionar que el teléfono funcione a un nivel de potencia mayor que el que necesitaría de otro modo.

#### **Manejo**

Compruebe las leyes y reglamentos referidos al uso de teléfonos inalámbricos en las áreas donde usted maneja y cúmplalas siempre. Igualmente, si va a usar el teléfono mientras maneja, por favor tenga presente lo siguiente:

- Preste toda su atención a conducir: manejar con seguridad es su primera responsabilidad;
- Use la operación a manos libres, si la tiene;
- Salga del camino y estaciónese antes de hacer o recibir una llamada si las condiciones de manejo o la ley así lo demandan.

#### **Dispositivos electrónicos**

La mayoría del equipo electrónico moderno está blindado contra las señales de RF. Sin embargo, algunos equipos electrónicos pueden no estar blindados contra las señales de RF de su teléfono inalámbrico.

#### **Marcapasos**

La Asociación de fabricantes de la industria médica recomienda una separación mínima de quince (15) centímetros o seis (6) pulgadas entre el teléfono inalámbrico de mano y un marcapasos para evitar la posible interferencia con éste. Estas recomendaciones son coherentes con las investigaciones independientes y las recomendaciones de Investigación en tecnología inalámbrica.

#### **Las personas con marcapasos:**

- Deben SIEMPRE mantener el teléfono a más de quince centímetros (seis pulgadas) del marcapasos cuando el teléfono esté encendido;
- No deben llevar el teléfono en un bolsillo del pecho.
- Deben usar la oreja opuesta al marcapasos para reducir al mínimo la posibilidad de interferencia.

# SEGURIDAD

● Deben apagar el teléfono de inmediato si tienen motivo para sospechar que está ocurriendo una interferencia.

#### **Aparatos para la sordera**

Algunos teléfonos inalámbricos digitales pueden interferir con algunos aparatos para la sordera. En caso de presentarse tal interferencia, es recomendable que consulte con su proveedor de servicio (o llame a la línea de servicio al cliente para comentar las opciones a su alcance). Opcional para cada fabricante de teléfonos.

#### **Otros dispositivos médicos**

Si usa cualquier otro dispositivo médico personal, consulte al fabricante de dicho dispositivo para saber si está adecuadamente blindado contra la energía de RF externa. Su médico puede ayudarle a obtener esta información.

#### **Centros de atención médica**

Apague el teléfono cuando esté en instalaciones de atención médica en las que haya letreros que así lo indiquen. Los hospitales o las instalaciones de atención médica pueden emplear equipos que podrían ser sensible a la energía de RF externa.

#### **Vehículos**

Las señales de RF pueden afectar a los sistemas electrónicos mal instalados o blindados de manera inadecuada en los vehículos automotores. Pregunte al fabricante o a su representante respecto de su vehículo. También debe consultar al fabricante de cualquier equipo que haya añadido a su vehículo.

#### **Instalaciones con letreros**

Apague el teléfono en cualquier instalación donde así lo exijan los letreros de aviso.

#### **Aeronaves**

Los reglamentos de la FCC prohíben el uso del teléfono en el aire. Apague el teléfono antes de abordar una aeronave.

#### **Áreas de explosivos**

Para evitar la interferencia en zonas donde se realicen explosiones, apague el teléfono cuando esté en estos sitios o en áreas con letreros que indiquen: "Apague los radios de dos vías". Obedezca todos los letreros e instrucciones.

#### **Atmósfera potencialmente explosiva**

Apague el teléfono cuando esté en un área con una atmósfera potencialmente explosiva y obedezca todos los letreros e instrucciones. Las chispas en dichas áreas pueden causar una explosión o un incendio que den como resultado lesiones personales o incluso la muerte. Las áreas con una atmósfera potencialmente explosiva están claramente marcadas con frecuencia, pero no siempre. Entre las áreas potenciales tenemos: las áreas de abastecimiento de combustible (como las gasolineras), bajo cubierta en barcos, instalaciones de almacenamiento o transferencia de combustible o sustancias químicas, vehículos que usen gas de petróleo licuado (como propano o butano), áreas en las que el aire contenga sustancias químicas o partículas (como granos, polvo o polvo metálico) y cualquier otra área en la que normalmente sería recomendable que apagara el motor de su vehículo.

#### **Para vehículos equipados con bolsas de aire**

Una bolsa de aire se infla con gran fuerza. NO coloque objetos, incluido el equipo inalámbrico, ya sea instalado o portátil, en el área que está sobre la bolsa de aire o en el área donde se despliega. Si el equipo inalámbrico del interior del vehículo está mal instalado y se infla la bolsa de aire, pueden producirse graves lesiones.

### Información de seguridad

Lea y atienda la información siguiente para el uso seguro y adecuado de su teléfono y para evitar cualquier daño. Igualmente, mantenga la guía del usuario en un sitio accesible en todo momento después de leerla.

*Precaución! No seguir las instrucciones puede ocasionar daños leves o graves al producto.*

#### **Seguridad del cargador y del adaptador**

- El cargador y el adaptador stán diseñados sólo para ser usados bajo techo.
- Intro duzca el cargador de baterías verticalmente en el enchufe eléctrico de pared.
- Use el adaptador correcto para su teléfono al usar el cargador de baterías en el extranjero.
- Únicamente use el cargador de baterías aprobado. En caso contrario, esto podría dar como resultado graves daños al teléfono.

#### **Información y cuidado de la batería**

- Deshágase de la batería correctamente o llévela con su proveedor de servicios inalábricos para que sea reciclada.
- La batería no necesita estar totalmente descargada para cargarse.

# SEGURIDAD

- Use únicamente cargadores aprobados por LG que sean específicamente para el modelo de su teléfono, ya que están diseñados para maximizar la vida útil de la batería.
- No desarme la batería ni le provoque un corto circuito.
- Mantenga limpios los contactos de metal de la batería.
- Reemplace la batería cuando ya no tenga un desempeño aceptable. La batería puede recargarse varios cientos de veces antes de necesitar ser reemplazada.
- Cargue la batería después de períodos prolongados sin usar el teléfono para maximizar la vida útil de la misma.
- La vida útil de la batería será distinta en función de los patrones de uso y las condiciones medioambientales.
- El uso extendido de la luz de fondo, del mininavegador y de los kits de conectividad de datos afectan la vida útil de la batería y los tiempos de conversación y espera.
- La función de autoprotección de la interrumpe la alimentación del teléfono cuando su operación esté en un estado anormal. En este caso, extraiga la batería del teléfono, vuelva a instalarla y encienda el teléfono.

#### **Peligros de explosión, descargas eléctricas e incendio**

● No coloque el teléfono en sitios espuestos a exceso de polvo y mantenga la distancia mínima requerida entre el cable de alimentación y las fuentes de calor.

- Desconecte el cable de alimentación antes de limpiar el teléfono, y limpie la clavija de alimentación cuando esté sucia.
- Al usar la clavija de alimentación, asegúrese de que esté conectada firmemente. En caso contrario, puede provocar calor excesivo o incendio.
- Si coloca el teléfono en un bolsillo o bolso sin cubrir el receptáculo (clavija de alimentación), los artículos metálicos (tales como una moneda, clip o pluma) pueden provocarle un corto circuito al teléfono. Siembre cubra el receptáculo cuando no se esté usando.
- No le provoque un corto circuito a la batería. Los artículos metálicos como monedas, clips o plumas en el bolsillo o bolso pueden provocar al moverse un cortocircuito en los terminales  $+$  y – de la batería (las tiras de metal de la batería). El cortocircuito de los terminales puede dañar la batería y ocasionar una explosión.
- No desarme ni aplaste la batería. Podría ocasionar un incendio.

#### **Aviso general**

- El uso de una batería dañada o el introducir la batería en la boca pueden causar gravs lesiones.
- No coloque cerca del teléfono artículos que contengan componentes magnéticos como serían tarjetas de crédito, tarjetas telefónicas, libretas de banco o boletos

del metro. El magnetismo del teléfono puede dañar los datos almacenados en la tira magnética.

- Hablar por el teléfono durante un período de tiempo prolongado puede reducir la calidad de la llamada debido al calor generado durante la utilización.
- Cuando el teléfono no se use durante mucho tiempo, almacénelo en un lugar seguro con el cable de alimentación desconectado.
- El uso del teléfono cerca de equipo receptor (como un televisor o radio) puede causar interferencia el teléfono.
- No use el teléfono si la antena está dañada. Si una antena dañada toca la piel, puede causar una ligera quemadura. Comuníquese con un Centro de servicio autorizado LG para que reemplacen la antena dañada.
- No sumerja el teléfono en agua. Si esto ocurre, apáguelo de inmediato y extraiga la batería. Si el teléfono no funciona, llévelo a un Centro de servicio autorizado LG.
- El cable de alimentación de este producto lo expondrá al plomo, una sustancia química que el Estado de California ha determinado que causa (cáncer), defectos congénitos y otros daños reproductores. Lávese las manos después de manipularlo.
- No pinte el teléfono.
- Los datos guardados en el teléfono se pueden borrar debido a un uso descuidado, reparación del

teléfono o actualización del software. Por favor respalde sus números de teléfono importantes. (También podrían borrarse los tonos de timbre, mensajes de texto, mensajes de voz, imágenes y videos.) El fabricante no es responsable de daños debidos a la pérdida de datos.

- Al usar el teléfono en lugares públicos, fije el tono de timbre en vibración para no molestar a otras personas.
- No apague o encienda el teléfono cuando se lo ponga al oído.
- Use los accesorios (especialmente los micrófonos) con cuidado y asegúrese de que los cables están protegidos y no están en contacto con la antena innecesariamente.

Cuando escuche música, asegúrese de hacerlo a un volumen moderado que le permita oir lo que ocurre a su alrededor, especialmente si, por ejemplo, va a curzar una calle.

#### **Daños en su odio**

Si escucha música a elevado volumen durante periodos prolongados, podría producirse daños en el oido Por ello, le recomendamos no encender/apagar el terminal cuando esté cerca del odio, así como mantener siempre volúmenes razonables cuando escuche música o hable por teléfono.
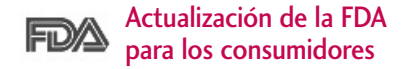

Actualización para consumidores sobre teléfonos móviles del Centro de dispositivos y salud radiológica de la Administración de alimentos y medicamentos de EE.UU.:

#### 1. ¿Representan un riesgo para la salud los teléfonos inalámbricos?

La evidencia científica disponible no muestra que haya ningún problema de salud asociado con el uso de teléfonos inalámbricos. Sin embargo, no hay pruebas de que los teléfonos inalámbricos sean totalmente seguros. Los teléfonos inalámbricos emiten bajos niveles de energía de radiofrecuencia (RF) en el rango de microondas cuando se usan. También emiten muy bajos niveles de RF cuando están en modo de espera. Mientras que altos niveles de RF pueden producir efectos en la salud (calentando los tejidos), la exposición a RF de bajo nivel no produce efectos de calentamiento y no causa efectos conocidos adversos para la salud. Muchos estudios sobre la exposición a RF de bajo nivel no han encontrado ningún efecto biológico. Algunos estudios han sugerido que puede haber algunos efectos biológicos, pero tales conclusiones no se han visto

confirmadas por investigaciones adicionales. En algunos casos, los investigadores han tenido dificultades en reproducir tales estudios o en determinar el motivo de las inconsistencias en los resultados.

#### 2. ¿Cuál es el papel de la FDA en cuanto a que los teléfonos inalámbricos sean seguros?

Según las leyes, la FDA no comprueba la seguridad de los productos para el consumidor que emitan radiación antes de que puedan venderse, como sí lo hace con los nuevos medicamentos o dispositivos médicos. No obstante, la agencia tiene autoridad para emprender acciones si se demuestra que los teléfonos inalámbricos emiten energía de radiofrecuencia (RF) a un nivel que sea peligroso para el usuario. En tal caso, la FDA podría exigir a los fabricantes de teléfonos inalámbricos que informaran a los usuarios del riesgo para la salud y reparar, reemplazar o sacar del mercado los teléfonos de modo que deje de existir el riesgo.

Aunque los datos científicos existentes no justifican que la FDA emprenda acciones reglamentarias, la agencia ha instado a la industria de los teléfonos inalámbricos para que dé determinados pasos, entre ellos los siguientes:

● Apoyar la investigación necesaria sobre los posibles efectos biológicos de las radiofrecuencias del tipo que emiten los teléfonos inalámbricos;

- Diseñar teléfonos inalámbricos de tal modo que se minimice la exposición del usuario a RF que no sea necesaria para la función del dispositivo y
- Cooperar para dar a los usuarios de teléfonos inalámbricos la mejor información sobre los posibles efectos del uso de los teléfonos inalámbricos sobre la salud humana.

La FDA pertenece a un grupo de trabajo interinstitucional de dependencias federales que tienen responsabilidad en distintos aspectos de la seguridad de la RF para garantizar la coordinación de esfuerzos a nivel federal. Las siguientes instituciones pertenecen a este grupo de trabajo:

- National Institute for Occupational Safety and Health
- Environmental Protection Agency
- Occupational Safety and Health Administration
- National Telecommunications and Information Administration

El National Institutes of Health también participa en algunas actividades del grupo de trabajo interinstitucional.

La FDA comparte las responsabilidades reglamentarias sobre los teléfonos inalámbricos con la Comisión federal de comunicaciones (FCC). Todos los teléfonos que se venden en EE.UU. deben cumplir con los lineamientos de seguridad

de la FCC que limitan la exposición a radiofrecuencias. La FCC depende de la FDA y de otras instituciones de salud para las cuestiones de seguridad de los teléfonos inalámbricos. La FCC también regula las estaciones de base de las cuales dependen los teléfonos inalámbricos. Mientras que estas estaciones de base funcionan a una potencia mayor que los teléfonos inalámbricos mismos, la exposición a RF que recibe la gente de estas estaciones de base es habitualmente miles de veces menor de la que pueden tener procedente de los teléfonos inalámbricos. Las estaciones de base, por tanto no están sujetas a las cuestiones de seguridad que se analizan en este documento.

#### 3. ¿Qué tipos de teléfonos son el tema de esta actualización?

El término "teléfonos inalámbricos" se refiere a los teléfonos inalámbricos de mano con antenas interconstruidas, con frecuencia llamados teléfonos "celulares", "móviles" o "PCS". Estos tipos de teléfonos inalámbricos pueden exponer al usuario a una energía de radiofrecuencia (RF) mensurable debido a la corta distancia entre el teléfono y la cabeza del usuario. Estas exposiciones a RF están limitadas por los lineamientos de seguridad de la FCC que se desarrollaron con indicaciones de la FDA y otras dependencias federales de salud y seguridad. Cuando el teléfono se encuentra a distancias mayores del usuario, la exposición a RF es

drásticamente menor, porque la exposición a RF de una persona disminuye rápidamente al incrementarse la distancia de la fuente. Los así llamados "teléfonos inalámbricos" que tienen una unidad de base conectada al cableado telefónico de una casa habitualmente funcionan a niveles de potencia mucho menores y por tanto producen exposiciones a RF que están muy por debajo de los límites de seguridad de la FCC.

#### 4. ¿Cuáles son los resultados de la investigación que ya se ha realizado?

La investigación realizada hasta la fecha ha producido resultados contradictorios y muchos estudios han sufrido de fallas en sus métodos de investigación. Los experimentos con animales que investigan los efectos de la exposición a las energías de radiofrecuencia (RF) características de los teléfonos inalámbricos han producido resultados contradictorios que con frecuencia no pueden repetirse en otros laboratorios. Algunos estudios con animales, sin embargo, sugieren que bajos niveles de RF podrían acelerar el desarrollo del cáncer en animales de laboratorio. Sin embargo, muchos de los estudios que mostraron un desarrollo de tumores aumentado usaron animales que habían sido alterados genéticamente o tratados con sustancias químicas causantes de cáncer de modo que estuvieran predispuestos a desarrollar cáncer aún sin la presencia de una exposición a RF. Otros estudios expusieron

a los animales a RF durante períodos de hasta 22 horas al día. Estas condiciones no se asemejan a las condiciones bajo las cuales la gente usa los teléfonos inalámbricos, de modo que no sabemos con certeza qué significan los resultados de dichos estudios para la salud humana. Tres grandes estudios epidemiológicos se han publicado desde diciembre de 2000. Entre ellos, los estudios investigaron cualquier posible asociación entre el uso de teléfonos inalámbricos y el cáncer primario del cerebro, glioma, meningioma, o neuroma acústico, tumores del cerebro o de la glándula salival, leucemia u otros tipos de cáncer. Ninguno de los estudios demostró la existencia de ningún efecto dañino para la salud originado en la exposición a RF de los teléfonos inalámbricos. No obstante, ninguno de los estudios puede responder a preguntas sobre la exposición a largo plazo, ya que el período promedio de uso del teléfono en estos estudios fue de alrededor de tres años.

#### 5. ¿Qué investigaciones se necesitan para decidir si la exposición a RF de los teléfonos inalámbricos representa un riesgo para la salud?

Una combinación de estudios de laboratorio y estudios epidemiológicos de gente que utiliza teléfonos inalámbricos efectivamente proporcionaría algunos de los datos necesarios. Dentro de algunos años se podrán realizar estudios de exposición animal durante toda la vida. Sin

SECURIDAD

SECURIDAD SEGURIDAD

embargo, se necesitarían grandes cantidades de animales para proporcionar pruebas confiables de un efecto promotor del cáncer, si existiera. Los estudios epidemiológicos pueden proporcionar datos directamente aplicables a poblaciones humanas, pero puede ser necesario un seguimiento de 10 años o más para proporcionar respuestas acerca de algunos efectos sobre la salud, como lo sería el cáncer. Esto se debe a que al intervalo entre el momento de la exposición a un agente cancerígeno y el momento en que se desarrollan los tumores, en caso de hacerlo, puede ser de muchos, muchos años. La interpretación de los estudios epidemiológicos se ve entorpecida por la dificultad de medir la exposición real a RF durante el uso cotidiano de los teléfonos inalámbricos. Muchos factores afectan esta medición, como el ángulo al que se sostiene el teléfono, o el modelo de teléfono que se usa.

#### 6. ¿Qué está haciendo la FDA para averiguar más acerca de los posibles efectos en la salud de la RF de los teléfonos inalámbricos?

La FDA está trabajando con el U.S. National Toxicology Program (Programa nacional de toxicología de EE.UU.) y con grupos de investigadores en todo el mundo para asegurarse de que se lleven a cabo estudios de alta prioridad con animales para ocuparse de importantes preguntas referentes a los efectos de la exposición a la energía de radiofrecuencia (RF).

La FDA ha sido un participante líder en el Proyecto de

campos electromagnéticos (EMF) internacional de la Organización Mundial de la Salud desde su origen en 1996. Un importante resultado de este trabajo ha sido el desarrollo de una agenda detallada de necesidades de investigación que ha impulsado el establecimiento de nuevos programas de investigación por todo el mundo. El proyecto también ha ayudado a desarrollar una serie de documentos de información pública sobre temas de EMF. La FDA y la Asociación de Telecomunicaciones e Internet Celular (CTIA) tienen un Acuerdo de investigación y desarrollo en colaboración (CRADA) formal para realizar investigaciones sobre la seguridad de los teléfonos inalámbricos. La FDA proporciona la supervisión científica, recibiendo informes de expertos de organizaciones gubernamentales, de la industria y académicas. La investigación patrocinada por la CTIA se realiza por medio de contratos con investigadores independientes. La investigación inicial incluirá tanto estudios de laboratorio como estudios de los usuarios de teléfonos inalámbricos. El CRADA también incluirá una amplia evaluación de las necesidades de investigación adicionales en el contexto de los más recientes desarrollos de investigación del mundo.

7. ¿Cómo puedo averiguar cuánta exposición a energía de radiofrecuencia puedo recibir al usar mi teléfono inalámbrico?

Todos los teléfonos que se venden en Estados Unidos deben cumplir con los lineamientos de la Comisión Federal de Comunicaciones (FCC) que limitan las exposiciones a la energía de radiofrecuencia (RF). La FCC estableció esos lineamientos asesorada por la FDA y otras dependencias federales de salud y seguridad. El límite de la FCC para exposición a RF de teléfonos inalámbricos se ha fijado a una Tasa de absorción específica (Specific Absorption Rate, SAR) de 1.6 watts por kilogramo (1.6 W/kg). El límite de la FCC es consistente con los estándares de seguridad desarrollados por el Instituto de ingeniería eléctrica y electrónica (Institute of Electrical and Electronic Engineering, IEEE) y el Consejo nacional para la protección y medición de la radiación (National Council on Radiation Protection and Measurement). El límite de exposición toma en consideración la capacidad del cuerpo de eliminar el calor de los tejidos que absorben energía de los teléfonos inalámbricos y se ha fijado muy por debajo de los niveles que se sabe que tienen algún efecto. Los fabricantes de teléfonos inalámbricos deben informar a la FCC del nivel de exposición a RF de cada modelo de teléfono. El sitio Web de la FCC (http://www. fcc.gov/oet/ rfsafety) ofrece direcciones para ubicar el número de certificación de la FCC en su teléfono de modo

que puede encontrar el nivel de exposición de RF de su teléfono en la lista que aparece en línea.

#### 8. ¿Qué ha hecho la FDA para medir la energía de radiofrecuencia que proviene de los teléfonos inalámhricos?

El Instituto de Ingenieros en Electrónica y Electricidad (IEEE) está desarrollando un estándar técnico para la medición de la exposición a energía de radiofrecuencia (RF) proveniente de los teléfonos inalámbricos y otros dispositivos inalámbricos con la participación y el liderazgo de científicos e ingenieros de la FDA. El estándar denominado "Práctica recomendada para determinar la Tasa de absorción específica (SAR) pico espacial en el cuerpo humano debida a los dispositivos de comunicación inalámbrica: técnicas experimentales" establece la primera metodología consistente de pruebas para medir la tasa a la cual se deposita la RF en la cabeza de los usuarios de teléfonos inalámbricos. El método de prueba utiliza un modelo de la cabeza humana que simula sus tejidos. Se espera que la metodología de pruebas de SAR estandarizada mejore notablemente la consistencia de las mediciones realizadas en distintos laboratorios con el mismo teléfono. La SAR es la medición de la cantidad de energía que absorben los tejidos, ya sea de todo el cuerpo o de una pequeña parte de él. Se mide en watts/kg (o miliwatts/g) de materia. Esta medición se emplea para determinar si un teléfono inalámbrico cumple con los lineamientos de seguridad.

inalámbricos puede interactuar con algunos dispositivos

Download from Www.Somanuals.com. All Manuals Search And Download.

#### 9. ¿Qué pasos puedo dar para reducir mi exposición a la energía de radiofrecuencia de mi teléfono inalámbrico?

Si estos productos presentan un riesgo, cosa que en este momento no sabemos que ocurra, es probablemente muy pequeño. Pero si le preocupa evitar incluso los riesgos potenciales, puede tomar en cuenta estos consejos sencillos para reducir al mínimo su exposición a la energía de radiofrecuencia (RF). Dado que el tiempo es un factor clave en la cantidad de exposición que una persona puede recibir, la reducción del tiempo dedicado al uso de teléfonos inalámbricos reducirá la exposición a RF.

Si debe mantener conversaciones prolongadas con teléfonos inalámbricos todos los días, puede aumentar la distancia entre su cuerpo y la fuente de la RF, dado que el nivel de exposición cae drásticamente con la distancia. Por ejemplo, podría usar un auricular y llevar el teléfono inalámbrico lejos del cuerpo o usar teléfonos inalámbricos conectados a una antena remota.

Reiteramos que los datos científicos no demuestran que los teléfonos inalámbricos sean dañinos. Pero si le preocupa la exposición a RF de estos productos, puede usar medidas como las descritas arriba para reducir su exposición a RF producto del uso de teléfonos inalámbricos.

10. ¿Qué hay del uso de teléfonos inalámbricos por parte de los niños?

La evidencia científica no muestra ningún peligro para los usuarios de teléfonos inalámbricos, incluidos los niños y adolescentes. Si desea reducir la exposición a la energía de radiofrecuencia (RF), las medidas arriba indicadas se aplicarían a niños y adolescentes que usen teléfonos inalámbricos. La reducción del tiempo de uso de teléfonos inalámbricos y aumentar la distancia entre el usuario y la fuente de RF disminuirá la exposición a RF.

Algunos grupos patrocinados por otros gobiernos han aconsejado que se desaliente el uso de teléfonos inalámbricos del todo para los niños. Por ejemplo, el gobierno del Reino Unido distribuyó volantes con una recomendación similar en diciembre de 2000. Señalaron que no hay pruebas de que el uso de teléfonos inalámbricos cause tumores cerebrales u otros efectos dañinos. Su recomendación para que se limitara el uso de teléfonos inalámbricos por parte de los niños era estrictamente precautoria, no estaba basada en ninguna evidencia científica de que exista ningún riesgo para la salud.

#### 11. ¿Qué hay de la interferencia de los teléfonos inalámbricos con el equipo médico? La energía de radiofrecuencia (RF) de los teléfonos

electrónicos. Por este motivo, la FDA ayudó al desarrollo de un método de prueba detallado para medir la interferencia electromagnética (EMI) de los teléfonos inalámbricos en los marcapasos implantados y los desfibriladores. El método de prueba ahora es parte de un estándar patrocinado por la Asociación para el avance de la instrumentación médica (Association for the Advancement of Medical Instrumentation, AAMI). El borrador final, un esfuerzo conjunto de la FDA, los fabricantes de dispositivos médicos y otros grupos, se concluyó a fines de 2000. Este estándar permitirá a los fabricantes asegurarse de que los marcapasos cardiacos y los desfibriladores estén a salvo de EMI de teléfonos inalámbricos.

La FDA ha probado aparatos para la sordera para determinar si reciben interferencia de los teléfonos inalámbricos de mano y ayudó a desarrollar un estándar voluntario patrocinado por el Instituto de Ingenieros en Electrónica y Electricidad (IEEE). Este estándar especifica los métodos de prueba y los requisitos de desempeño de los aparatos para la sordera y los teléfonos inalámbricos de modo que no ocurra ninguna interferencia cuando una persona use al mismo tiempo un teléfono y un aparato para la sordera que sean "compatibles". Este estándar fue aprobado por la IEEE en 2000.

La FDA sigue supervisando el uso de los teléfonos inalámbricos para detectar posibles interacciones con otros dispositivos médicos. Si se determinara que se presenta una interferencia dañina, la FDA realizará las pruebas necesarias para evaluar la interferencia y trabajará para resolver el problema.

12. ¿Dónde puedo hallar información adicional?

Para obtener información adicional, por favor consulte los recursos siguientes:

Página Web de la FDA sobre teléfonos inalámbricos

(http://www.fda.gov/cellphones/)

Programa de seguridad de RF de la Comisión Federal de Comunicaciones (FCC)

(http://www.fcc.gov/oet/rfsafety)

Comisión Internacional para la Protección contra Radiación no Ionizante

(http://www.icnirp.de)

Proyecto de EMF internacional de la Organización Mundial de la Salud (OMS)

(http://www.who.int/emf)

Junta Nacional de Protección Radiológica (R.U.)

(http://www.hpa.org.uk/radiation/)

### 10 Consejos de Seguridad para **Conductores**

Un teléfono inalámbrico le ofrece la extraordinaria capacidad de comunicarse por voz prácticamente en cualquier lugar y a cualquier hora. Las ventajas de los teléfonos inalámbricos van acompañadas de una gran responsabilidad por parte de los conductores. Cuando conduzca un coche, la conducción es su primera responsabilidad. Cuando utilice un teléfono inalámbrico y esté al volante, sea sensato y tenga presente los siguientes consejos:

- 1. Conozca su teléfono inalámbrico y sus funciones, como la marcación rápida y la rellamada. Lea el manual de instrucciones con atención y aprenda a sacar partido de las valiosas funciones que ofrecen la mayoría de teléfonos, entre las que se incluyen la rellamada automática y la memoria. Asimismo, memorice el teclado del teléfono para que pueda utilizar la función de marcación rápida sin dejar de prestar atención a la carretera.
- 2. Cuando esté disponible, utilice un dispositivo de manos libres. Varios accesorios para teléfonos inalámbricos con manos libres están a su disposición actualmente. Tanto si elige un dispositivo montado e instalado para su teléfono inalámbrico como si utiliza un accesorio para teléfono con altavoz, saque partido de estos dispositivos si están a su

disposición.

- 3. Coloque el teléfono inalámbrico en un lugar donde pueda alcanzarlo fácilmente. Asegúrese de que coloca el teléfono inalámbrico en un lugar de fácil alcance y donde pueda utilizarlo sin perder de vista la carretera. Si recibe una llamada en un momento inoportuno, si es posible, dejeque el buzón de voz conteste en su lugar.
- 4. Termine las conversaciones que se produzcan en condiciones o situaciones de conducción peligrosa. Comunique a la persona con la que está hablando que está conduciendo; si fuera necesario, termine la llamada en situaciones de tráfico denso o en las que las condiciones climatológicas comporten un peligro para la conducción. La lluvia, el aguanieve, la nieve y el hielo pueden ser peligrosos, así como un tráfico denso. Como conductor, su principal responsabilidad es prestar atención a la carretera.
- 5. No tome notas ni busque números de teléfono mientras conduce. Si está leyendo una agenda o una tarjeta de visita, así como si está escribiendo una lista de "tareas por hacer" mientras conduce, no está viendo lo que está haciendo. Es de sentido común:no se ponga en una situación peligrosa porque esté leyendo o escribiendo y no esté prestando atención a la carretera o a los vehículos cercanos.

- 6. Marque con cuidado y observe el tráfico; si es posible, realice las llamadas cuando no esté circulando o antes de ponerse en circulación. Intente planificar sus llamadas antes de iniciar el viaje o intente que éstas coincidan con los momentos en los que esté parado en una señal de Stop, en un semáforo en rojo o en cualquier otra situación en la que deba detenerse. Si necesita marcar mientras conduce, siga este sencillo consejo: marque unos cuantos números, compruebe la carretera y los espejos y, a continuación, siga marcando.
- 7. No mantenga conversaciones conflictivas o de gran carga emocional que puedan distraerle. Este tipo de conversaciones debe evitarse a toda costa, ya que le distraen e incluso le pueden poner en peligro cuando está al volante. Asegúrese de que la gente con la que está hablando sabe que está conduciendo y, si fuera necesario, termine aquellas conversaciones que puedan distraer su atención de la carretera.
- 8. Utilice el teléfono inalámbrico para pedir ayuda. Un teléfono inalámbrico es una de las mejores herramientas que posee para protegerse a usted y proteger a su familia en situaciones peligrosas; con el teléfono a su lado, sólo tres números le separarán de la ayuda necesaria. Marque el 911 u otro número de emergencia local en caso de incendio, accidente de tráfico, peligro en la

carretera o emergencia médica. ¡Recuerde que es una llamada gratuita para su teléfono inalámbrico!

- 9. Utilice el teléfono inalámbrico para ayudar a otras personas en situaciones de emergencia. Un teléfono inalámbrico le ofrece la oportunidad perfecta para ser un "buen samaritano" en su comunidad. Si presencia un accidente de circulación, un delito o cualquier otra emergencia grave en la que haya vidas en peligro, llame al 911 o a otro número de emergencia local, ya que también le gustaría que otros lo hicieran por usted.
- 10. Llame al servicio de asistencia en carretera o a un número de asistencia especial para situaciones que no sean de emergencia si fuera necesario. Durante la conducción encontrará situaciones que precisen de atención, pero no serán lo bastante urgentes como para llamar a los servicios de emergencia. Sin embargo, puede utilizar el teléfono inalámbrico para echar una mano. Si ve un vehículo averiado que no supone un peligro, una señal de tráfico rota, un accidente de tráfico de poca importancia en la que no parece haber heridos o un vehículo robado, llame al servicio de asistencia en carretera o a otro número de asistencia especial para situaciones que no sean de emergencia.

Para obtener más información, llame al 888-901- SAFF o visite nuestro sitio Web www.wow-com.com

#### Información al consumidor sobre la SAR

#### (Tasa de absorción específica, Specific Absorption Rate)

Este modelo de teléfono cumple con los requisitos gubernamentales de exposición a las ondas de radio. Su teléfono inalámbrico es un transmisor y receptor de radio. Está diseñado y fabricado para que no supere los límites de emisión para la exposición a energía de radiofrecuencia (RF) establecidos por la Comisión Federal de Comunicaciones del gobierno de EE.UU. Estos límites son parte de unos lineamientos generales y establecen los niveles permitidos de energía de radiofrecuencia para la población en general. Estos lineamientos están basados en estándares que desarrollaron organizaciones científicas independientes por medio de una evaluación periódica y exhaustiva de los estudios científicos. Los estándares incluyen un notable margen de seguridad diseñado para garantizar la salud de todas las personas sin importar su edad o condición física.

El estándar de exposición para los teléfonos celulares

inalámbricos emplea una unidad de medida llamada Tasa de absorción específica o SAR. El límite de SAR establecido por la FCC es de 1.6 W/kg. Las pruebas de SAR se realizan usando posiciones de funcionamiento estándar especificadas por la FCC con el teléfono transmitiendo a su nivel de energía certificado más alto en todas las bandas de frecuencia probadas. Aunque la SAR se determina al nivel de potencia más alto certificado, el nivel de SAR real del teléfono en funcionamiento puede estar muy por debajo del valor máximo. Dado que el teléfono está diseñado para funcionar a varios niveles de potencia para usar sólo la necesaria para llegar a la red, en general, mientras más cerca esté de una antena de estación de base inalámbrica, menor será la emisión de potencia.

Antes de que un modelo de teléfono esté disponible para su venta al público, debe probarse y certificarse ante la FCC que demostrar que no supera el límite establecido por el gobierno para la exposición segura. Las pruebas se realizan en posiciones y ubicaciones (por ejemplo, en la oreja y llevándolo en el cuerpo) según lo demanda la FCC para cada modelo. El valor SAR más alto de este modelo de teléfono cuando se probó usándolo cerca del oído es de 1.27 W/kg y al

usarlo en el cuerpo, como se describe en esta guía del usuario es de 0.731W/kg (las mediciones de uso en el cuerpo difieren según los modelos de teléfono en función de los accesorios disponibles y los requisitos de la FCC). Aun cuando puede haber diferencias entre los niveles de SAR de varios teléfonos y en varias posiciones, todos ellos cumplen el requisito gubernamental para una exposición segura.

La FCC ha otorgado una Autorización de equipo para este modelo de teléfono con todos los niveles de SAR reportados y evaluados en cumplimiento de los lineamientos de emisión de radiofrecuencias de la FCC. La información sobre SAR de este modelo de teléfono está archivada con la FCC y puede encontrarse en la sección Display Grant (Mostrar subvención) de http://www.fcc.gov/oet/fccid después de buscar la ID BEJVX5300 de la FCC.

Se puede encontrar información adicional sobre Tasas de absorción específica (SAR) en el sitio Web de la Asociación de la Industria de las Telecomunicaciones Celulares (Cellular Telecommunications Industry Association, CTIA) en http://www.ctia.org/

\* En Estados Unidos y Canadá, el límite de SAR de los teléfonos celulares usados por el público es de 1.6 watts/kg (W/kg) promediados sobre un gramo de tejido. El estándar incluye un margen sustancial de seguridad para dar una protección adicional al público y para tomar en cuenta cualquier variación en las mediciones.

#### Reglas para la compatibilidad con aparatos para la sordera (HAC) de la FCC para los dispositivos inalámbricos

El 10 de julio de 2003, el Informe y orden de la minuta WT 01-309 de la Comisión federal de comunicaciones (FCC) de los EE.UU. modificó la excepción a los teléfonos inalámbricos en los términos de la Ley de compatibilidad con aparatos para la sordera de 1988 (Ley HAC) para exigir que los teléfonos inalámbricos digitales sean compatibles con los aparatos para la sordera. El objetivo de la Ley HAC es asegurar un acceso razonable a los servicios de telecomunicaciones por parte de las personas con discapacidades auditivas.

Aunque algunos teléfonos inalámbricos se usan cerca de algunos dispositivos para la audición (aparatos para la sordera e implantes cocleares), los usuarios pueden detectar un ruido de zumbido, murmullo o chirrido. Algunos dispositivos auditivos son más inmunes a este ruido de interferencia que otros, y los teléfonos también varían en la cantidad de interferencia que generan.

La industria de los teléfonos inalámbricos ha desarrollado un sistema de clasificación para los teléfonos inalámbricos, para ayudar a los usuarios de dispositivos auditivos a encontrar teléfonos que puedan ser compatibles con sus dispositivos. No se han

clasificado todos los teléfonos. Los teléfonos clasificados tienen la clasificación en su caja o llevan una etiqueta situada en la caja.

Las clasificaciones no son garantías. Los resultados variarán en función del dispositivo auditivo del usuario y su pérdida de audición. Si su dispositivo auditivo resultara ser vulnerable a la interferencia, es posible que no pueda usar satisfactoriamente un teléfono clasificado. Probar el teléfono con su dispositivo auditivo es la mejor forma de evaluarlo para sus necesidades personales.

Clasificaciones M: Los teléfonos con clasificación M3 o M4 cumplen los requisitos de la FCC y probablemente generen menos interferencia para los dispositivos auditivos que los teléfonos no etiquetados. M4 es la mejor o más alta de las dos clasificaciones.

Los dispositivos auditivos también pueden estar clasificados. El fabricante de su dispositivo auditivo o su profesional de la salud auditiva puede ayudarle a encontrar esta clasificación. Las clasificaciones más altas indican que el dispositivo auditivo es relativamente inmune al ruido de interferencia. Los valores de la clasificación del aparato para sordera y el teléfono inalámbrico se suman. Una suma de 5 se considera aceptable para el uso normal. Una suma de 6 se considera como la de mejor uso.

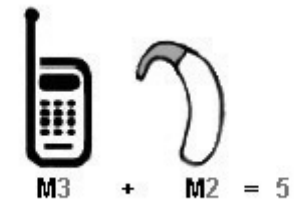

En el ejemplo antes señalado, si un aparato para sordera cumple con la clasificación de nivel M2 y el teléfono inalámbrico cumple la clasificación de nivel M3, la suma de los dos valores es igual a M5. Esto debería proporcionar al usuario del aparato para sordera un "uno normal" al usar su dispositivo auditivo con ese teléfono inalámbrico en particular. "Uso normal" en este contexto se define como una calidad de señal que es aceptable para el funcionamiento normal.

La marca M tiene tiene por objeto ser sinónimo de la marca U. La marca T tiene tiene por objeto ser sinónimo de la marca UT. Las marcas M y T son recomendadas por la Alianza para las soluciones de las industrias de telecomunicaciones (ATIS). Las marcas U y UT se referencian en la Sección 20.19 de las reglas de la FCC. El procedimiento de clasificación y medición

HAC se describe en el estándar C63.19 del Instituto de estándares nacional estadounidense (ANSI).

Al estar hablando por el telefono celular, se recomienda que desactive el modo BT (Bluetooth) para HAC.

Para obtener información sobre los aparatos para la audición y los teléfonos digitales inalámbricos

Compatibilidad y control de volumen según la FCC http://www.fcc.gov/cgb/dro/hearing.html

Universidad de Gallaudet, RERC

http://tap.gallaudet.edu/DigWireless.KS/DigWireles s.htm

HLAA (Hearing Loss Association of America)

http://www.hearingloss.org/learn/cellphonetech.asp

Orden de compatibilidad con aparatos para la audición de la FCC

http://hraunfoss.fcc.gov/edocs\_public/attachmatch/ FCC-03-168A1.pdf

# **ACCESORIOS**

Hay diversos accesorios disponibles para su teléfono celular. Consulte a su distribuidor local para saber con cuáles cuenta. Los artículos opcionales se venden por separado.

#### Cargador de viajero

El adaptador de CA le permite activar su teléfono con.

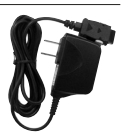

#### Batería

Hay dos baterías disponibles. La batería estándar y la extendida.

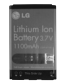

#### Cargador para el automóvil

El cargador para el automóvil le permite hacer funcionar el teléfono y llevar a cabo una carga lenta de la batería del teléfono en su vehículo.

#### Kit de manos libres para automóvil (portátil)

El kit de manos libres para automóvil, le permite conectar el teléfono a la toma de corriente de su automóvil, y utilizarlo sin tener que sujetarlo.

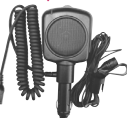

#### Diadema

La diadema se conecta al teléfono permitiendo un funcionamiento de manos libres. Incluye auriculares, micrófono y botón integrado de contestación/fin de llamada.

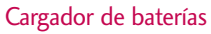

El cargador de baterías le permite cargar la batería sola, sin el teléfono.

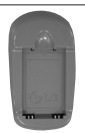

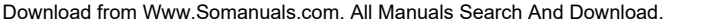

# DECLARACIÓN DE GARANTÍA LIMITADA

#### 1. LO QUE CUBRE ESTA GARANTÍA:

LG le ofrece una garantia limitada de que la unidad de suscriptor adjunta y sus accesorios incluidos estaran libres de defectos de materiales y mano de obra segun los terminos y condiciones siguientes:

- (1) La garantia limitada del producto se prolonga durante DOCE (12) MESES contado a partir de la fecha de adquisicion del producto. El periodo de garantia restante QUINCE (15) MESES de la unidad que se esta reparando o sustituyendo se determinara mediante la presentacion del recibo de ventas original por la compra de la unidad.
- (2) La garantia limitada se extiende solo al comprador original del producto y no es asignable ni transferible a ningun otro comprador o usuario final subsecuentes.
- (3) Esta garantia solo es buena para el comprador original del producto durante el periodo de garantia siempre que sea en los EE.UU., incluidos Alaska, Hawaii, los territorios de los EE.UU. y todas las provincias canadienses.
- (4) La carcasa externa y las partes cosmeticas estaran libres de defectos al momento de la distribucion, y por tanto no estaran cubiertas por los terminos de esta garantia limitada.
- (5) A solicitud de LG, el consumidor debera aportar informacion aceptable para probar la fecha de compra.
- (6) El cliente se hara cargo del costo de envio del producto al Departamento de servicio al cliente de LG. LG se hara cargo del costo de envio del producto de vuelta al consumidor despues de realizar el servicio segun esta garantia limitada.

#### 2. LO QUE NO CUBRE ESTA GARANTIA:

- (1) Defectos o danos producto del uso del producto de una forma distinta de la normal y acostumbrada.
- (2) Defectos o danos producto de un uso anormal, condiciones anormales, almacenamiento inadecuado, exposicion a humedad o agua, modificaciones no autorizadas, conexiones no autorizadas, reparacion no autorizada, mal uso, negligencia, abuso, accidentes, alteraciones, instalacion incorrecta o cualquier otro acto que no sea responsabilidad de LG, incluido el dano causado por la transportacion, fusibles fundidos y derrames de alimentos o liquidos.
- (3) Rotura o danos a las antenas a menos que hayan sido ocasionadas directamente por defectos en los materiales o mano de obra.
- (4) El consumidor debe notificar al Departamento de servicio al cliente de LG el supuesto defecto o desperfecto del producto durante el periodo de garantia limitada aplicable para hacer efectiva la garantia.
- (5) Productos a los que se haya eliminado el numero de serie, o en los que este sea ilegible.
- (6) Esta garantia limitada se otorga en lugar de cualquier otra garantia, explicita o implicita, de hecho o por lo dispuesto en las leyes, establecido por ellas o implicado, incluso, aunque de manera enunciativa y no limitativa, cualquier garantia implicita de comerciabilidad o adecuacion para un uso en particular.
- (7) Danos resultantes del uso de accesorios no aprobados por LG.
- (8) Todas las superficies de plastico y todas las demas piezas externas expuestas que se rayen o danen debido al uso normal por parte del cliente.
- (9) Productos que hayan sido puestos en funcionamiento por encima de las limitaciones maximas indicadas.
- (10) Productos utilizados u obtenidos en un programa de arrendamiento.
- (11) Consumibles (como seria el caso de los fusibles).

#### 3. DERECHOS DE LA LEY ESTATAL:

No se aplica a este producto ninguna otra garantia explicita. LA DURACION DE CUALQUIER GARANTIA IMPLICITA, INCLUIDA LA GARANTIA IMPLICITA DE COMERCIABILIDAD, SE LIMITA A LA DURACION DE LA GARANTIA EXPLICITA AQUI INDICADA. LGE MOBILECOMM USA, INC. NO TENDRA RESPONSABILIDAD LEGAL POR LA PERDIDA DEL USO DE ESTE PRODUCTO, LAS INCOMODIDADES, PERDIDAS O CUALQUIER OTRO DANO, DIRECTO O CONSECUENCIAL, QUE SE PRODUZCA POR EL USO O LA INCAPACIDAD DE USAR ESTE PRODUCTO, NO POR LA VIOLACION DE CUALQUIER GARANTIA EXPLICITA O IMPLICITA, INCLUIDA LA GARANTIA IMPLICITA DE COMERCIABILIDAD APLICABLE A ESTE PRODUCTO.

Algunos paises no permiten la excluyente de limitacion de danos incidentales o consecuenciales, o las limitaciones sobre la duracion de la garantia implicita, de modo que es posible que estas limitaciones o exclusiones no se le apliquen a usted. Esta garantia le concede derechos legales concretos y es posible que tambien tenga otros derechos, que varian de estado a estado.

#### 4. CÓMO OBTENER SERVICIO POR LA GARANTÍA:

Para obtener servicio de esta garantia llame al siguiente telefono desde cualquier ubicacion continental de los Estados Unidos:

#### Tel. 1-800-793-8896 o Fax. 1-800-448-4026

O visite http://us.lgservice.com. También puede enviar correspondencia a:

LG Electronics Service- Mobile Handsets, P.O. Box 240007, Huntsville, AL 35824

NO DEVUELVA SU PRODUCTO A LA DIRECCIÓN ARRIBA INDICADA. Llame o escriba para conocer la ubicación del centro de servicio autorizado LG más cercano a usted y los procedimientos necesarios para presentar una reclamación por garantía.

# ÍNDICE

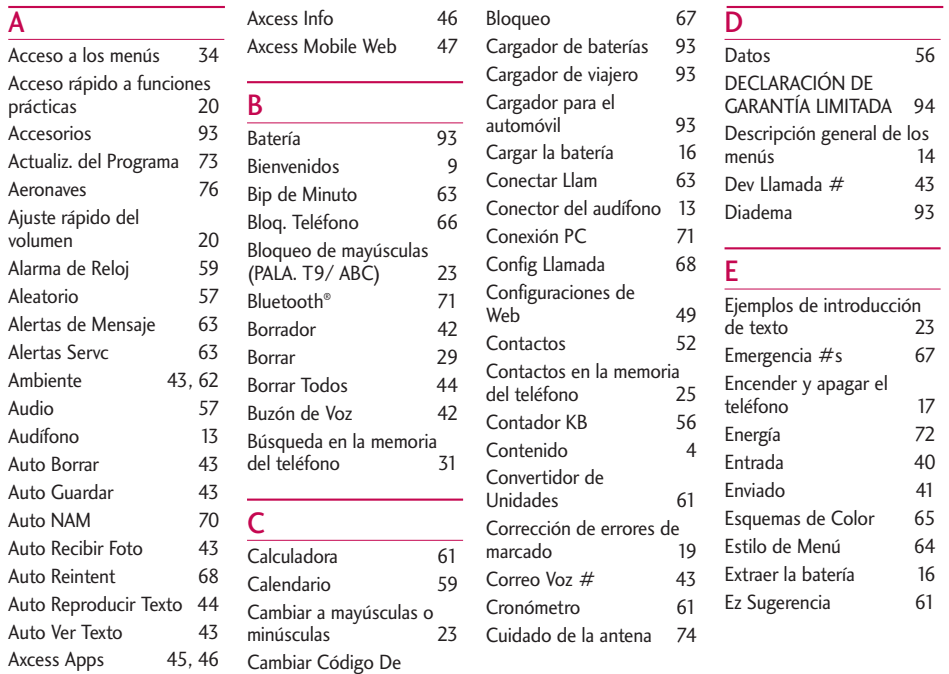

INDICE indice<br>
97

# ÍNDICE

#### F

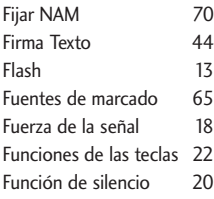

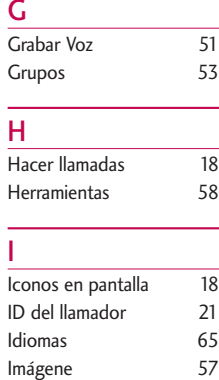

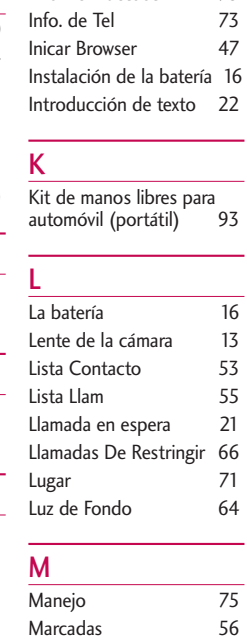

Info De Bluetooth 73

Marcado rápido 2 Marcado Veloz 5 Marcapasos 7 Marcar 1 Toque 6 Mayúscula inicial (Pala. T9/ Abc) 23 Memoria 73 Mensajería 35 Mensajes de Web 49 Mi Material 57 Mi Menú 60 Mi Tarj Nombre 54 Mi Visibilidad 72 Micrófono 13 Minúscula ( pala. T9/ abc) 23 Mod. de manerae 13 Modo 123 (Números) 22 Modo Abc (Multi-toque) 22 Modo Anotac 43 Modo de aplicación 69 Modo de bloqueo 20 Modo de manerae 20

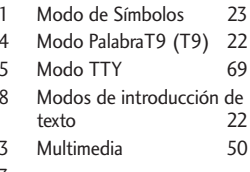

#### N

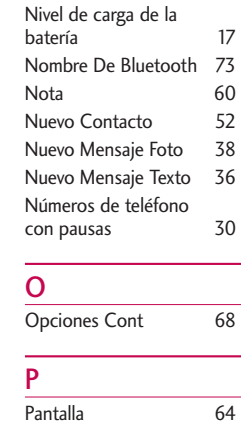

Pantalla de cristal líquido 13 Pantalla exterior 13 Papel Tapiz 64 Pareja De Disposit. 72 Pendón 64 Perdidas 55 Precaución de Seguridad Importante 1 Privacidad 68 Puerto del cargador 13

#### R

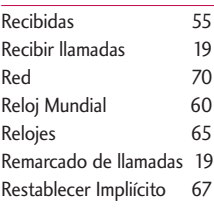

#### S

Seguridad 66

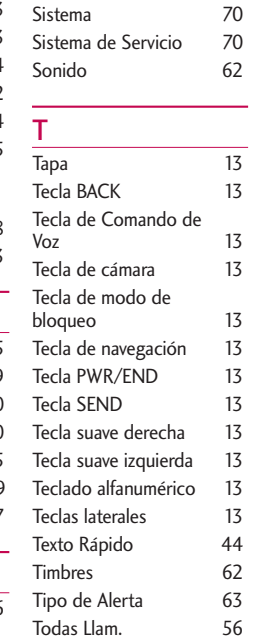

Selec Sistema 70

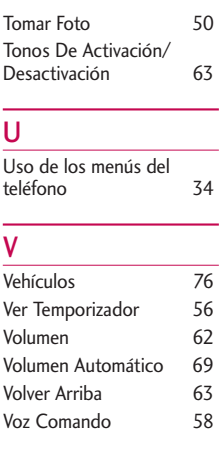

ÍNDICE

Free Manuals Download Website [http://myh66.com](http://myh66.com/) [http://usermanuals.us](http://usermanuals.us/) [http://www.somanuals.com](http://www.somanuals.com/) [http://www.4manuals.cc](http://www.4manuals.cc/) [http://www.manual-lib.com](http://www.manual-lib.com/) [http://www.404manual.com](http://www.404manual.com/) [http://www.luxmanual.com](http://www.luxmanual.com/) [http://aubethermostatmanual.com](http://aubethermostatmanual.com/) Golf course search by state [http://golfingnear.com](http://www.golfingnear.com/)

Email search by domain

[http://emailbydomain.com](http://emailbydomain.com/) Auto manuals search

[http://auto.somanuals.com](http://auto.somanuals.com/) TV manuals search

[http://tv.somanuals.com](http://tv.somanuals.com/)